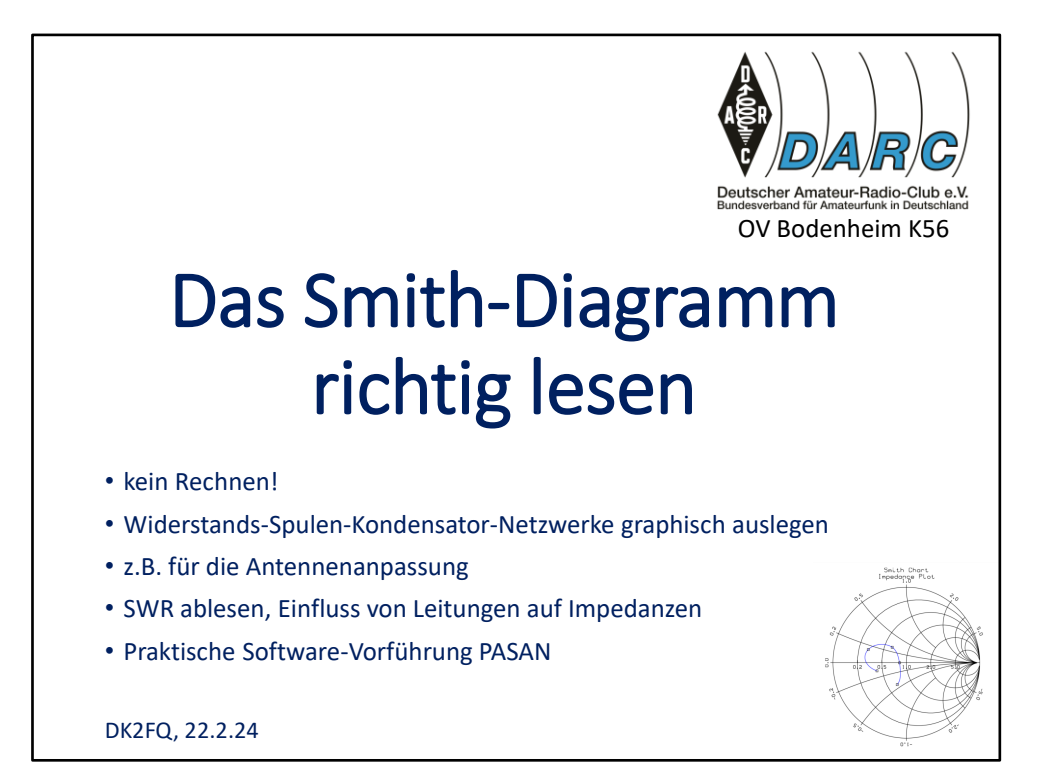

Danke für Euer **Interesse** an diesem Thema. Inzwischen sind ja viele dieser preiswerten **Antennenanalyser** im Umlauf, die auch die Werte als Smithdiagramm anzeigen können. In Hochfrequenzentwicklerkreisen ist das Smithdiagramm ein **wichtiges Werkzeug**. Und das möchte ich sozusagen auf Trinkstärke herabgesetzt euch näher bringen. Mein Erfahrungshintergrund dazu: Ich habe1967 die Lizenzprüfung bestanden, dann **Radio- und Fernsehtechniker** gelernt und anschließend **Nachrichtentechnik und Regelungstechnik** studiert. In Chemie- und Kaftwerksanlagen habe ich mit der Bearbeitung von Automatisieurungstechnik mein Brot. Seit dem Ruhestand widme ich mich verstärkt der Antennentechnik. Seit es Simulationsprogramme dafür gibt, hat mich das nochmal stark motiviert.

Die Idee zu diesem Vortrag kam mir nach dem Seminar über genau dieses Thema bei **Michael Hartje**, DK5HH, am 13.5.23 in Baunatal. Danach habe ich eigene Simulationen und Messungen durchgeführt. Die Ergebnisse findet ihr in diesem Vortrag.

Das Smithdiagramm ist ein **Universalwerkzeug**, um Vorgänge insbesondere an HF-Systemen graphisch zu untersuchen. Dazu gehören z.B. **Filter, Anpassschaltungen, Leitungen und Antennen** Es ist das **Schweizer Messer** des HF-Technikers.

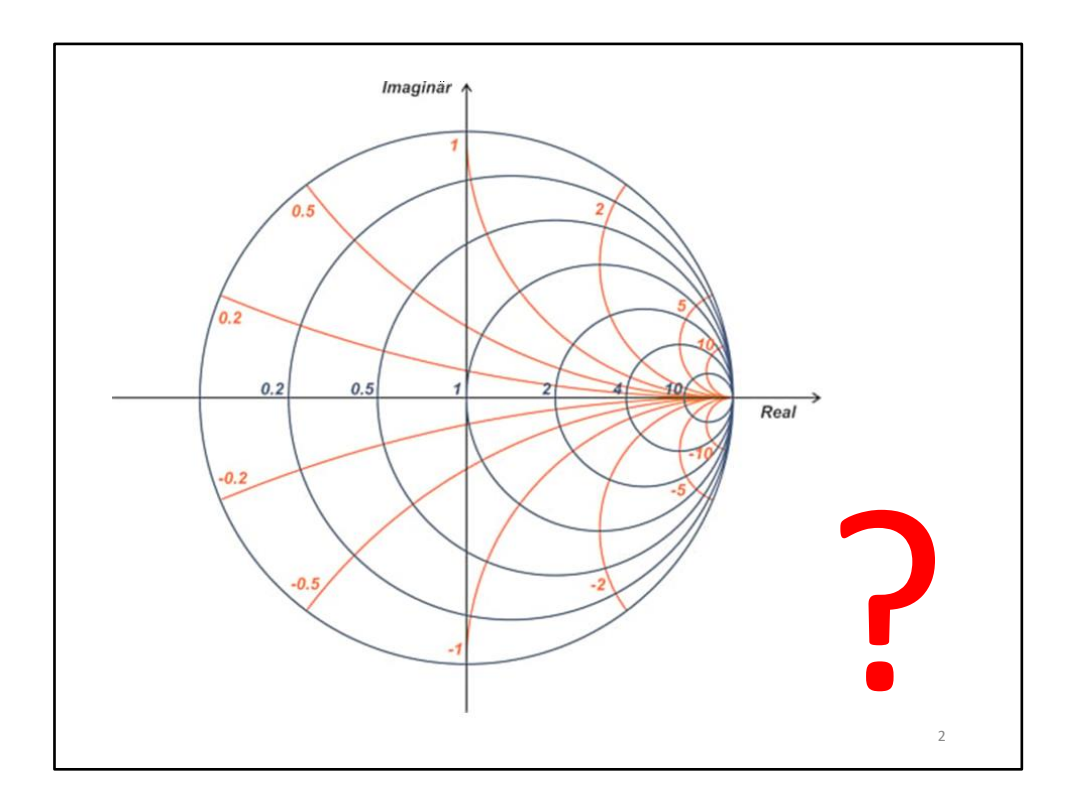

Das Smith-Diagramm, das unbekannte Wesen.

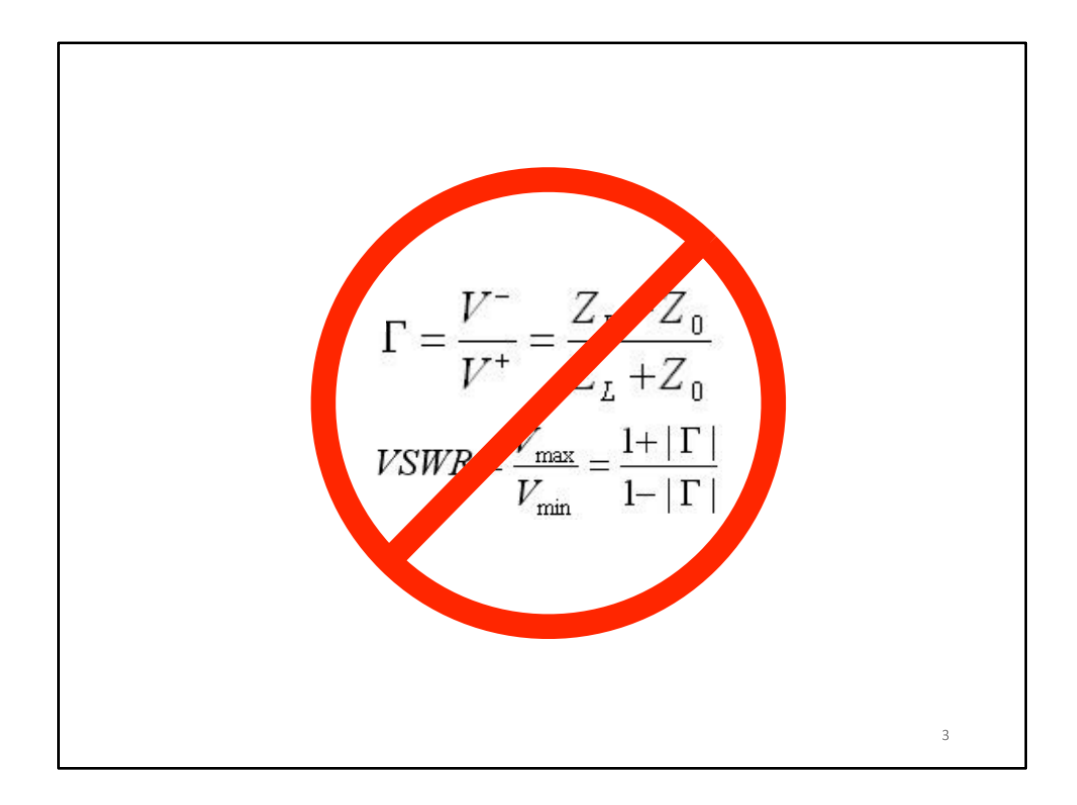

Ich verzichte auf die mathematische Herleitung der Transformation des Karthesischen Diagramms in das Smithdiagramm. Wir verwenden so gut wie keine Mathematik. Ich versuche die Zusammenhänge einigermaßen anschaulich zu erklären.

## **Inhalt**

- 1. Grundlagen zu **Impedanzen** und deren **Zusammenschaltungen**
- 2. Darstellung von Impedanzen im **rechtwinkligen Koordinatensystem**
- 3. Ausbau zum **Smith-Diagramms**
- 4. Darstellung von **Impedanzen und Admittanzen** im Smith-Diagramm
- **5. Software** zu Simulationen mit dem Smith-Diagramm
- 6. Komplexe **Impedanzen in der Simulation** (z.B. Antennen)
- **7. Anpassung** von **Antennen** mit dem Smith-Diagramm
- **8. Ortskurve**
- 9. Ablesen des **Stehwellenverhältnisses** im Smith-Diagramm
- 10. Einfluss von **Leitungen** auf Impedanzen
- 11. Wirkung von **/4 - und /2-Leitungen**
- 12. Gemessene Ortskurven von **Bauteilen**
- **13. Praktische Vorführung** von PASAN (Smith-Diagramm-Simuation)

4

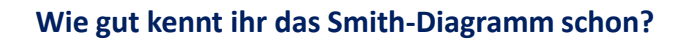

- A Ich habe es schon **aktiv genutzt**
- B Ich kann es **einigermaßen lesen**
- C Ich habe schon **davon gehört**
- D Ich kenne es **überhaupt nicht**

5

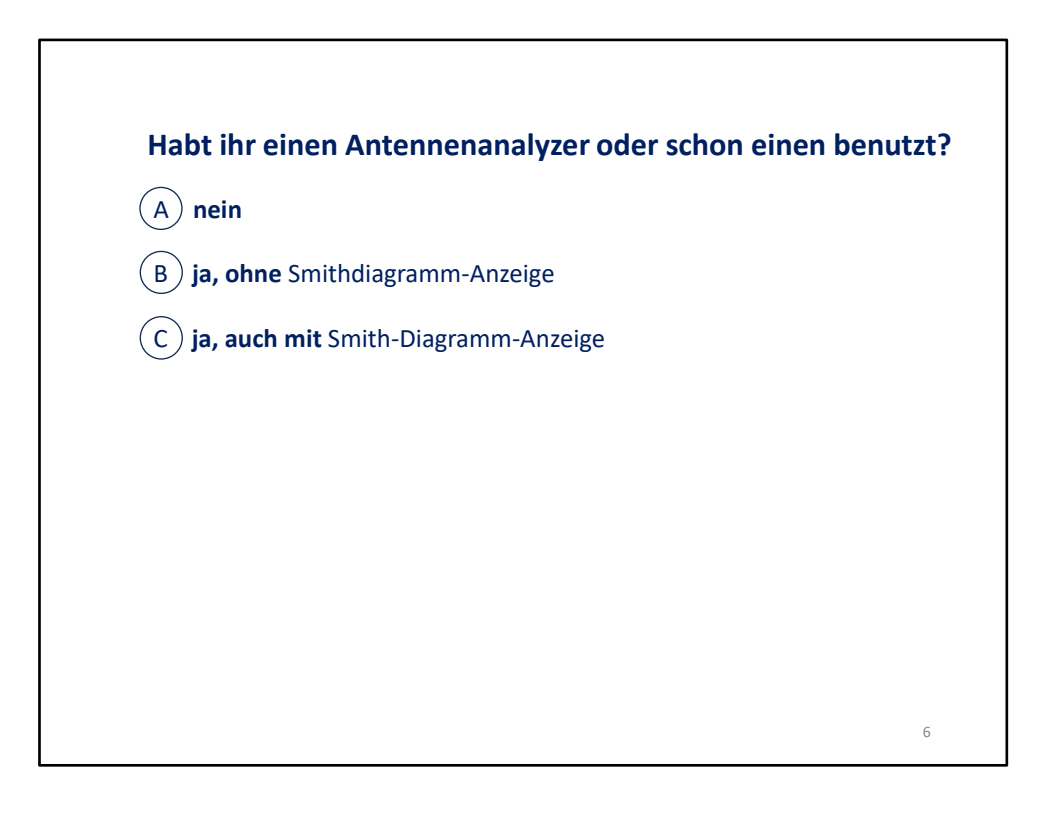

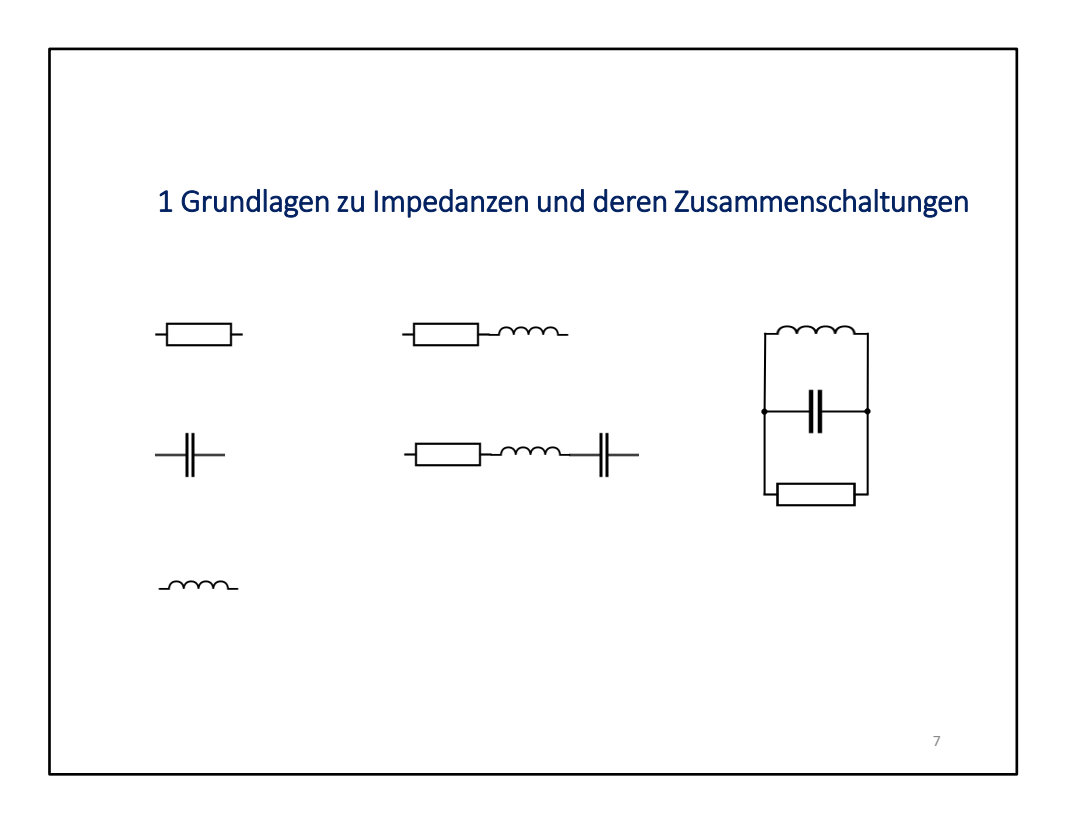

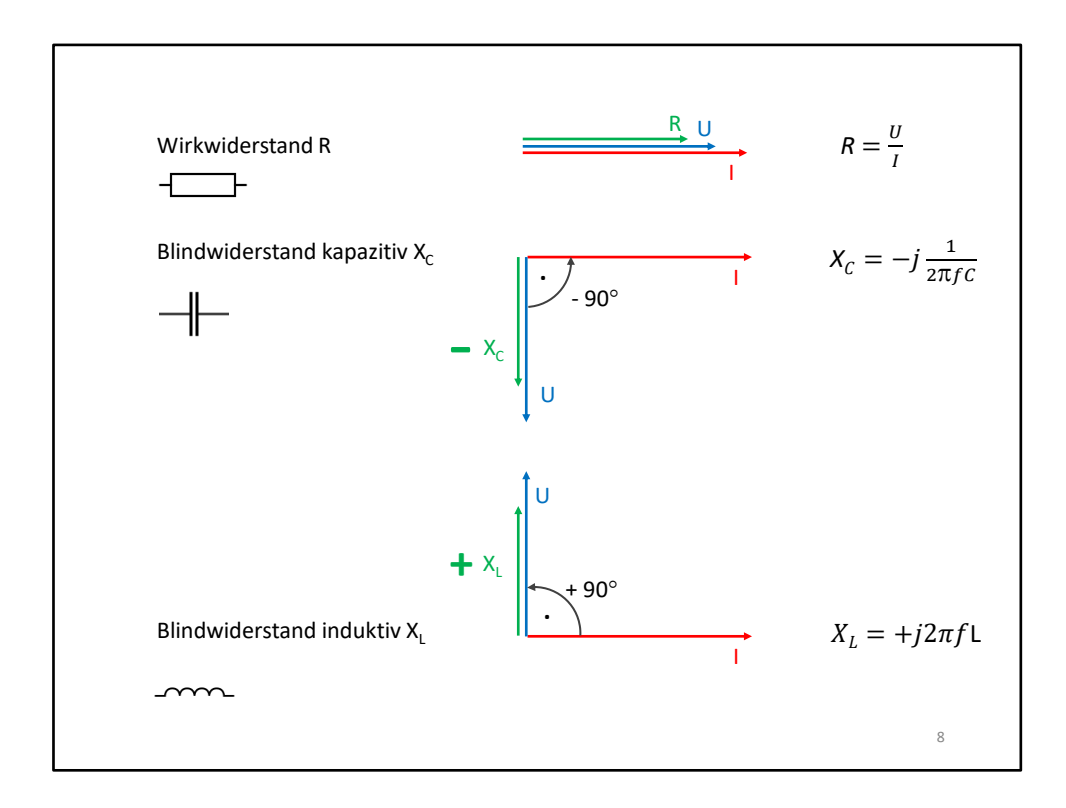

Der (ideale) Wirkwiderstand ist frequenzunabhängig. Wenn Spannung angelegt wird, fließt Strom (ohne Phasenverschiebung).

Legt man an einen **kapazitiven Blindwiderstand X**<sub>C</sub>(Kondensator) eine Spannung an, fließt zuerst Strom, bevor sich die Spannung aufbaut. Bei einer sinusförmigen Spannung tritt das Spannungsmaximum erst nach einer Phasenverschiebung von 90 Grad auf. Die Spannung ist nacheilend. Der (ideale) kapazitive Blindwiderstand kann keine elektrische Leistung verbrauchen (in Wärme umsetzte), sondern er speichert sie als elektrische Energie.

Legt man an einen **induktiven Blindwiderstand X<sup>L</sup>** (Spule) eine Spannung an, wird der Stromfluss zunächst stark gehemmt, bis sich das Magnetfeld aufgebaut hat. Erst dann fließt der Strom. Bei einer sinusförmigen Spannung tritt das Strommaximum erst nach einer Phasenverschiebung von 90 Grad auf. Der Strom ist nacheilend. Der (ideale) induktive Blindwiderstand kann keine elektrische Leistung verbrauchen (in Wärme umsetzte), sondern er speichert sie als magnetische Energie.

Der **Namensgeber**. für das **Formelzeichen L** für die Induktivität ist Heinrich Friedrich Emil LENZ (1804 - 1865), Professor in St. Petersburg. Lenz führte nach der Entdeckung der Induktion durch FARADAY eine Reihe von wichtigen Versuchen im Gebiet der Induktion durch.

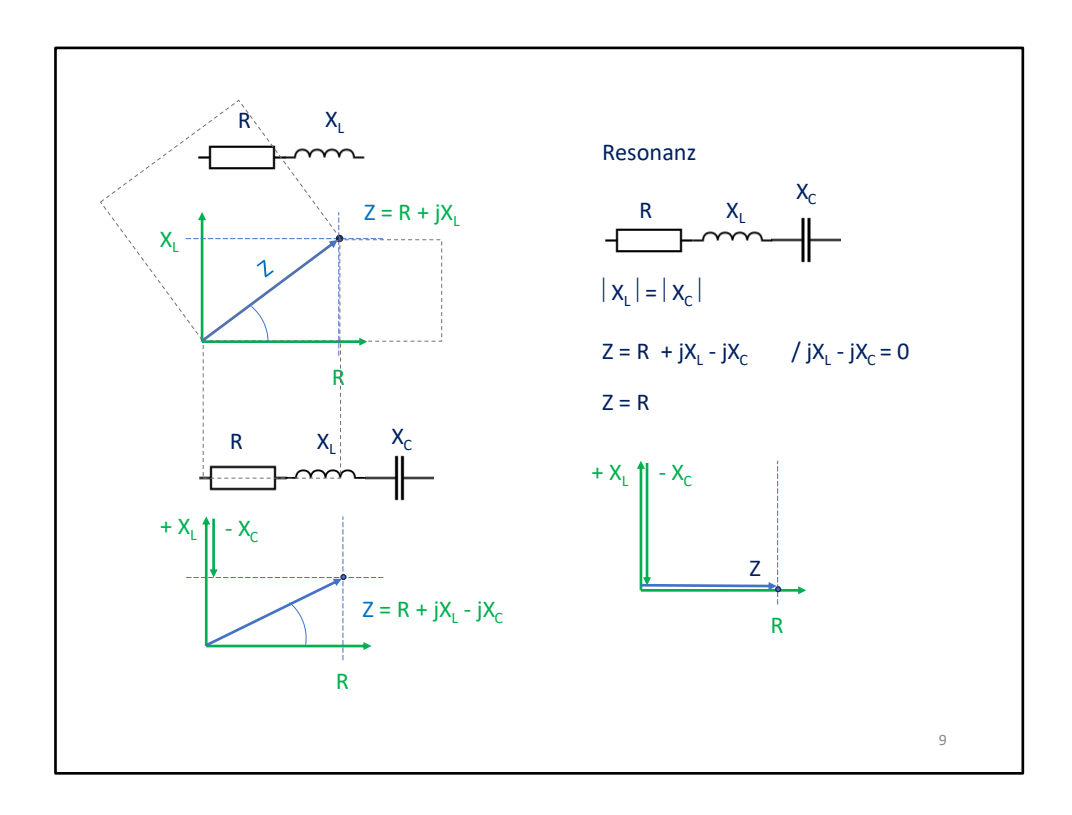

Wenn wir einen **Widerstand und eine Spule** hintereinander schalten, addieren sich die Widerstände, so auch die Blindwiderstände.

Da X<sub>1</sub> 90 Grad voreilend und der Wirkwiderstand ohne Phasenverschiebung arbeitet, muss man die beiden vektoriell addieren.

Mit Hilfe des Satzes des Pythagoras' kann man den Betrag des resultierenden Gesamtwiderstandes ausrechnen.

Der zwischen Z und R gebildete Winkel entspricht dann der Phasenverschiebung der Zusammenschaltung.

Fügt man noch eine Kapazität hinzu, so subtrahiert sich der Wert von  $X_c$  von  $X_L$ . Wenn die Beträge von  $X_c$  und  $X_L$  gleich groß sind, heben sich die beiden Blindwiderstände auf und es wirkt nur noch R.

Das ist der Zustand der **Resonanz**.

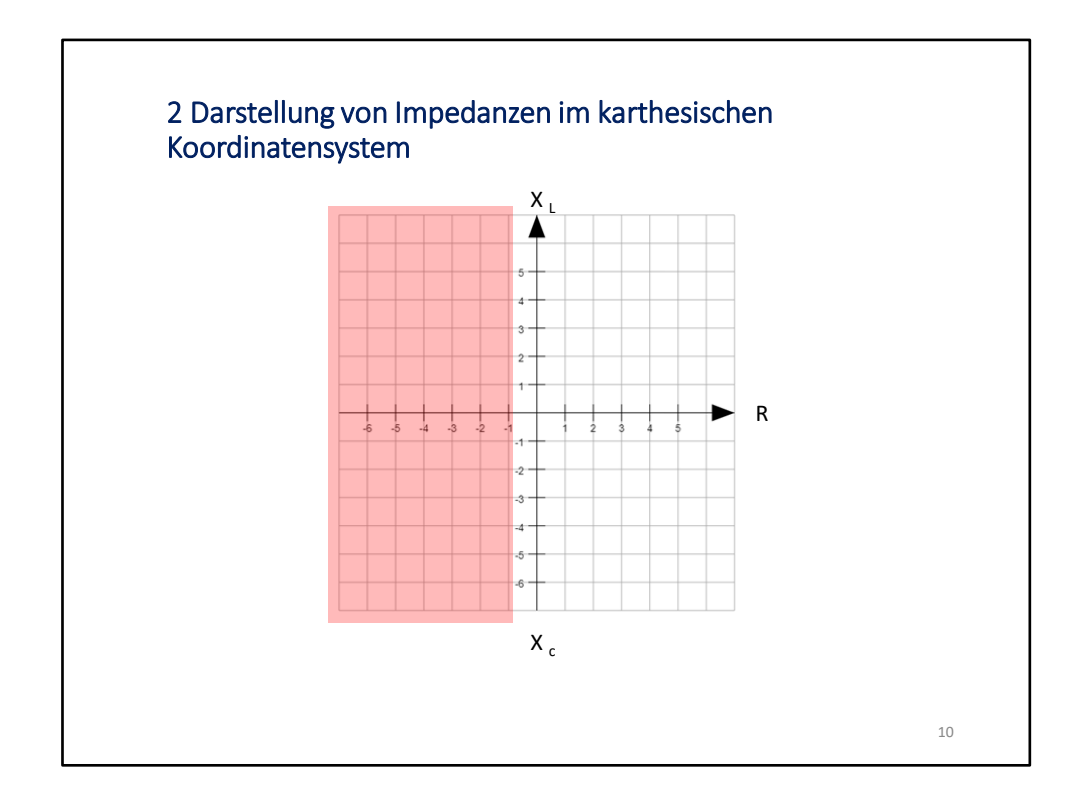

Wir haben gesehen, dass man **Wirkwiderstände und Blindwiderstände immer getrennt betrachten** muss. Wie kann man die graphisch darstellen? Indem man ein zweidimensinales Diagramm benutzt. Typischerweise eignet sich da ein rechtwinkliges. Es heißt **karthesisches Koordinatensystem**, weil René **Descartes** es im 17. Jh. formuliert hat. Es wird aber auch **orthogonales Koordinatensystem** genannt, weil die Achsen rechtwinklig aufeinander stehen. Hier benutzen wir nur die **rechte Hälfte des komplexen Zahlensystems**, weil wir keine negativen ohmschen Widerstände kennen.

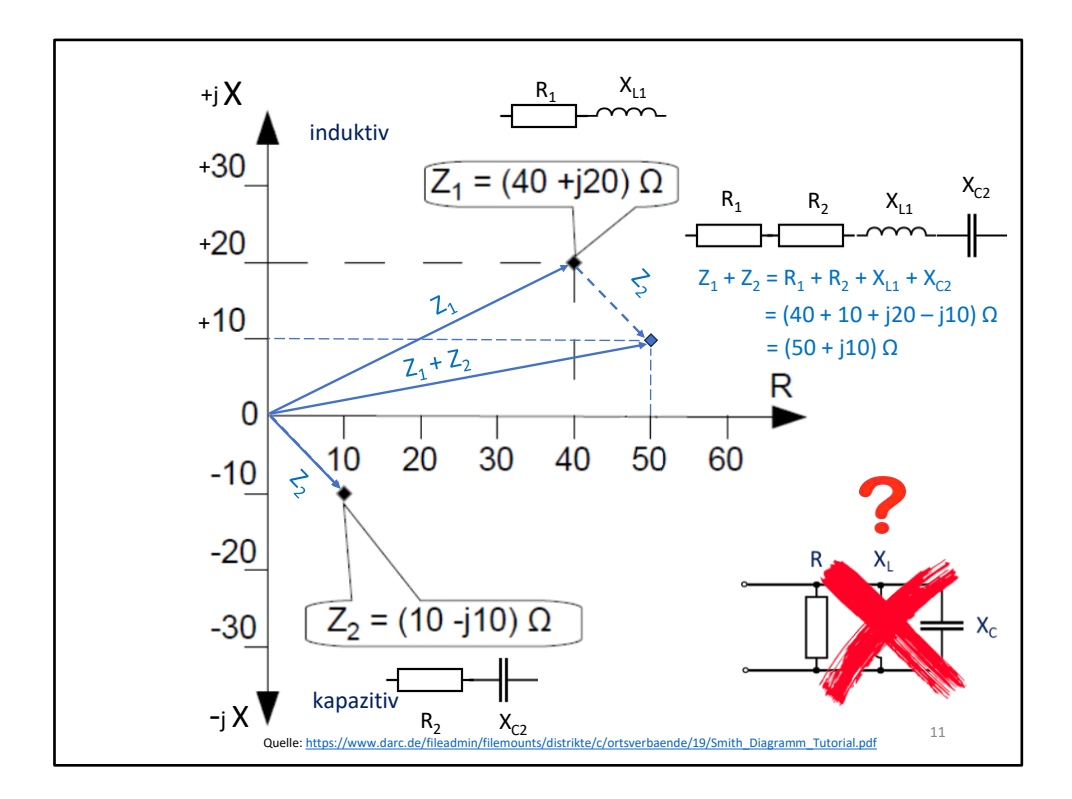

Die graphische **phasenrichtige Addition** erfolgt dadurch, dass der zu addierende Zeiger parallelverschoben an das Ende des ersten Zeigers verschoben wird. Die Resultierende entspricht dann wieder in der Länge dem Betrag der Gesamtschaltung. Der Winkel zur Waagerechten des Koordinatensystems entspricht dem Winkel der Phasenverschiebung. Phillip Smith (Amerikaner) ärgerte, dass man in diesem Diagramm nur begrenzt größere Werte zusammen betrachten konnte und erfand das nach ihm benannte Diagramm. Veröffentlicht hat er es 1939. Er war auch Funkamateur mit dem Rufzeichen 1ANB.

Wie entsteht aus einem karthesischen Diagramm ein Smithdiagramm und warum ist es sinnvoll so eines zu haben?

Smith ist in drei Schritten vorgegangen. Dazu hat er

- 1. die **Achsen logarithmisch** gestaltet
- 2. die **Blindwiderstandsachsen zum Halbkreis gebogen**, so dass die Unendlichkeitspunkte mit dem Unendlichkeitspunkt der reellen Achse zusammenfallen
- 3. die **Skalierung auf 1** normiert, damit kann das Diagramm für alle Impedanzswerte gleichermaßen genutzt werden

Und mit dem so entstandenen Formular kann man auch komplexe Leitwerte (Admittanzen) darstellen.

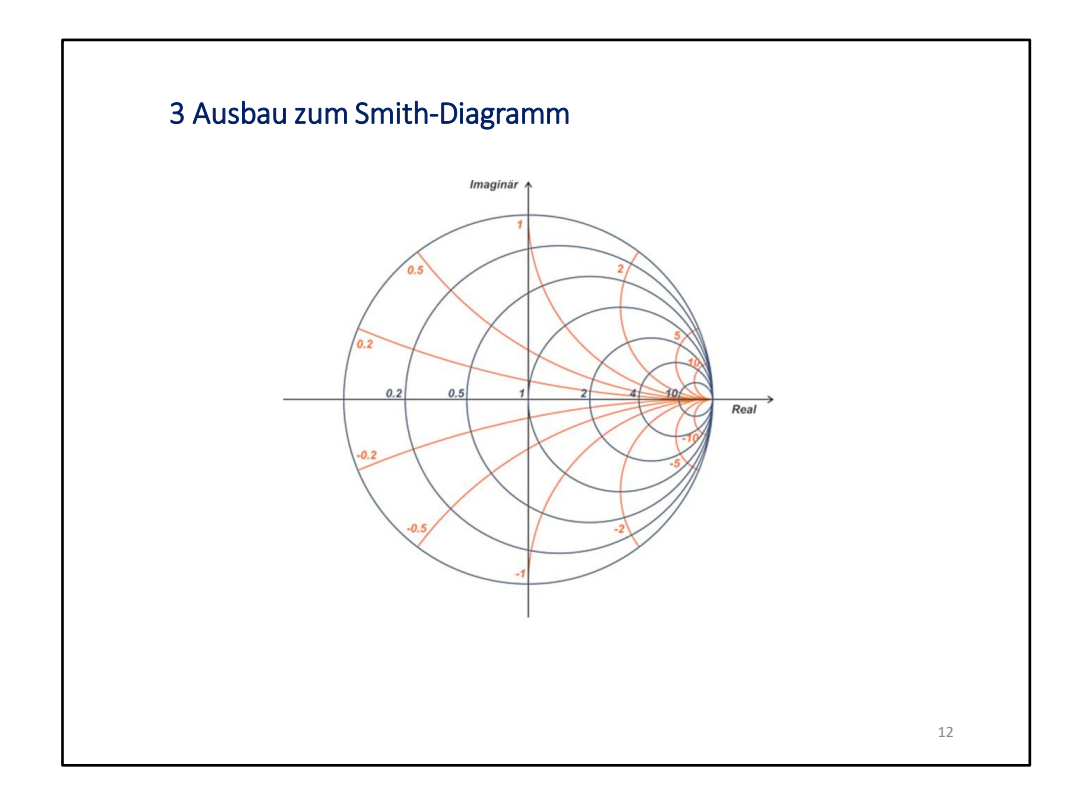

Wie entsteht aus einem karthesischen Diagramm ein Smithdiagramm?

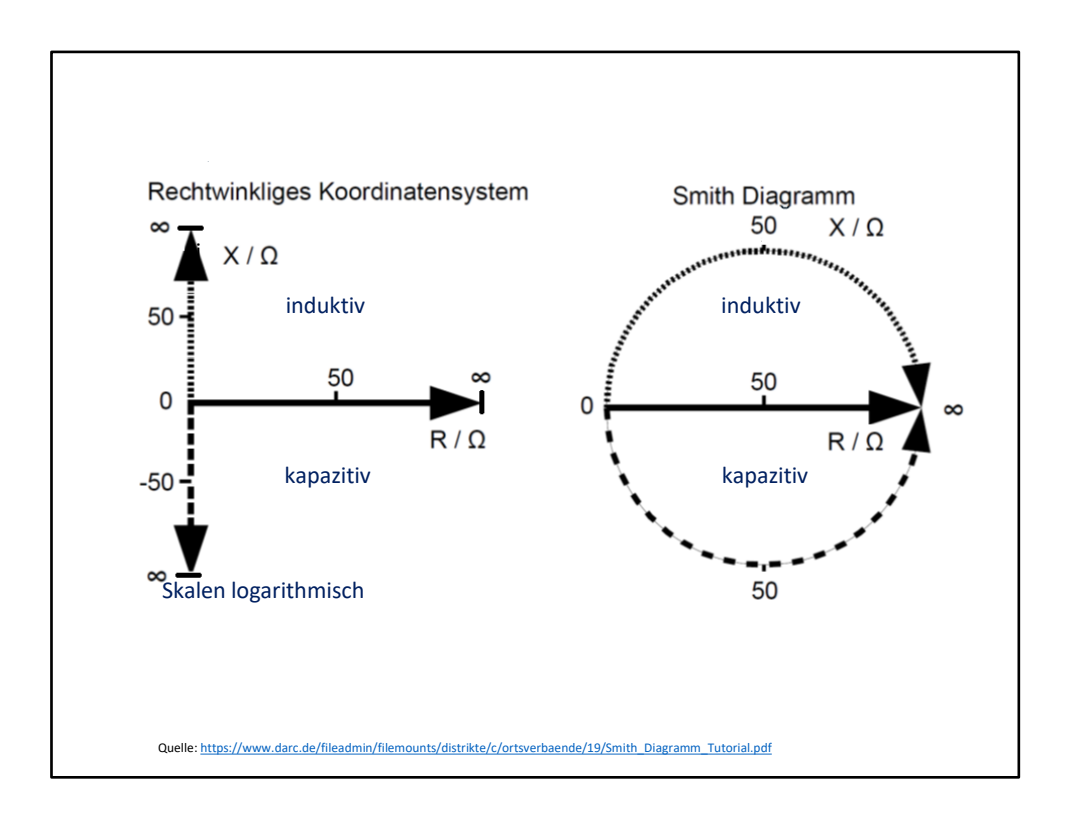

Schritt 1: Die **Achsen** werden **logarithmisch** ausgeführt. Damit kann jeder Wert zwischen Null und Unendlich abgebildet werden. In der linearen Abbildung reicht das Blatt dafür nicht aus.

Schritt 2: Die beiden **Blindwiderstandsachsen werden zum Halbkreis gebogen**. Man spricht beim Smith-Diagramm auch von der gebogenen Gaußschen Zahlenebene. Damit liegt der Nullpunkt für alle drei Achsen weiterhin links. Die Unendlichkeitspunkte fallen jetzt am Ende der Wirkwiderstandsachse zusammen.

Aus der Lage und dem frequenzabhängigen Verlauf der Impedanz-Ortskurve können kapazitives oder induktives Verhalten des Messobjekts, das Stehwellenverhältnis, in Abhängigkeit von der Frequenz und noch mehr abgelesen werden.

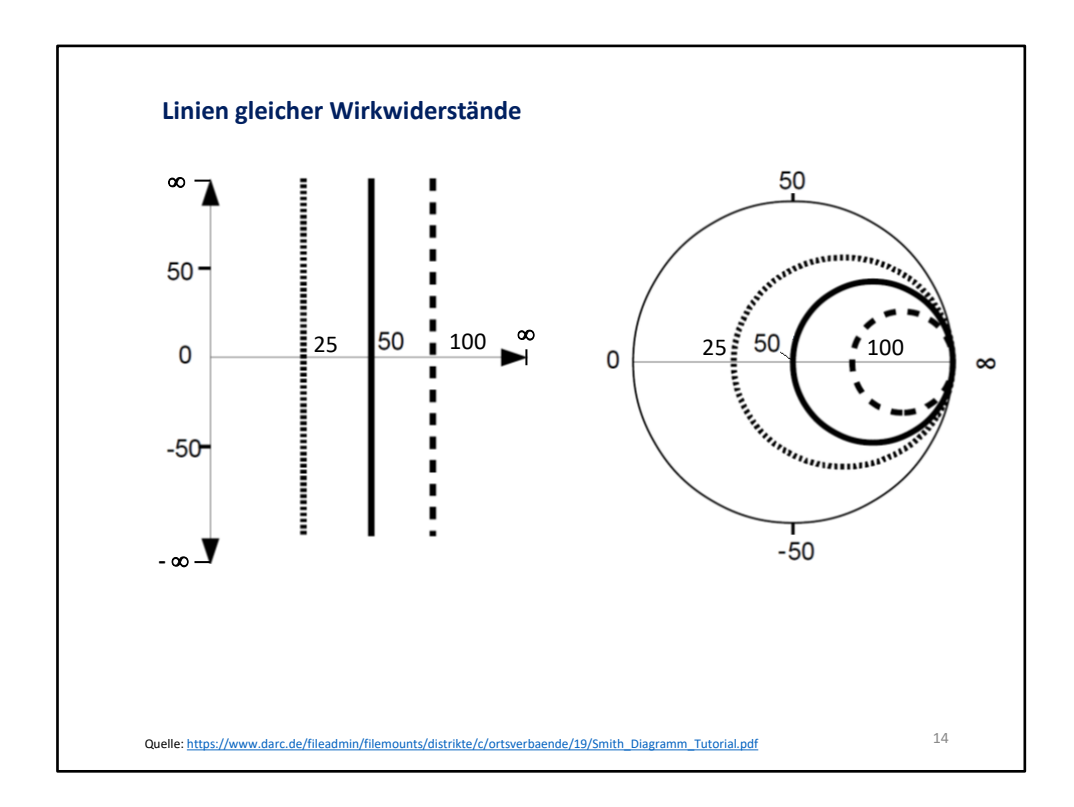

**Linien gleicher Wirkwiderstände**, auf denen sich die Blindwiderstände von minus Unendlich nach plus Unendlich bewegen werden jetzt zu Kreisen mit unterschiedlichen Durchmessern.

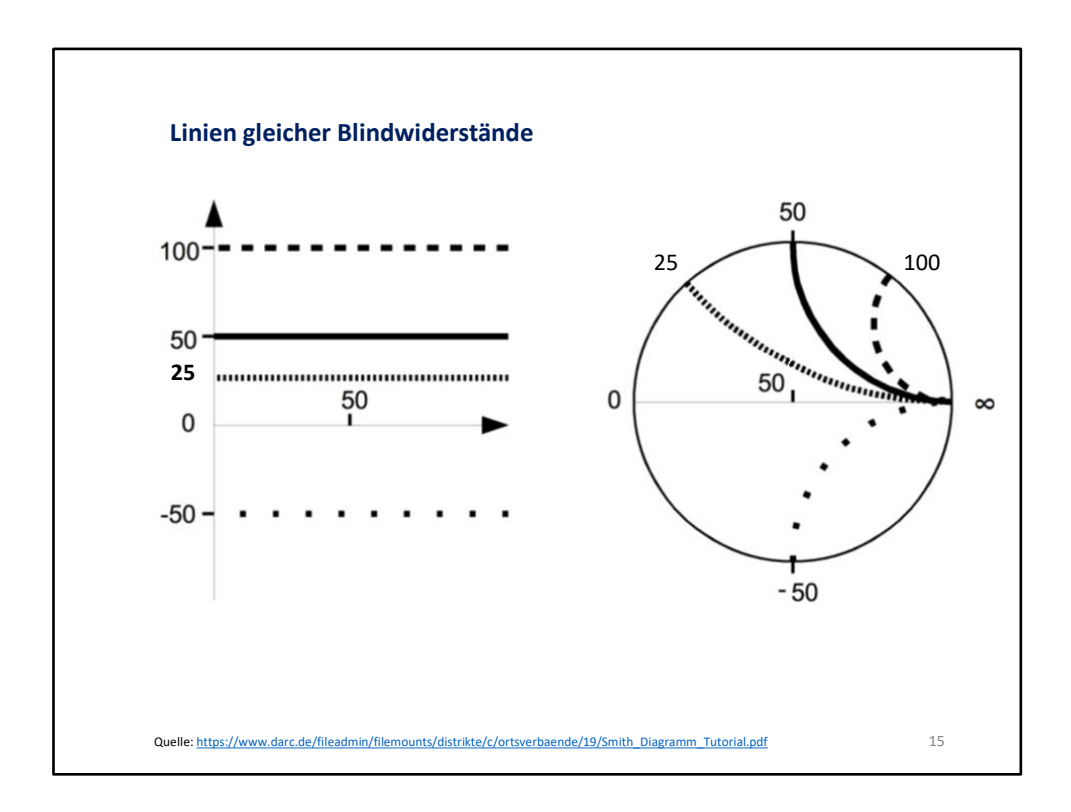

**Linien gleicher Blindwiderstände**, auf denen sich die die Wirkwiderstände von Null nach plus Unendlich bewegen werden jetzt zu Kreissegmenten mit unterschiedlichen Radien.

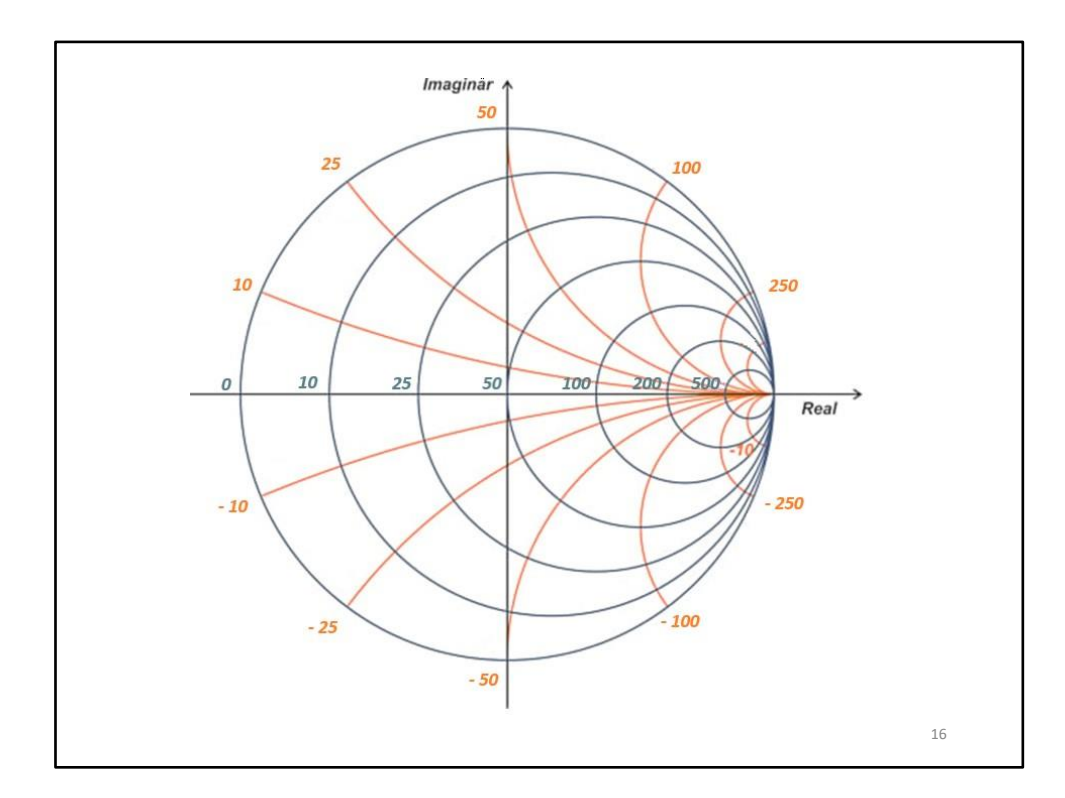

Fügt man alle Hilfslinien in einem Formular zusammen, dann sieht es so aus.

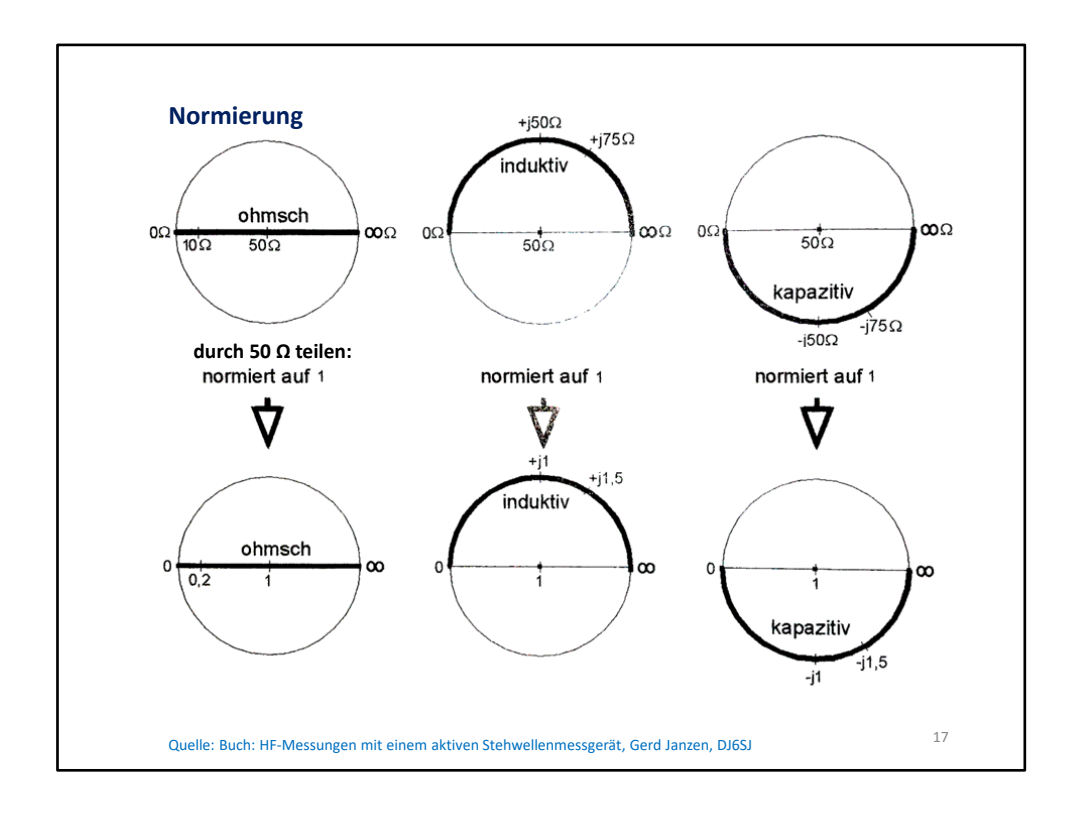

Das Diagramm auf der vorigen Folie ist nur sinnvoll für 50 Ω-Systeme nutzbar. Also folgt der letzte Schritt:

Schritt 3: Um das Smithdiagramm **universell** nutzen zu können hat man die **1 in den Mittelpunkt** gelegt. Wenn man z.B. ein 50 Ohm-System betrachten möchte, normiert man die 50 Ohm-Werte auf 1, indem man den komplexen Wert durch 50 Ohm dividiert. Beispiel: Z = 40 Ω + j 20 Ω: geteilt durch 50 Ω, ergibt Z' = 0,8 + j 0,4. Damit entfällt auch die Einheit Ω. Das Ergebnis aus dem Diagramm wird dann wieder mit 50 Ω multipliziert. Das entspricht dann wieder den realen Werten. In dem Beispiel aus Folie 11 würde man als Ergebnis Z´= 1 + j 0,2 erhalten. Multipliziert mit 50 Ω ergibt das 50 Ω + j 10 Ω.

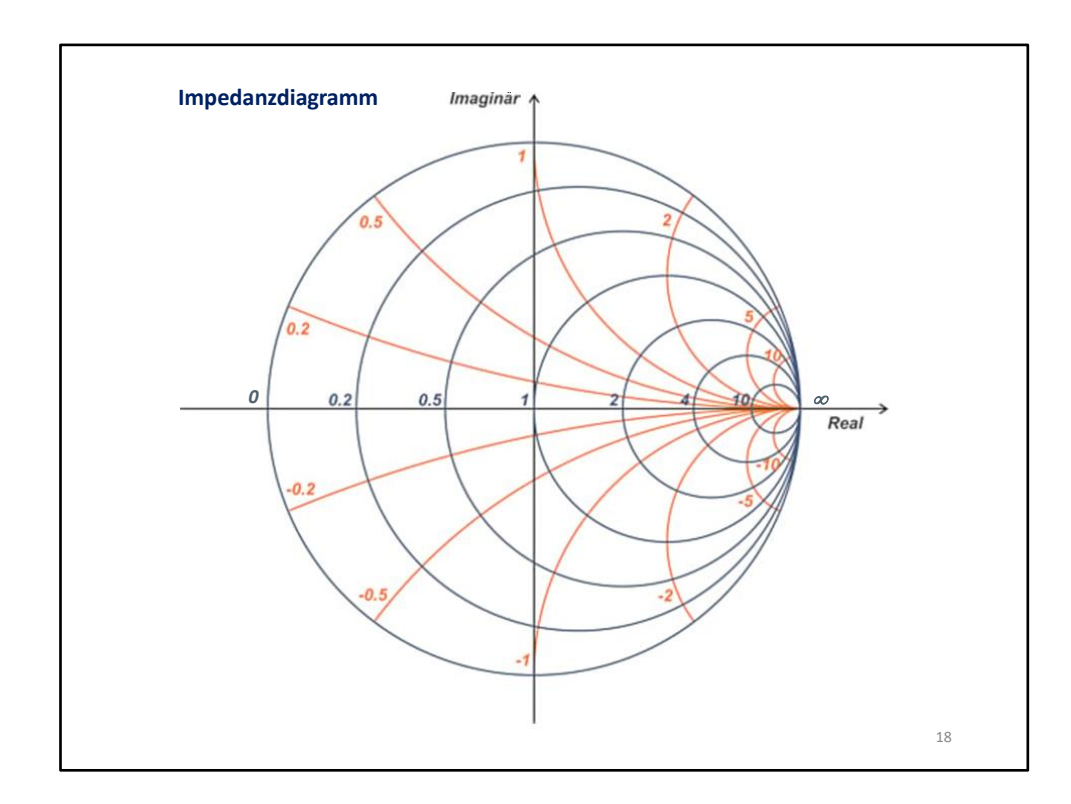

Fügt man jetzt alle Blindwiderstandslinien und die Wirkwiderstandslinie skaliert zusammen erhält man das **Smithdiagramm**. Das Smith-Diagramm ist für den HF-Techniker heute immer noch ein wichtiges Arbeitsmittel.

Es transformiert die rechte positive Gaußsche Zahlenebene in eine Kreisfläche.

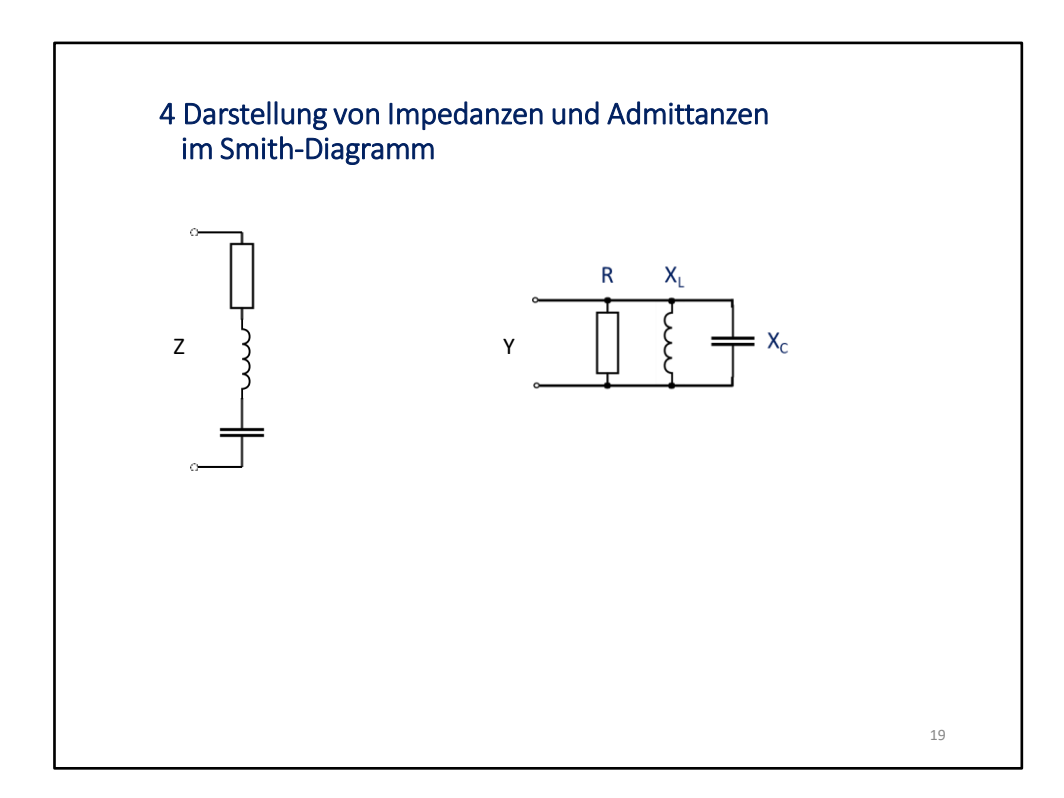

Wie sehen Impedanzen (Wechselstromwiderstände), bzw. auch Admittanzen (Wechselstromleitwerte) jetzt im Smithdiagramm aus?

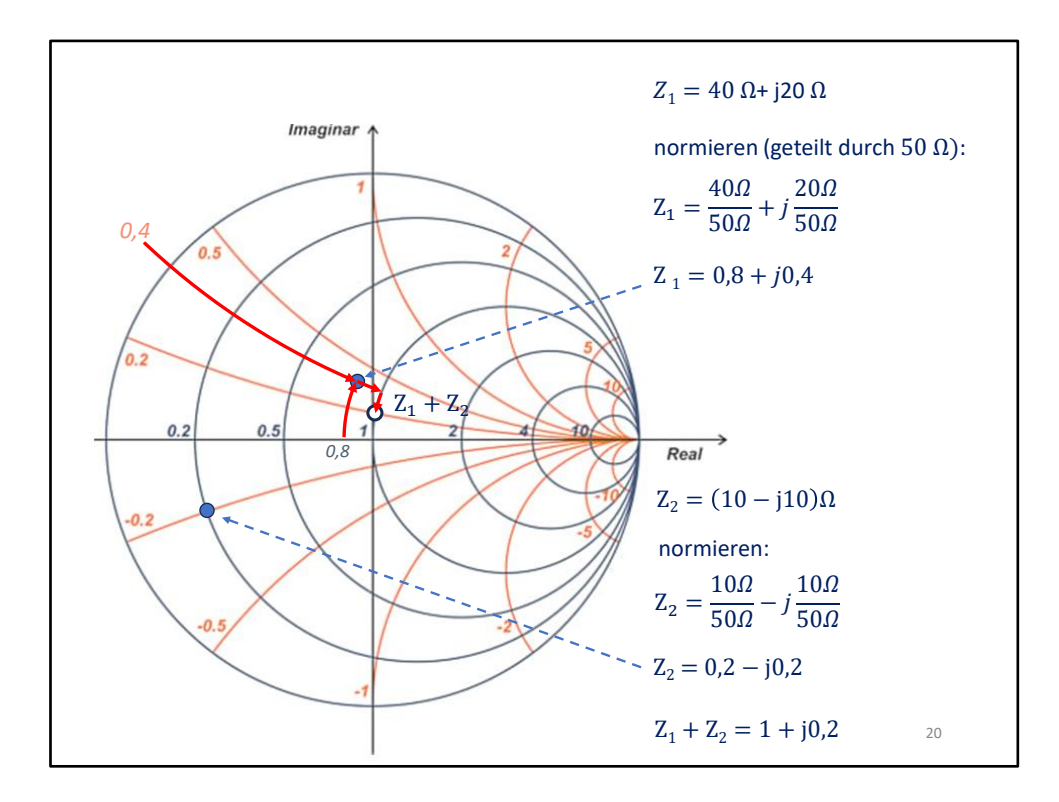

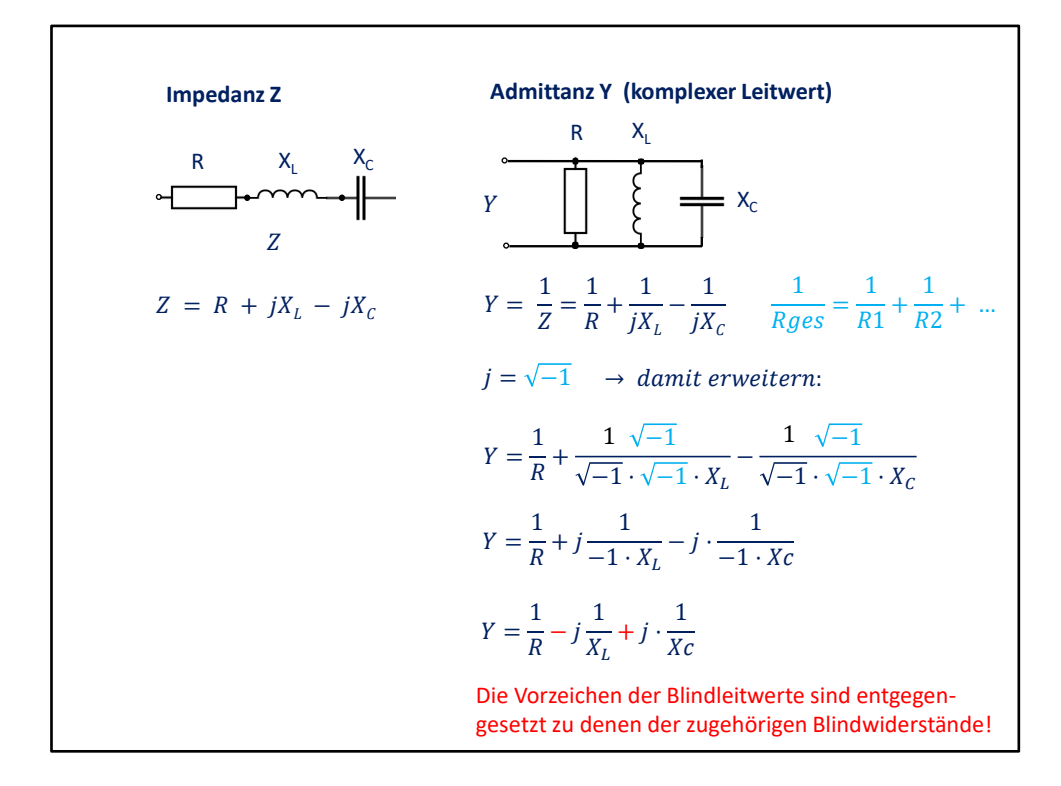

Die Ermittlung des **Leitwertes** im Smithdiagramm geht sehr einfach. Man geht in diesem Beispiel von der Impedanz Z1 (= 2) aus und spiegelt diesen Wert an dem Mittelpunkt (der 1) und landet bei dem Wert 0,5. Das entspricht dem Leitwert Y<sub>1</sub> (2 Ohm entsprechen einem Leitwert von  $\frac{1}{2}$  = 0,5 Siemens). Wir wollen aber nicht eine neue Einheit in dem Smithdiagramm haben. Deshalb rechnen wir den gefundenen Punkt wieder in Impedanz um, also 2 Ohm (das entspricht ja dem Leitwert 0,5 Siemens). Bei einer komplexen Impedanz, wie im Beispiel  $Z_2 = 1 + 1$  j gezeigt, wird genauso gehandelt: Der gespiegelte Wert entspricht jetzt Y<sub>2</sub> = 0,5 – j 0,5

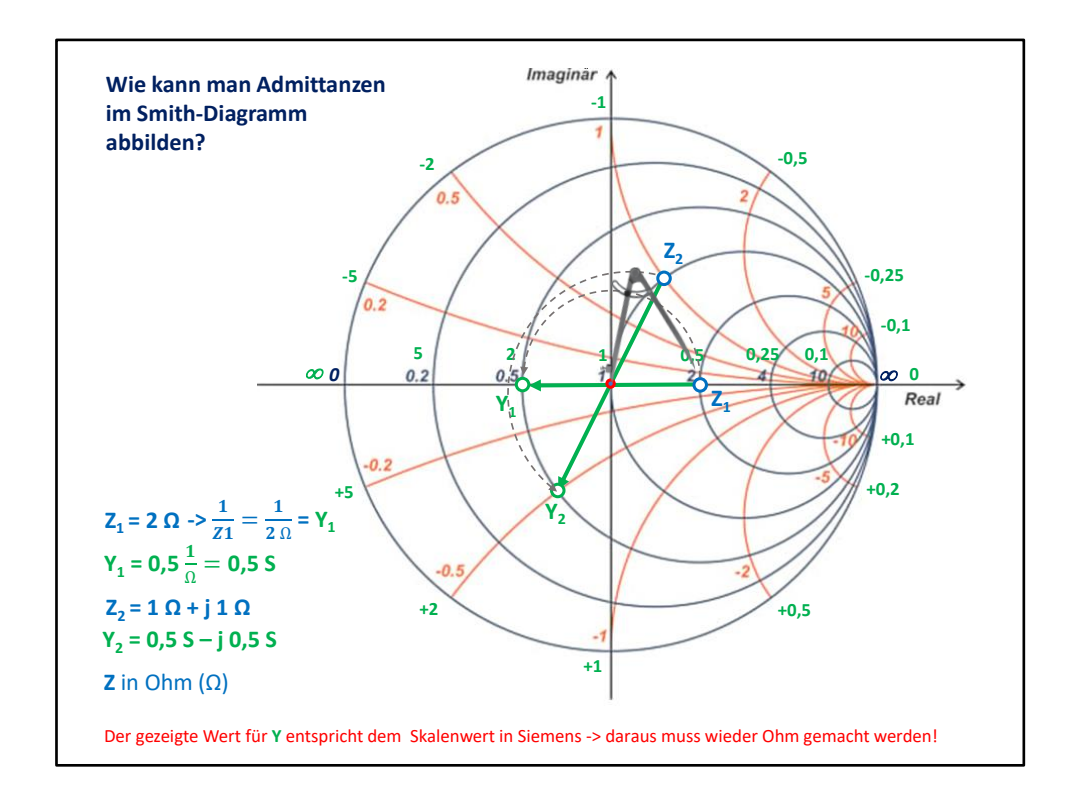

Die Ermittlung des **Leitwertes** im Smithdiagramm geht sehr einfach. Man geht in diesem Beispiel von der Impedanz Z1 (= 2) aus und spiegelt diesen Wert an dem Mittelpunkt, der 1 und landet bei dem Wert 0,5. Das entspricht dem Leitwert Y<sub>1</sub> (2 Ohm entspricht einem Leitwert von  $\frac{1}{2}$  = 0,5 Siemens). Wir wollen aber nicht eine neue Einheit in dem Smithdiagramm haben. Deshalb rechnen wir den gefundenen Punkt wieder in Impedanz um, also 2 Ohm (das entspricht ja dem Leitwert 0,5 Siemens). Bei einer komplexen Impedanz, wie im Beispiel  $Z_2 = 1 + 1$  j gezeigt, wird genauso gehandelt: Der gespiegelte Wert entspricht jetzt Y<sub>2</sub> = 0,5 – j 0,5

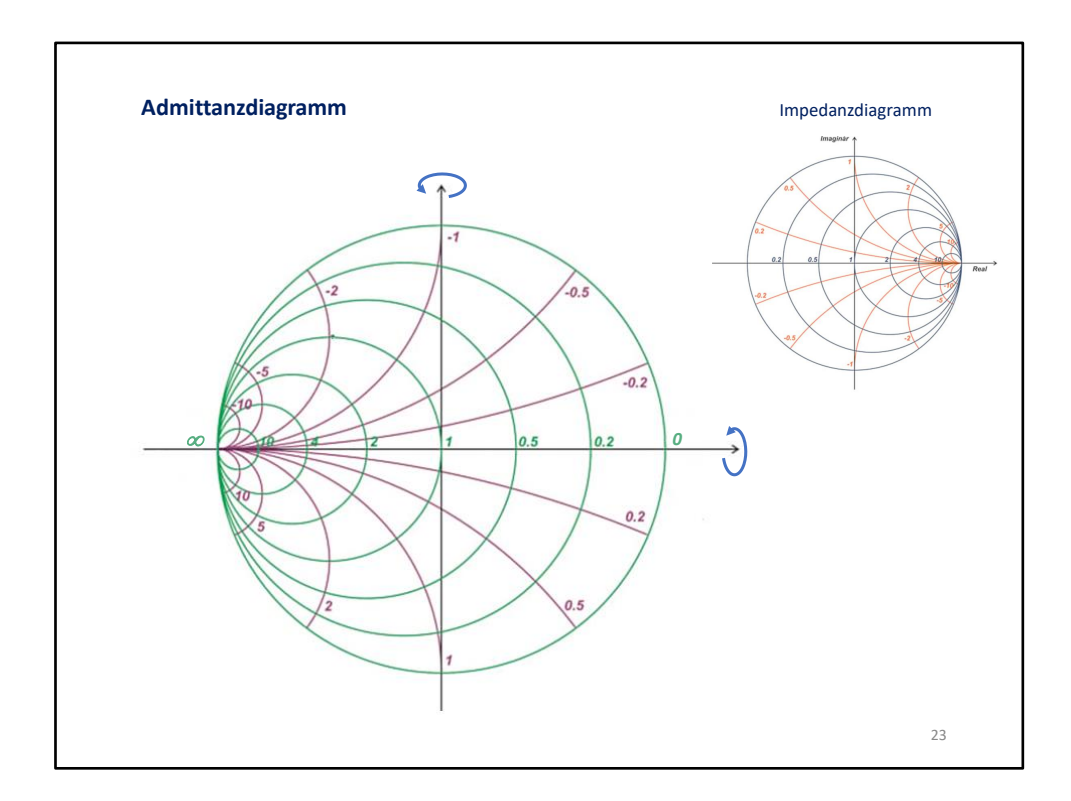

Bildet man die aus den Admittanzen neu errechneten Impedanzen in einem Diagramm ab, so entsteht ein **gepiegeltes Smithdiagramm**. Werden Impedanzen parallel geschaltet, entspricht das der Addition der Kehrwerte, in diesem Fall den gespiegelten Admittanzwerten.

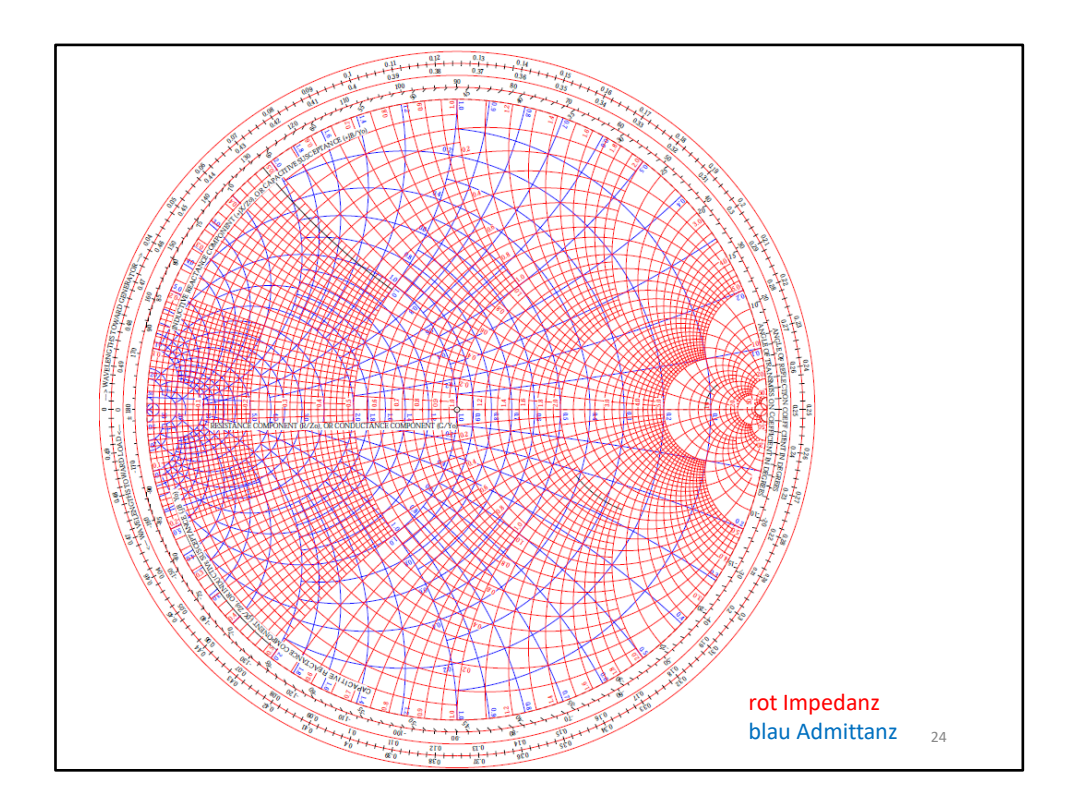

Mit diesem Diagramm kann man jetzt beliebig Reihen- und Parallelschaltungen einzeichnen. Mit der Hand ist das eine **hochkonzentrative Aufgabe**. Zum Glück gibt es **Software**, die einfach zu bedienen ist.

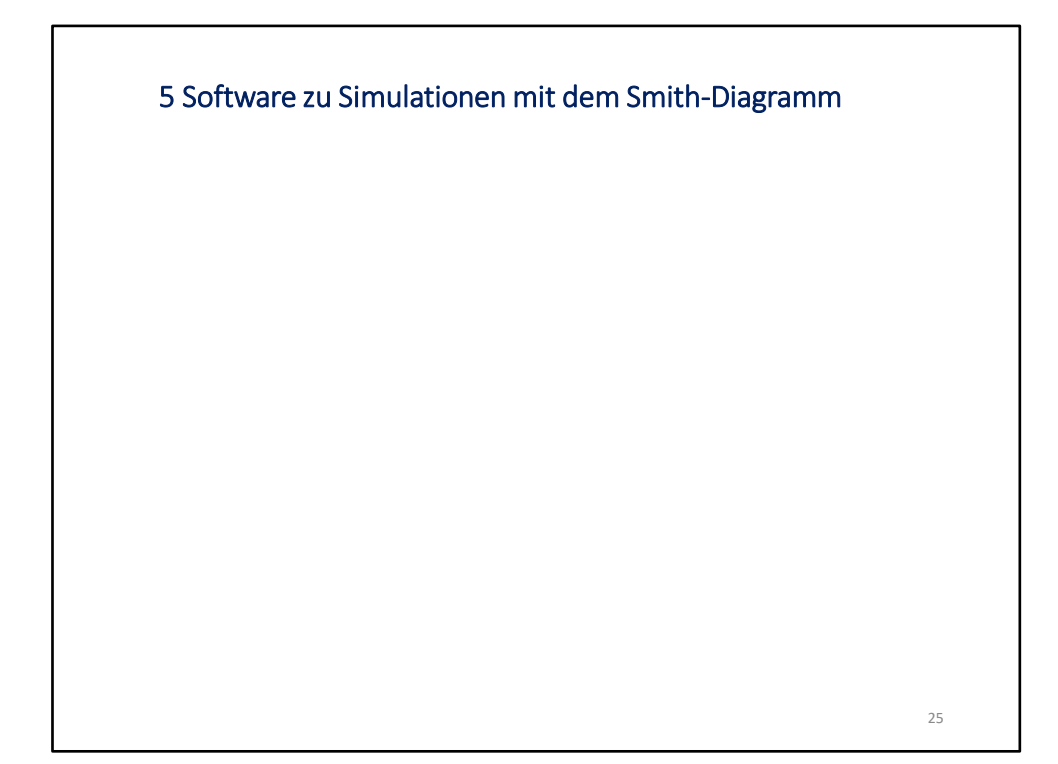

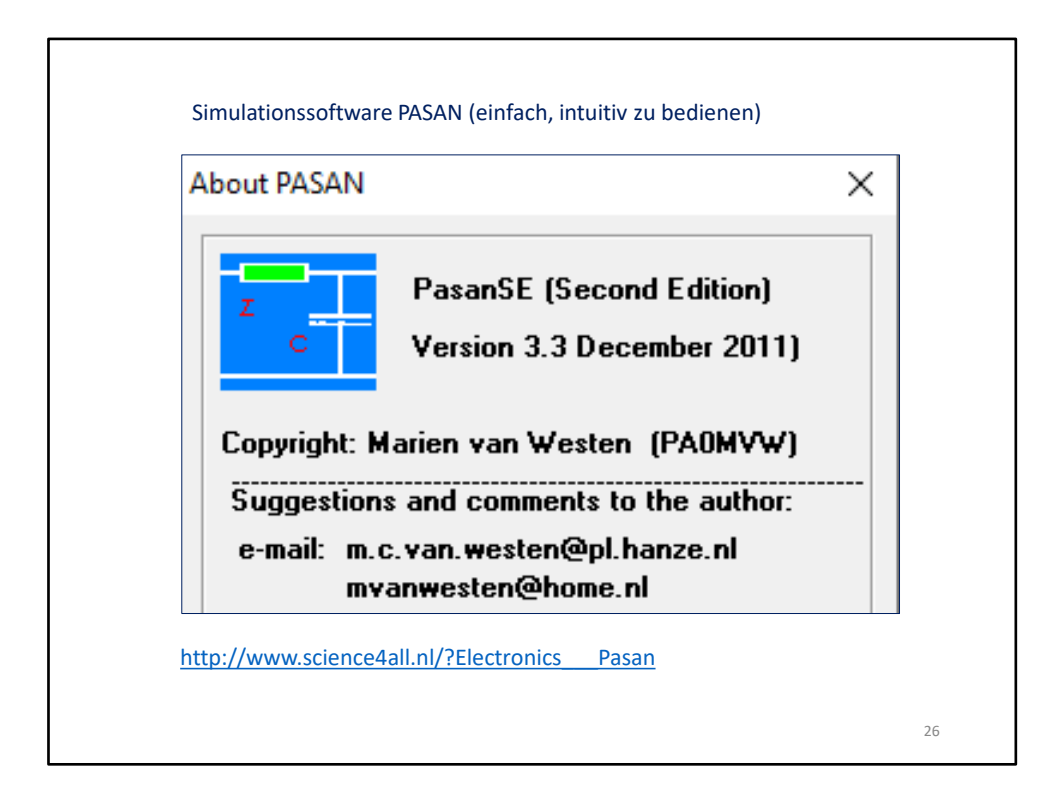

Für den Einstieg möchte ich **PASAN** empfehlen. Es ist eine 440 kB-große Exe-Datei, die heruntergeladen und einfach gestartet wird. Diese Empfehlung bekam ich von Michael Hartje, DK5HH auf einem Seminar 2023 in Baunatal.

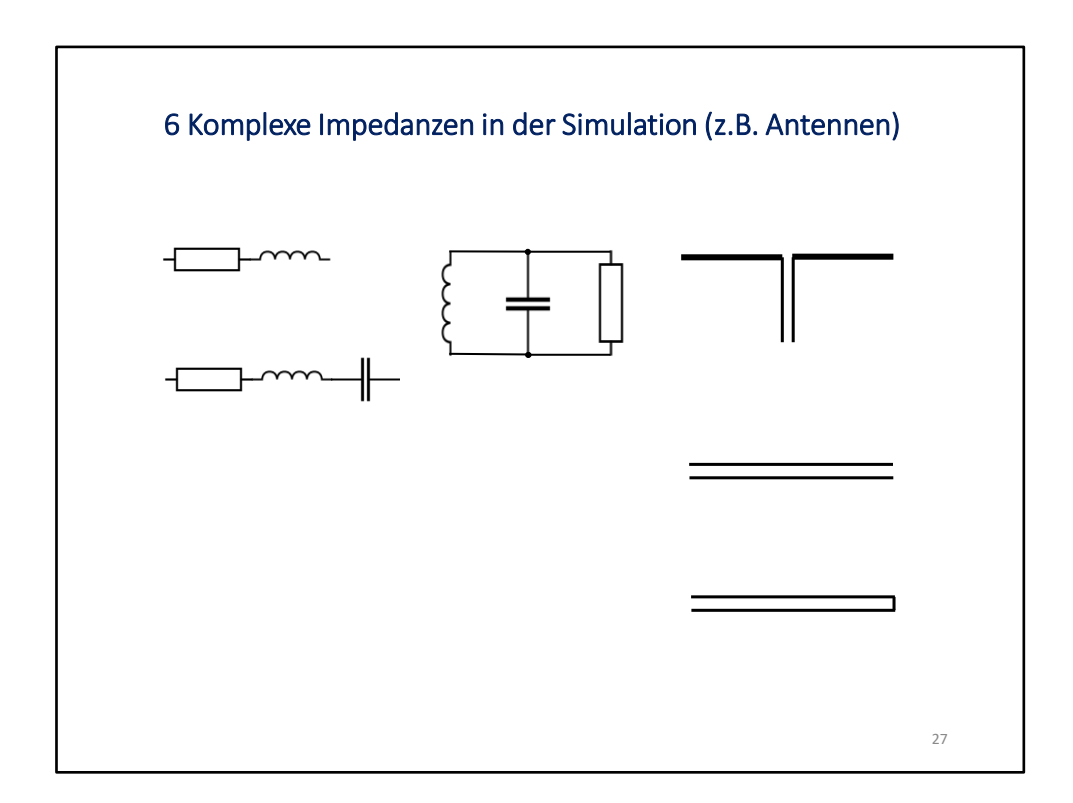

Jede komplexe Impedanz entspricht einem Punkt in dem Smith-Diagramm (genauso, wie im rechtwinkligen Diagramm).

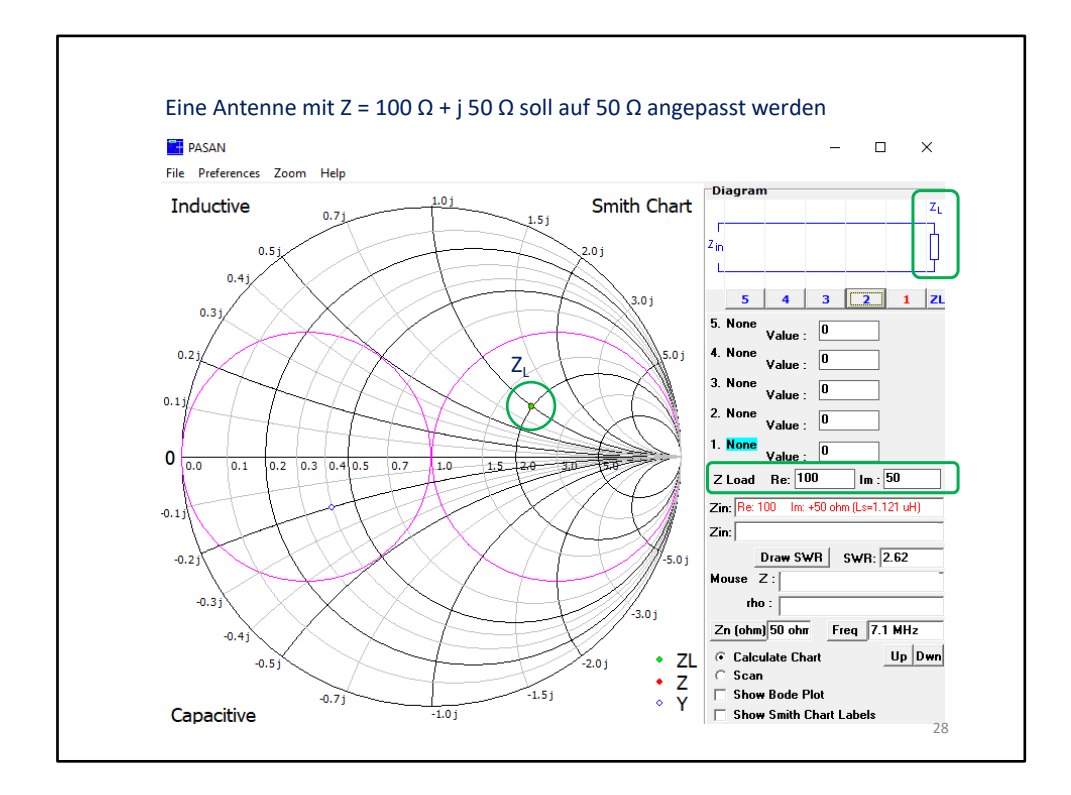

Hier zunächst die **Kalkulationsebene**. Man erstellt damit die komplexe Schaltung, die man untersuchen möchte. Grün eingekreist ist das Beispiel der Impedanz  $Z_{load} = 100 \Omega +$ j 50 Ω. Diese Darstellung zeigt das Verhalten bei einer definierten Frequenz (hier 7,1 MHz).

Die beiden lila Kreise sind die sogenannten **Anpasskreise**. Der Nutzen dieser wird nach folgend erklärt.

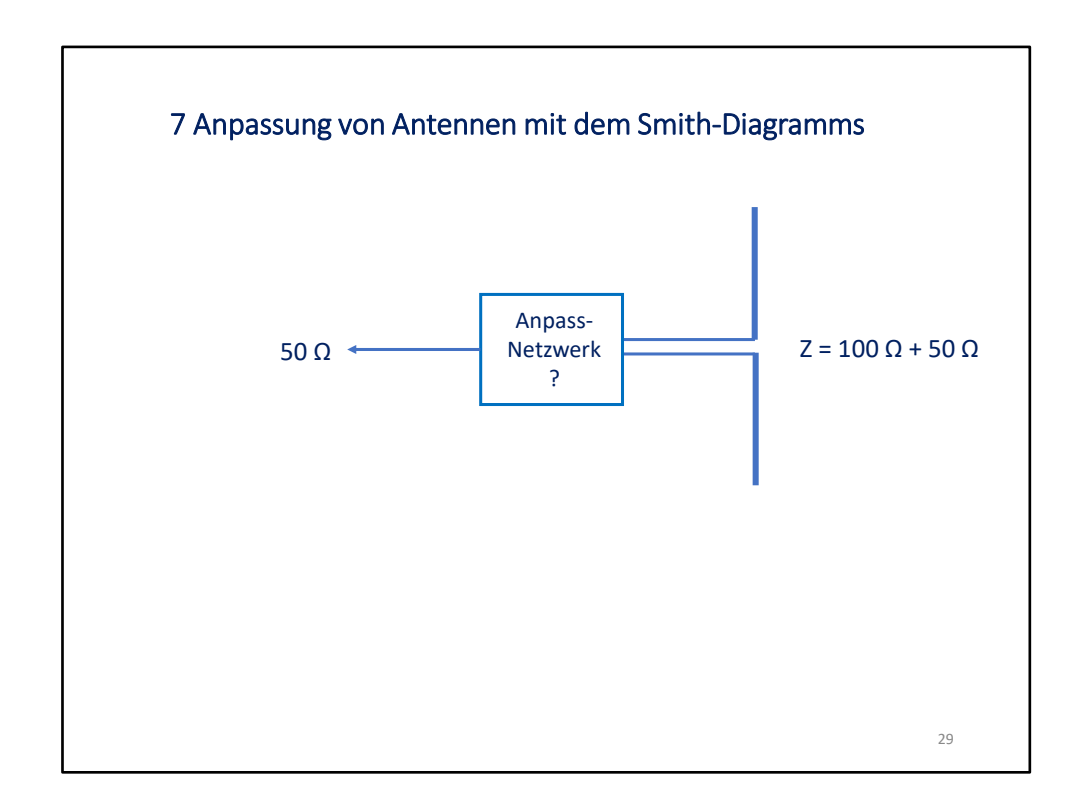

Nehmen wir einmal an, wir hätten an der Antenne die Impedanz  $Z = 100 Ω + 50 Ω$  gemessen und suchen dafür eine passende Anpassschaltung auf 50 Ω.

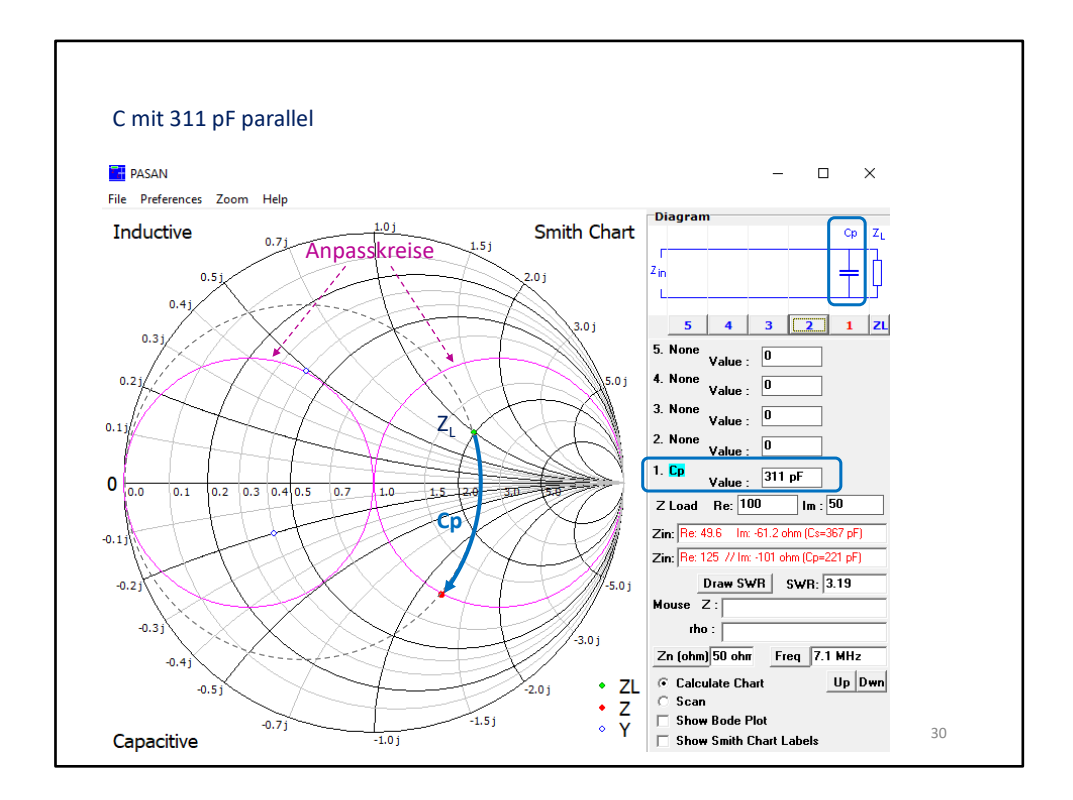

Schritt 1: Wir suchen eine Kapazität, die bis auf den Anpasskreis korrigiert. Achtung: da es eine Parallelschaltung ist, läuft diese Impedanz an dem nicht gezeichneten Admittanzkreis (gestrichelt angedeutet) entlang. Wir sehen, dass ein C parallel allein nicht ausreicht, um Anpassung herzustellen.

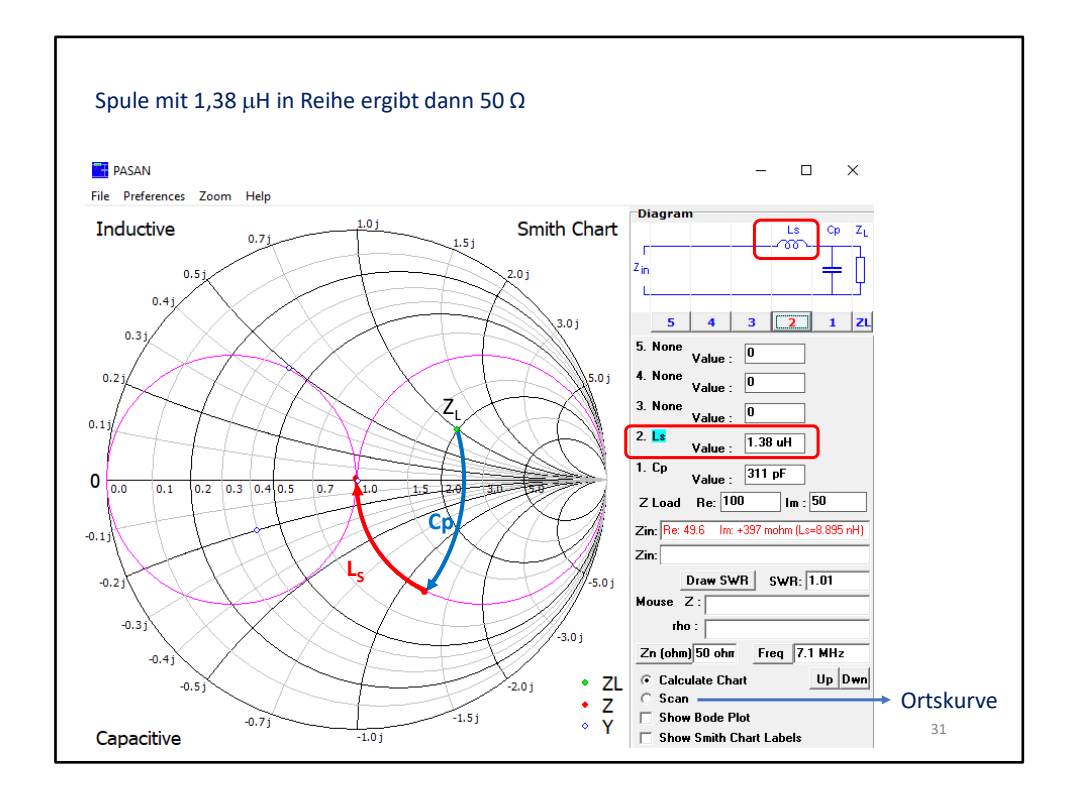

Schritt 2: Eine Induktivität wird in Reihe geschaltet und läuft folglich auf einem Impedanzkreis. So erreichen wir genau 50 Ω.

Diese Ansicht zeigt die Impedanzen bei genau einer Frequenz (hier 7,1 MHz). Eine weitere Ansicht erreicht man über den Button "Scan": die Ortskurve. Damit wird der Verlauf der Impedanz in Abhängigkeit der Frequenz angezeigt. Der zu betrachtende Freuenzbereich wird über den Ordner "Preferences" eingestellt.

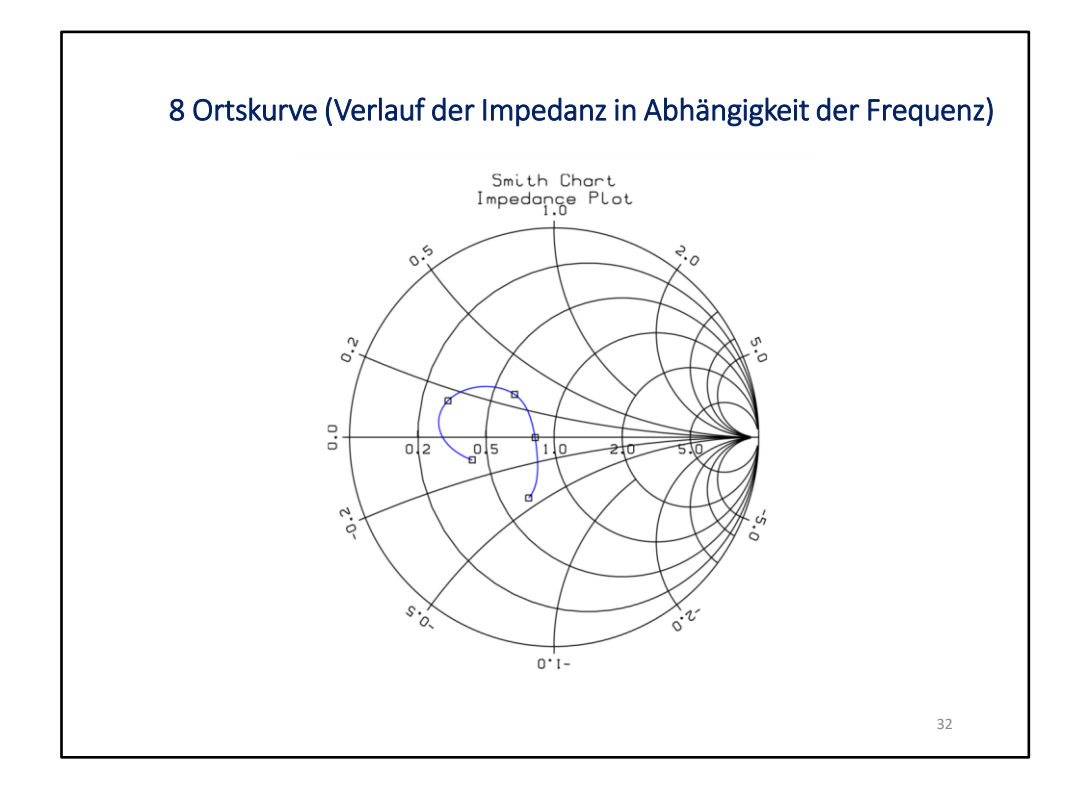

In der Betriebsart **Ortskurve** wird der Verlauf eines komplexen Widerstandes in Abhängigkeit einer Größe dargestellt. Hier ist es die Frequenz. Es könnte aber auch die Länge einer Leitung oder die Höhe einer Antenne über dem Boden sein. Man benötigt dann den entsprechenden Datensatz dazu.

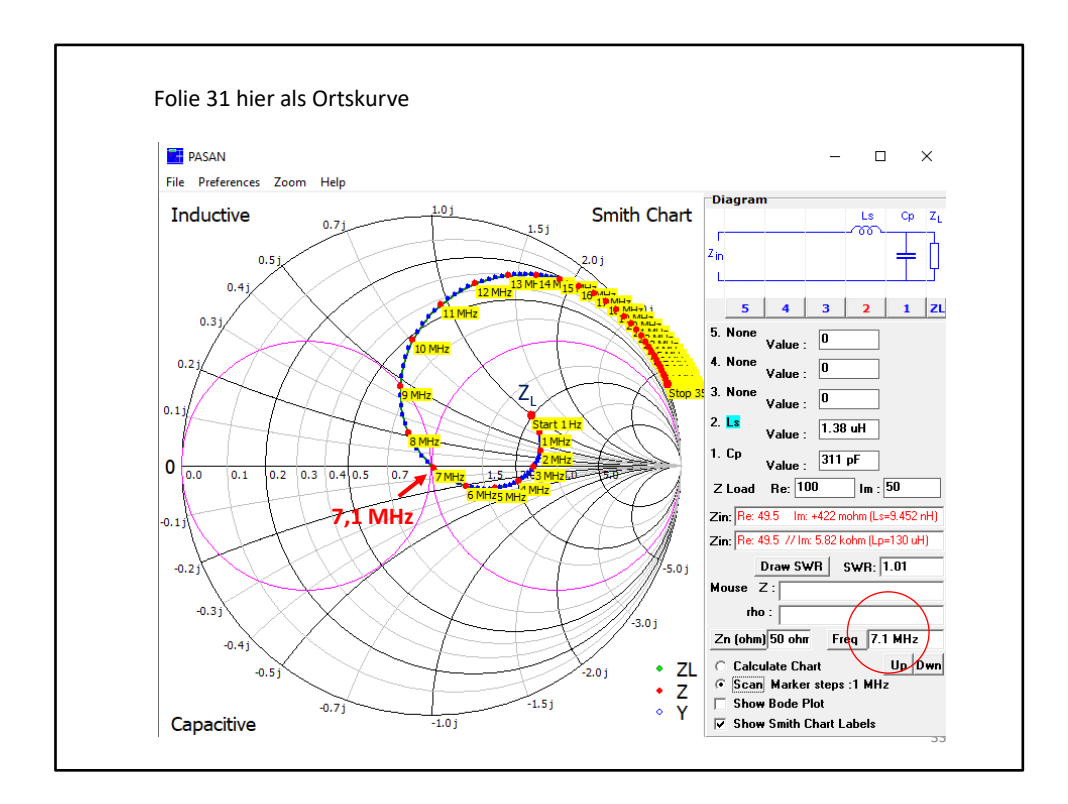

Das Beispiel von Folie 31 hier als Ortskurve abgebildet. Man sieht, sieht das die Ortskurve bei Z<sub>L</sub> beginnt und bei 7,1 MHz durch den 50 Ohm-Punkt läuft. Man kann aus diesem Diagramm zu jeder Frequenz die jeweilige Impedanz der Schaltung ablesen.

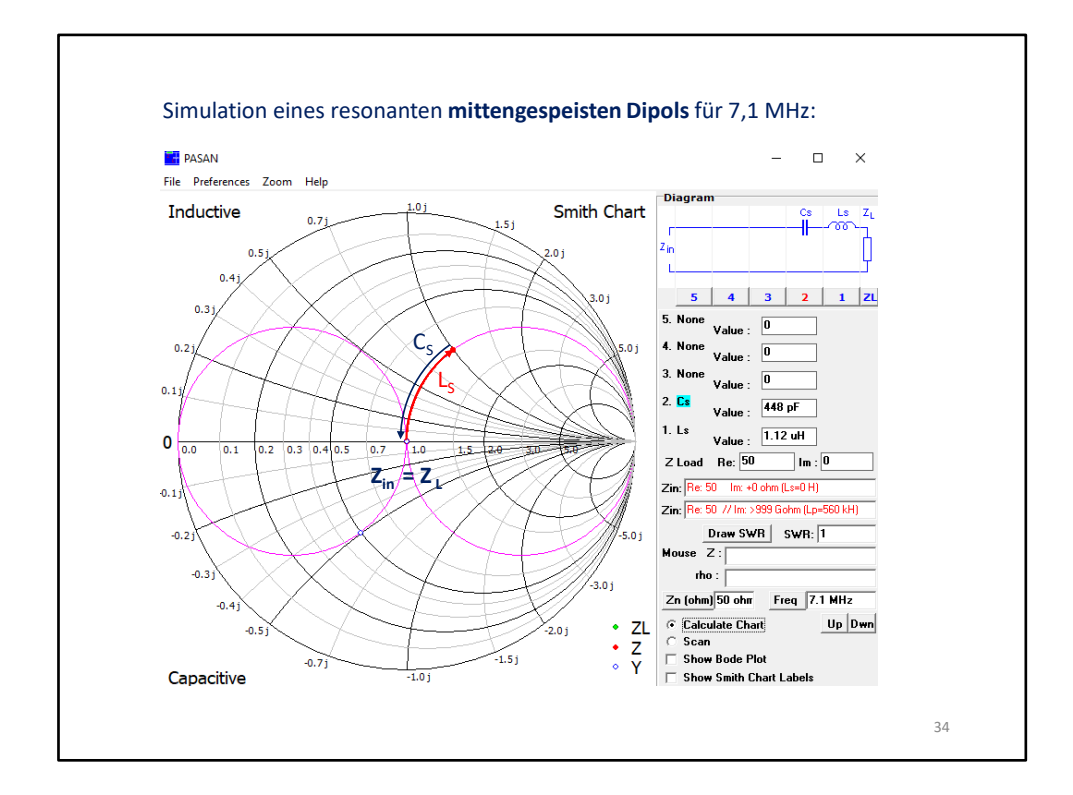

Wir simulieren hier einen **mittengespeisten Dipol**, der bei 7,1 MHz resonant ist. Er verhält sich wie ein Serienschwingkreis, d.h. bei der Resonanzfrequenz heben sich die beiden Blindanteile auf und es bleibt der Strahlungswiderstand (hier 50 Ω) übrig. Hier die Darstellung in der Kalkulationsebene.

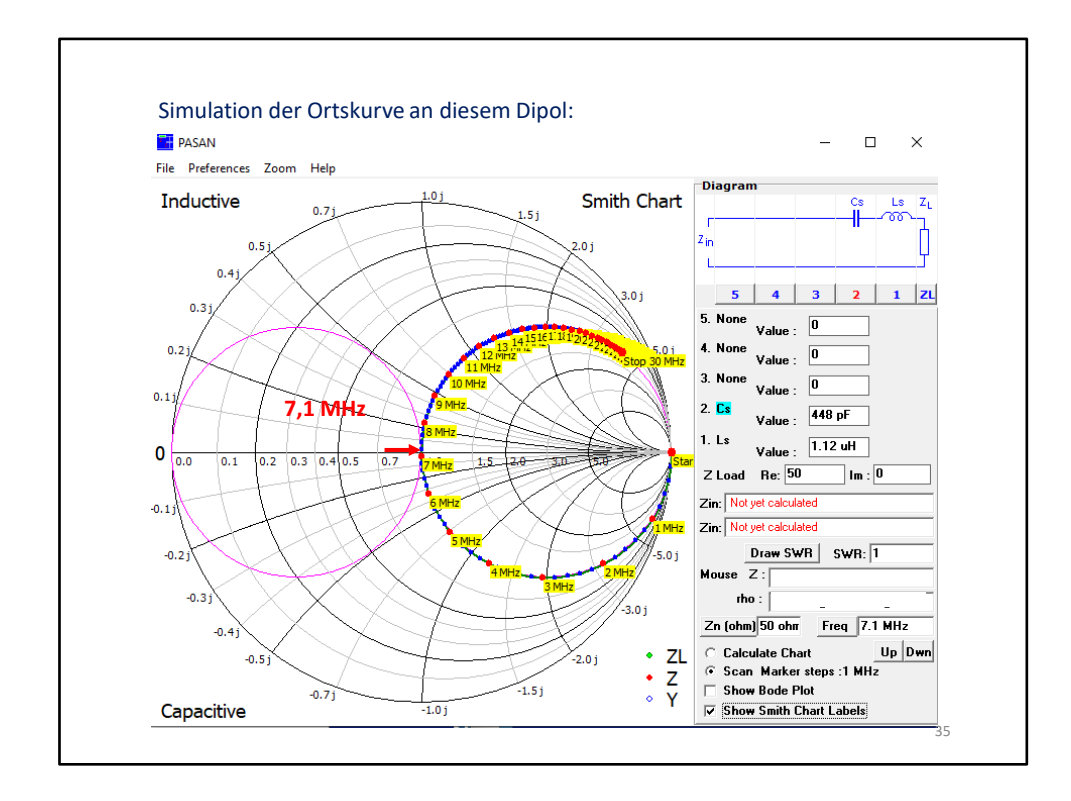

Hier die Ortskurve dazu. Die fängt bei niedrigeren Frequenzen in der **Nähe des Unendlichkeitswertes** an, läuft in den kapazitiven Bereich und geht dann bei 1 (= 50 Ohm) durch den Resonanzfrequenzpunkt. In dieser Simulation wird der Wirkwiderstand als unabhängig von der Frequenz angesehen. In der Realität ändert der sich aber auch mit der Frequenz. Das lässt sich mit PASAN nicht simulieren, aber mit SimNEC1.8 geht das. Man sieht, dass unterhalb der Resonanzfrequenz die Antenne kapazitiv wirkt und oberhalb induktiv.

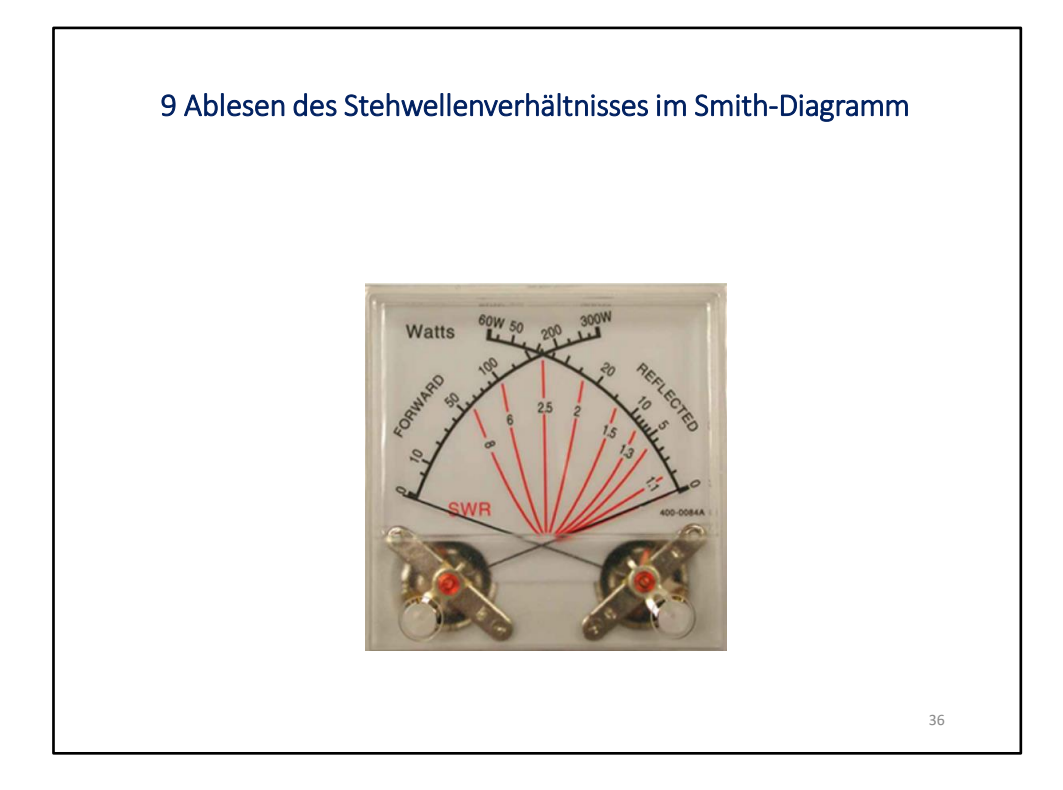
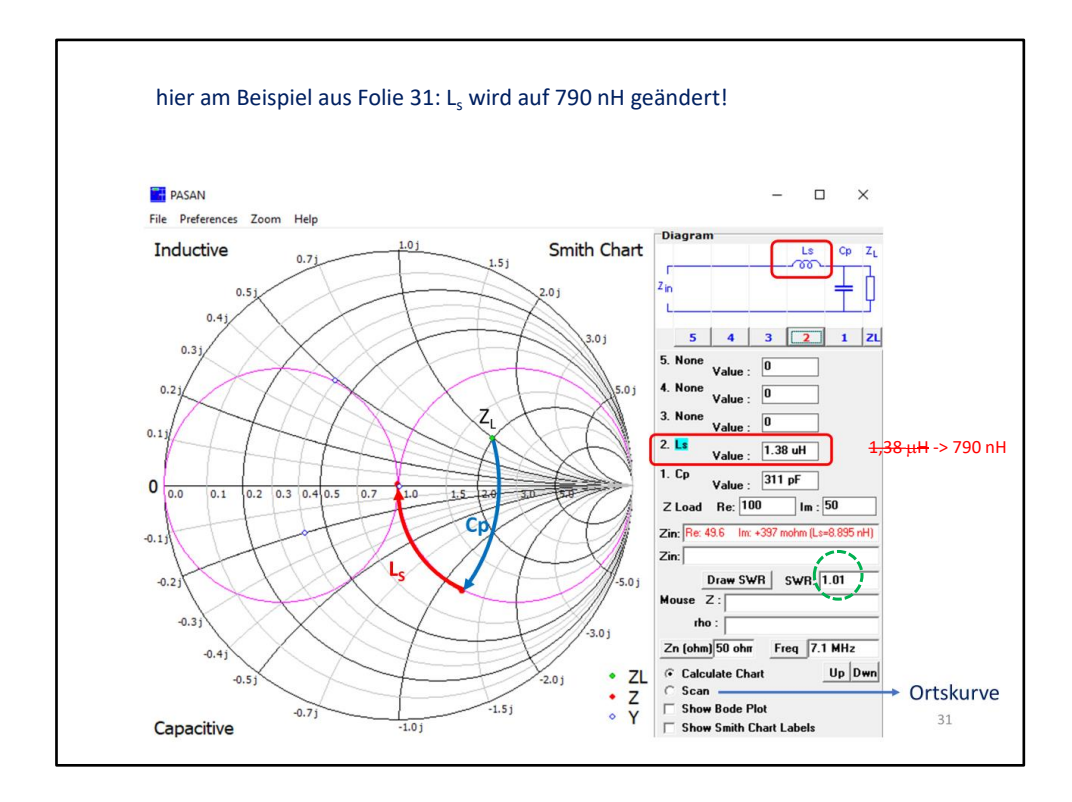

Der Punkt 1 auf der reellen Achse entspricht dem **SWR** 1.

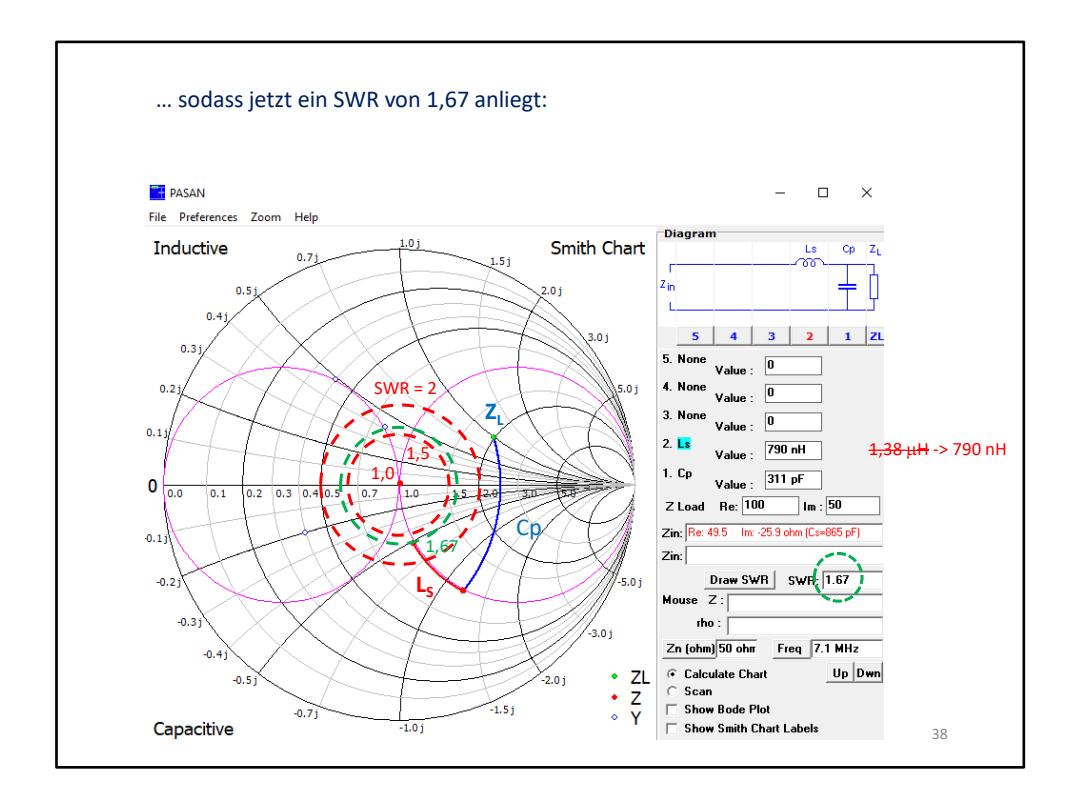

Der kleinere gestrichelte Kreis entspricht SWR 1,5 und der äußere gestrichelte Kreis dem SWR 2. Alles, was innerhalb des jeweiligen Kreises liegt, hat das gleiche SWR. In diesem Beispiel sieht man, dass selbst mit einer kleineren Induktivität man schon ein SWR < 2 erreicht. Genauso kann man in der Ortskurve ablesen, bei welchen Frequenzen noch ein zufriedenstellendes SWR herrscht.

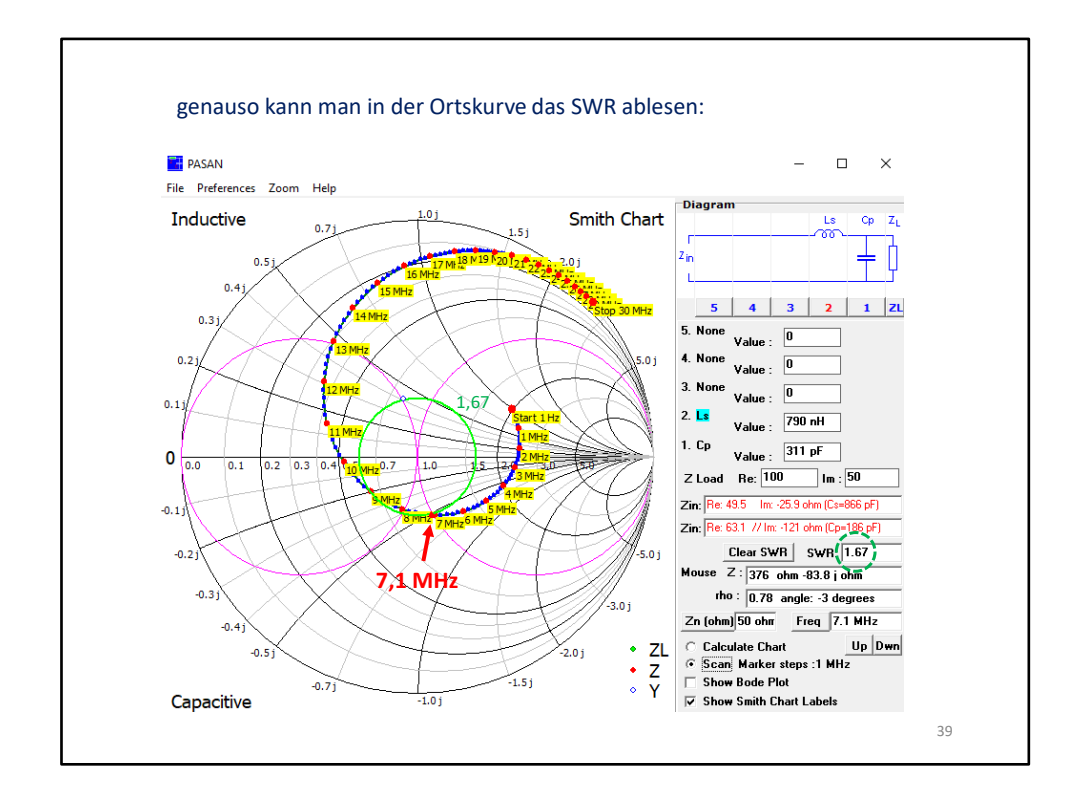

SWR ist hier für 7,1 MHz 1,67. Alle Frequenzen, die innerhalb des 1,67-SWR-Kreises liegen haben ein SWR < 1,67.

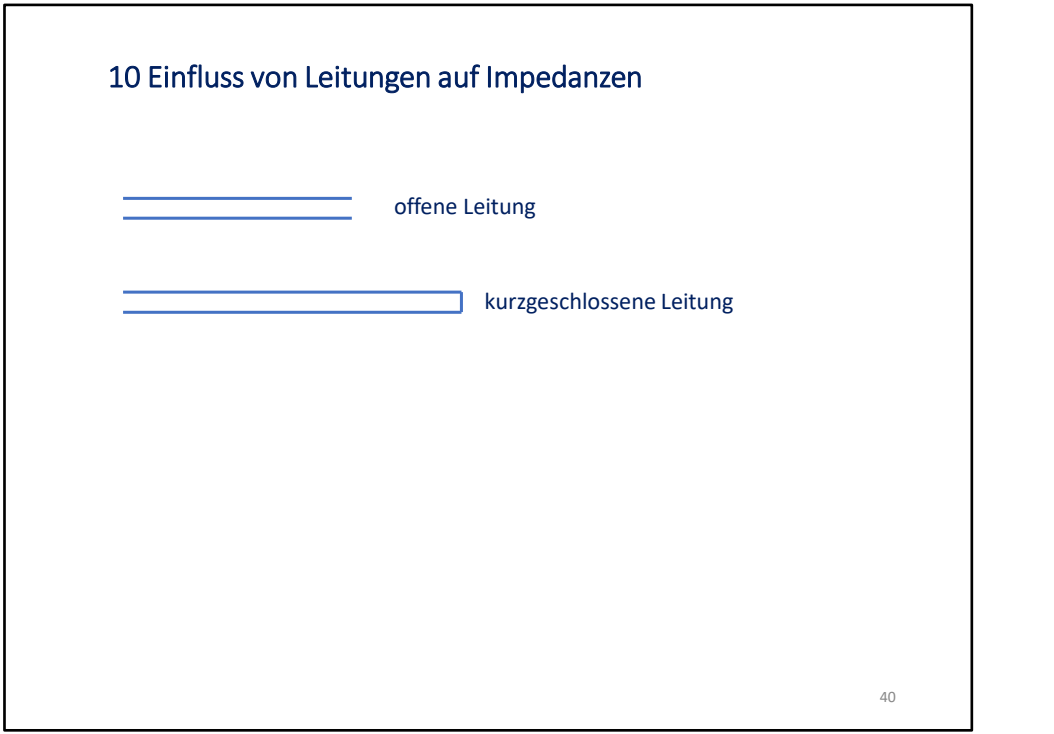

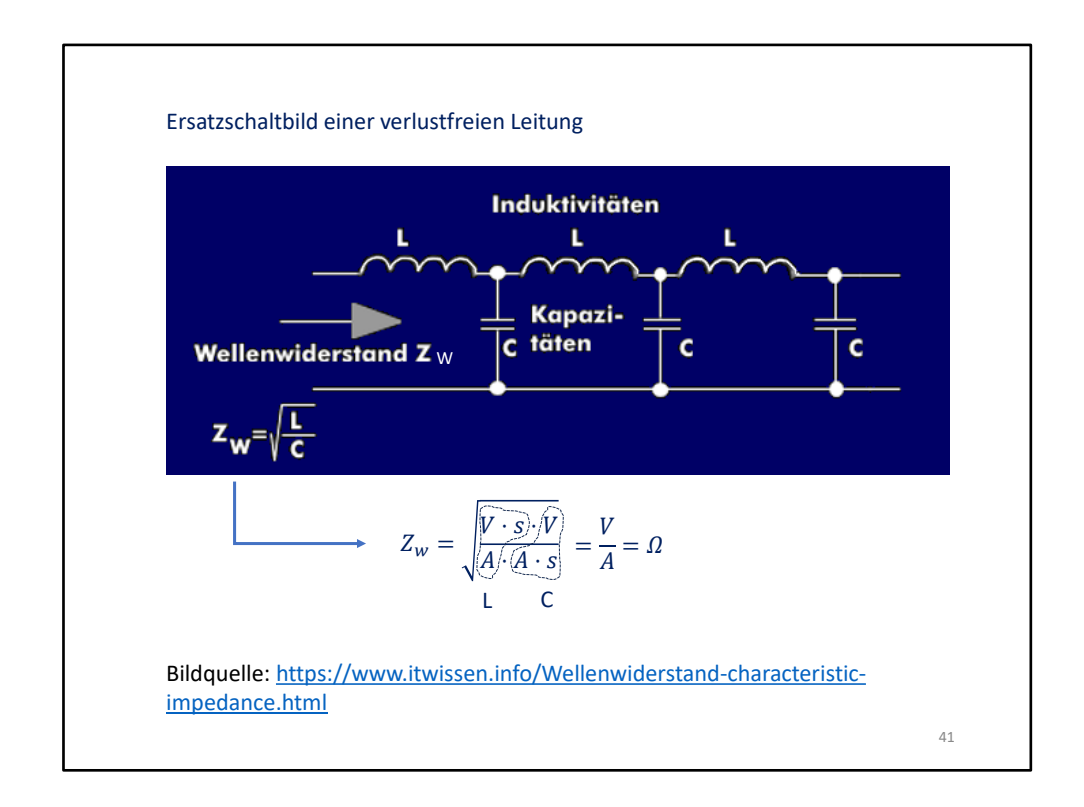

Eine **Leitung** ist die permanente Hintereinanderschaltung von **Serieninduktivitäten** und **Parallelkapazitäten**. Diese verursachen mit zunehmender Leitungslänge eine kontinuierliche **Zunahme der Phasenverschiebung**. Das Stehwellenverhältnis der hinten angeschlossenen Impedanz bleibt dabei gleich (bei einer idealen Leitung ohne Dämpfung).

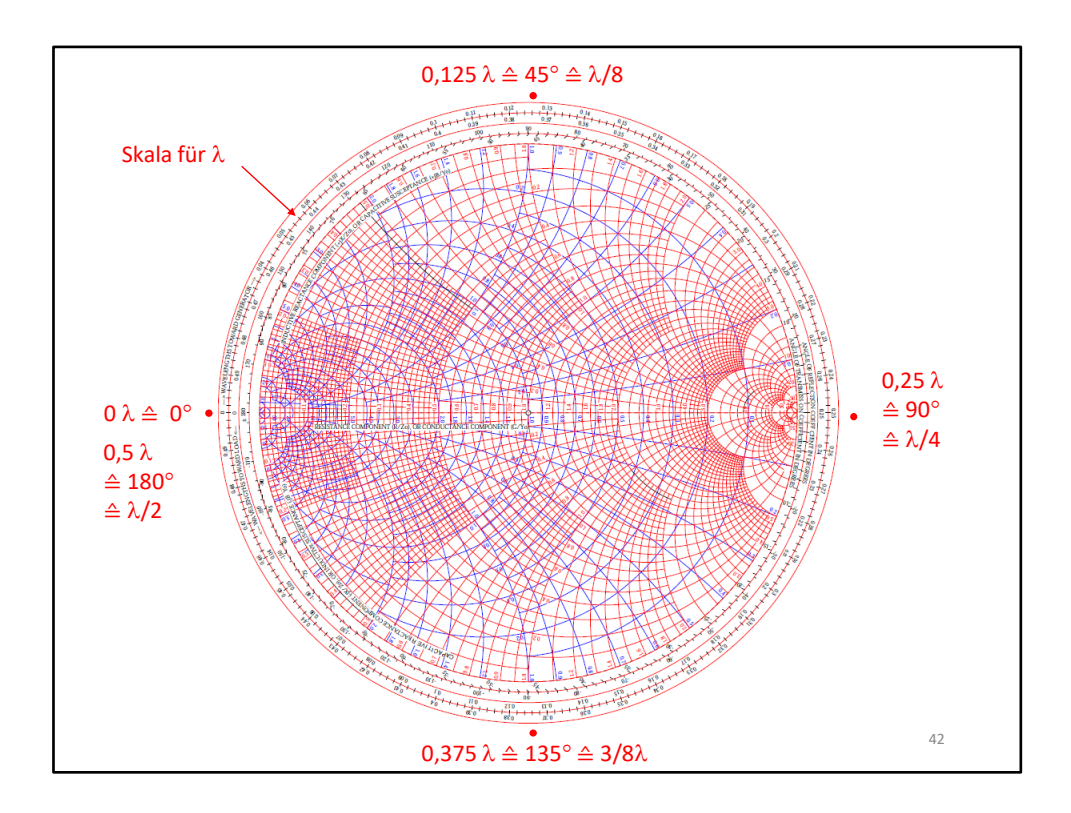

0,125 Lambda entspricht 45 Grad Phasenverschiebung, entsprechend 0,25 Lambda 90 Grad. Im karthesischen Diagramm kann man den Phasenwinkel direkt mit dem Winkelmesser ablesen. **Im Smithdiagramm bedeutet ein Umlauf erst 180 Winkelgrade**.

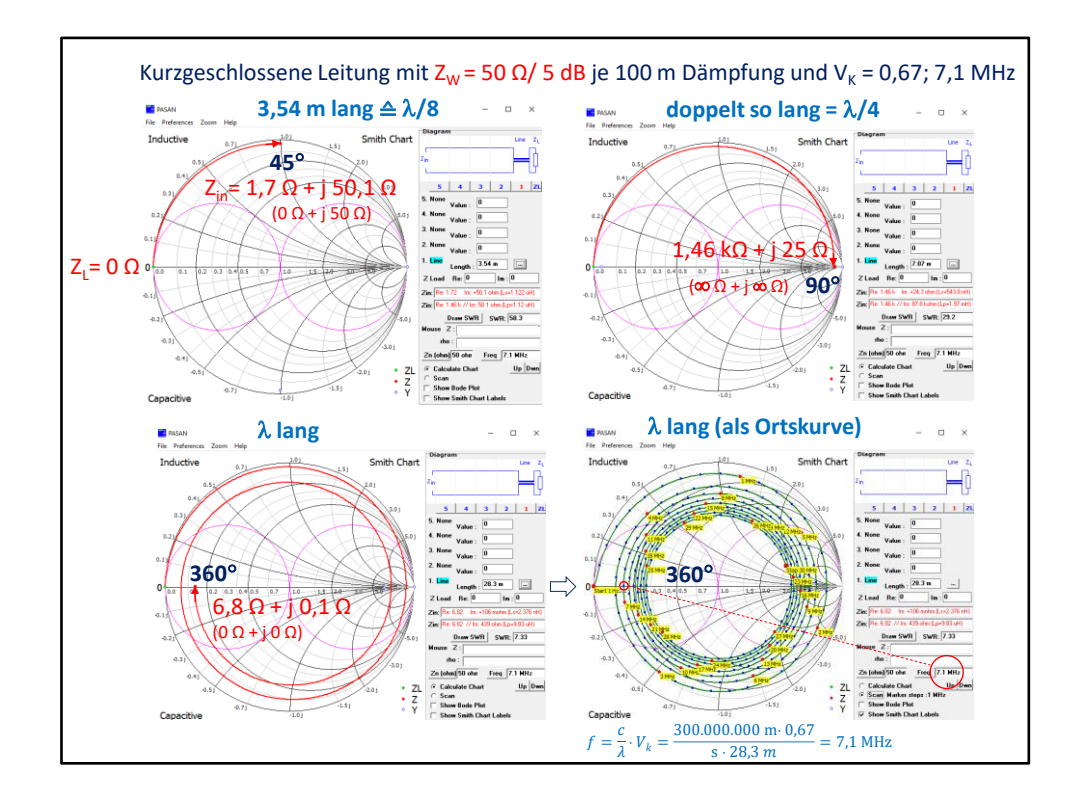

Schließt man die **Leitung hinten kurz**, ist sie Leitung nicht angepasst (bezogen auf ihren Wellenwiderstand). Damit transformiert sie. Eine nicht angepasste Leitung transformiert immer. Im Bild li. oben verschiebt sie die Phase um 45 Grad, das entspricht einem + j 50 Ohm - induktiven Widerstand (für 7,1 MHz). Hätte die Leitung keine Dämpfung, so würde die Linie genau auf dem Außenrand des Smith-Diagramms verlaufen. Durch die Dämpfung entsteht zusätzlich ein reeller Widerstand (Verlustwiderstand).

Rechts oben ist die **Leitung doppelt so lang**, also Lambda/4. Das entspricht 90 Grad. Das entspricht einem Viertelwellentransformator. Null Ohm werden ideal auf unendlich Ohm transformiert.

Im Bild li. unten dreht die **Leitung um genau 360 Grad**. Damit wird der Kurzschluss wieder abgebildet. Der spiralförmige Verlauf ist der Einfluss Dämpfung. Je größer die Dämpfung, desto schneller endet die Spirale an ihrem Wellenwiderstand (der ja real und theoretisch frequenzunabhängig ist).

Auch in der **Ortskurve** erreicht die Spirale 7,1 MHz nach 360 Grad (= 2 Umdrehungen).

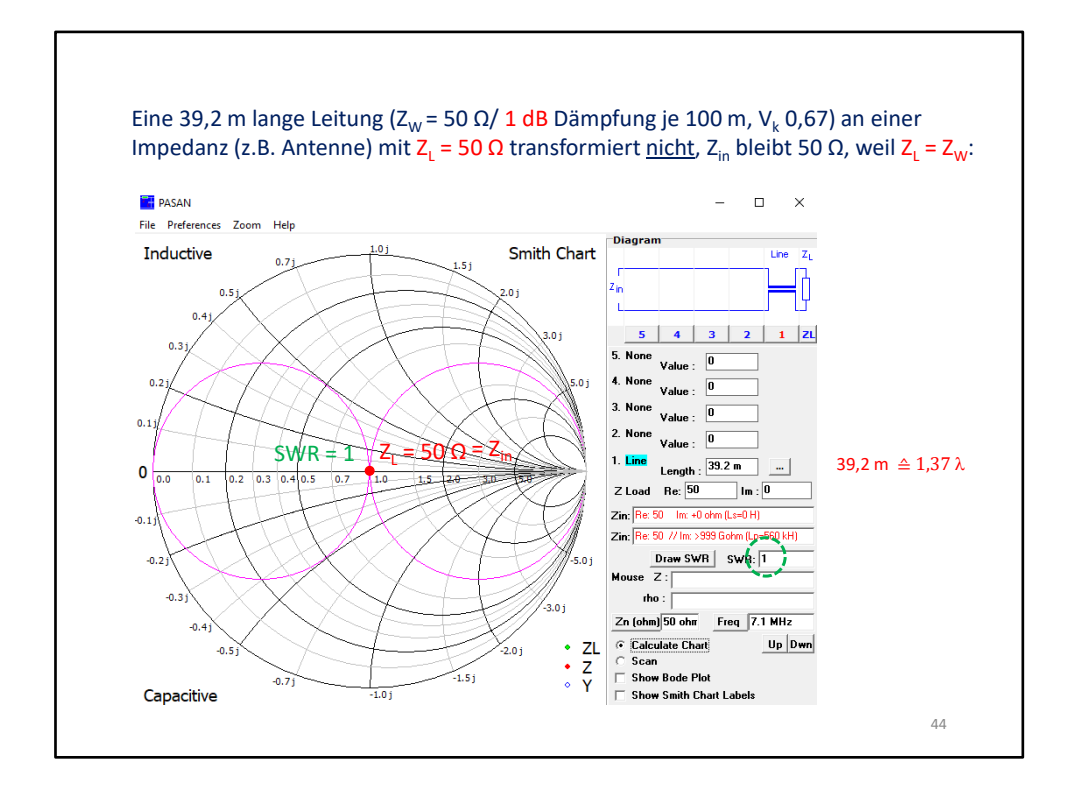

Auch wenn die Dämpfung größer wird, ändert sich Z<sub>in</sub> nicht. Mit zunehmender Dämpfung kommt allerdings immer weniger Leistung am Ende der Leitung an.

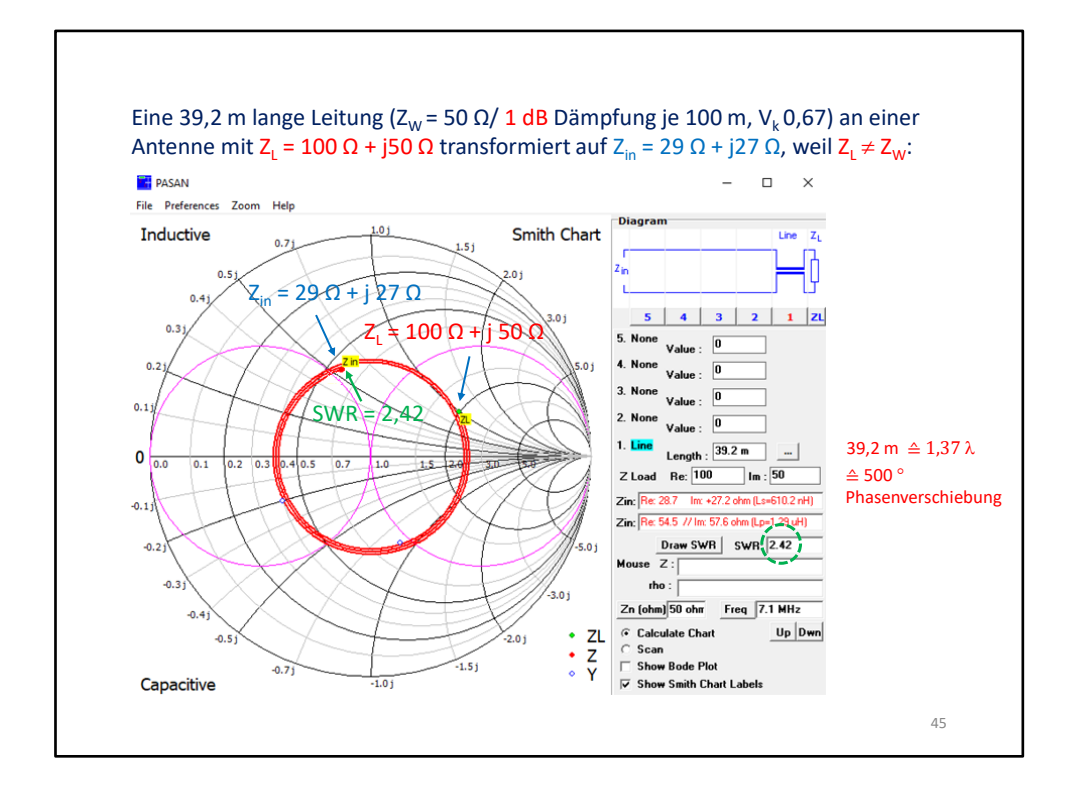

Schließt man an eine Leitung eine Impedanz ungleich ihrem Wellenwiderstand an, transformiert sie diese. Dabei ändert sich das SWR an sich nicht. Nur durch die Dämpfung wird das SWR mit zunehmender Leitungslänge immer besser. Die Spirale mündet beim Wellenwiderstand. Würde man eine Leitung ohne Dämpfung benutzen, bliebe bei jeder Leitungslänge das SWR gleich! Man vergleiche das SWR mit dem auf der nächsten Folie.

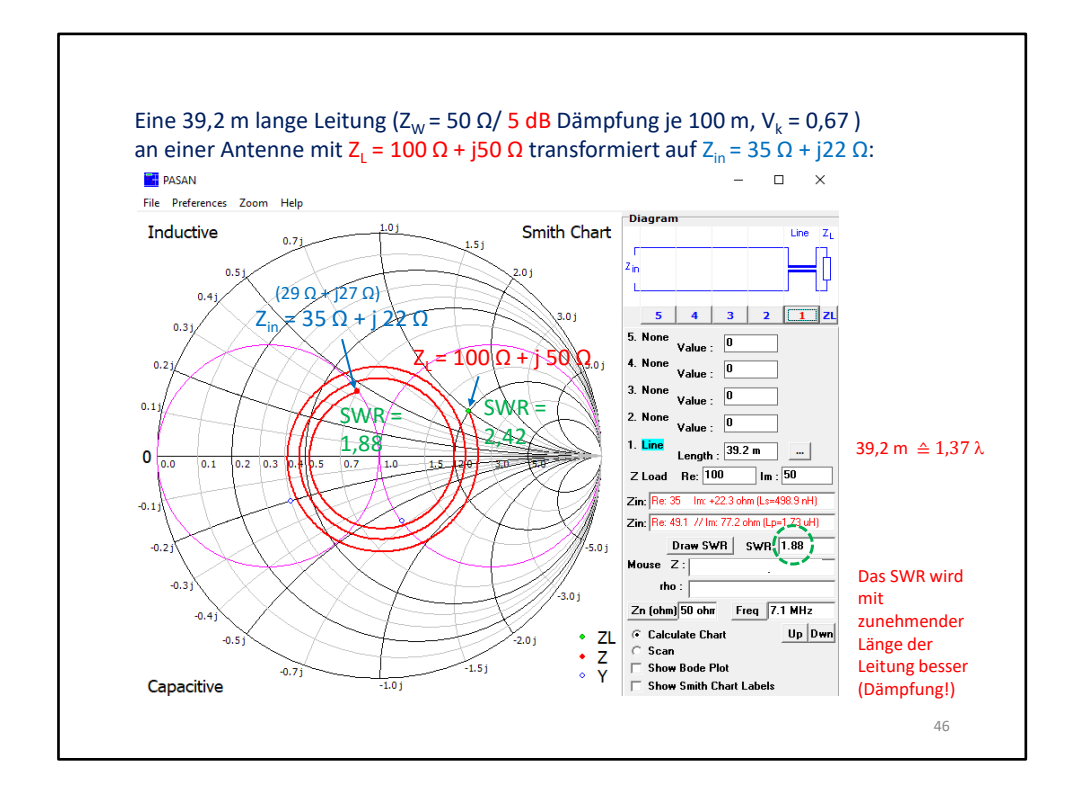

Man achte auf das SWR.

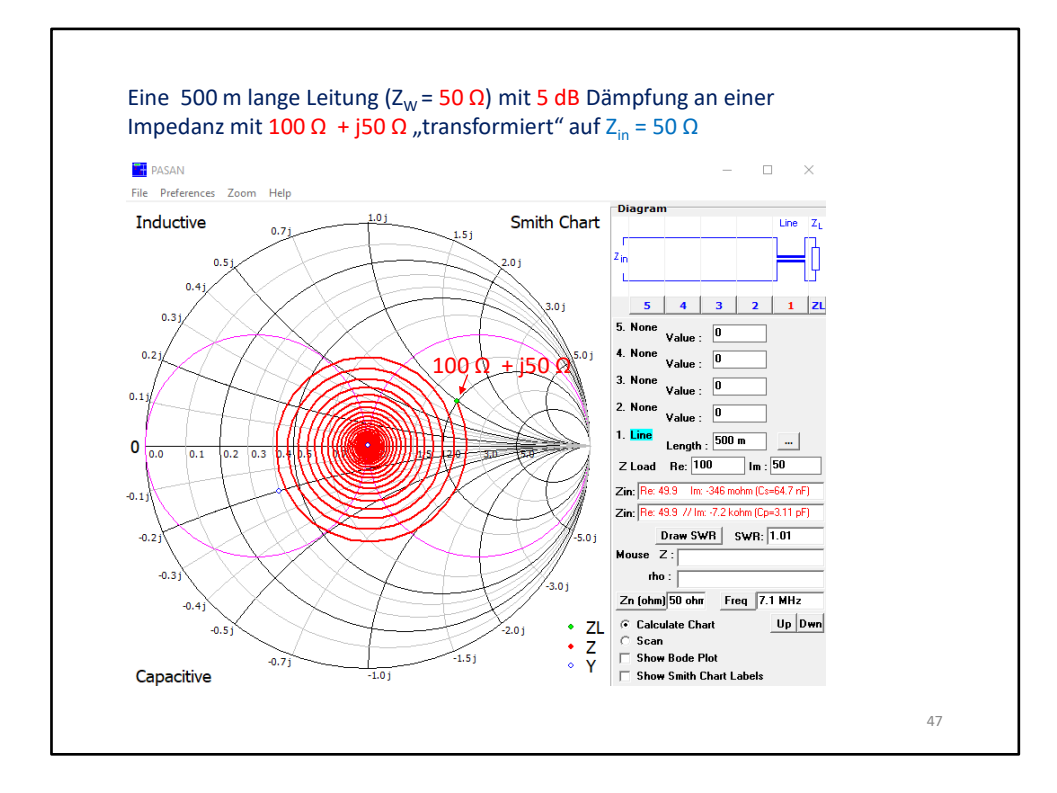

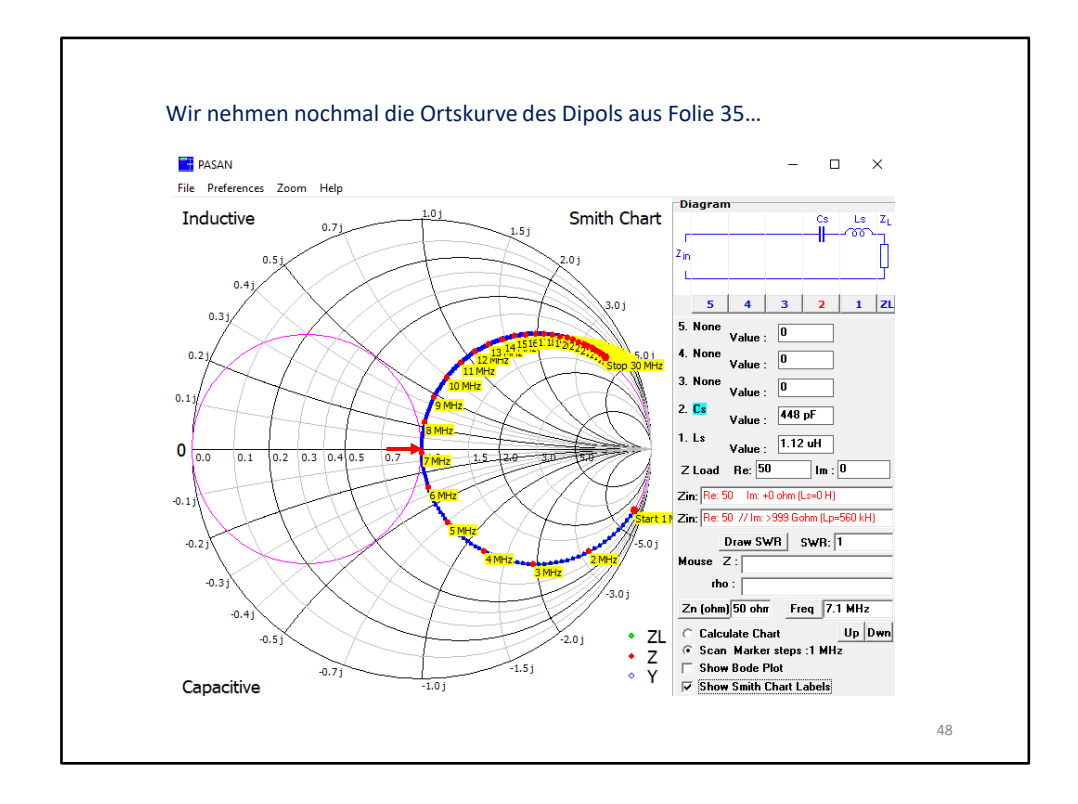

Hier die Ortskurve dazu. Die fängt bei niedrigeren Frequenzen in der Nähe des Unendlichkeitswertes an und geht dann (bei 1 = 50 Ohm) durch den Resonanzfrequenzpunkt. In dieser Simulation wird der Wirkwiderstand als unabhängig von der Frequenz angesehen. In der Realität ändert der sich aber auch mit der Frequenz. Das lässt sich aber mit PASAN nicht simulieren. Man sieht, dass unterhalb der Resonanzfrequenz die Antenne kapazitiv wirkt und oberhalb induktiv.

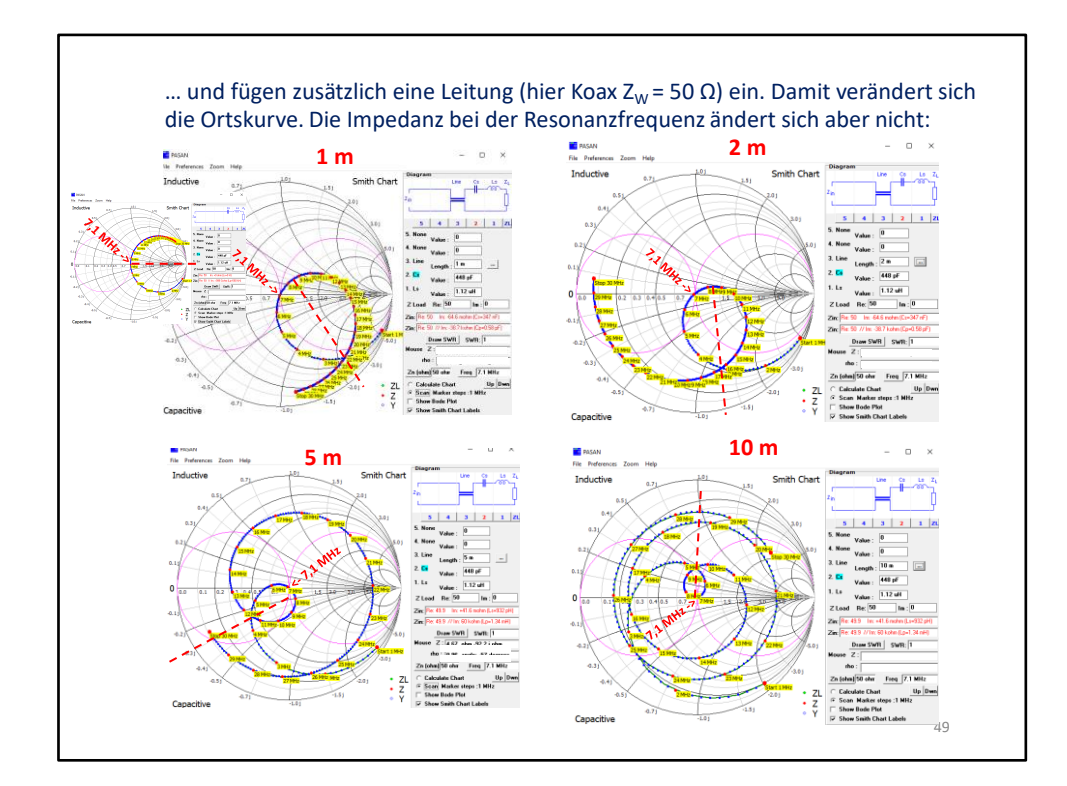

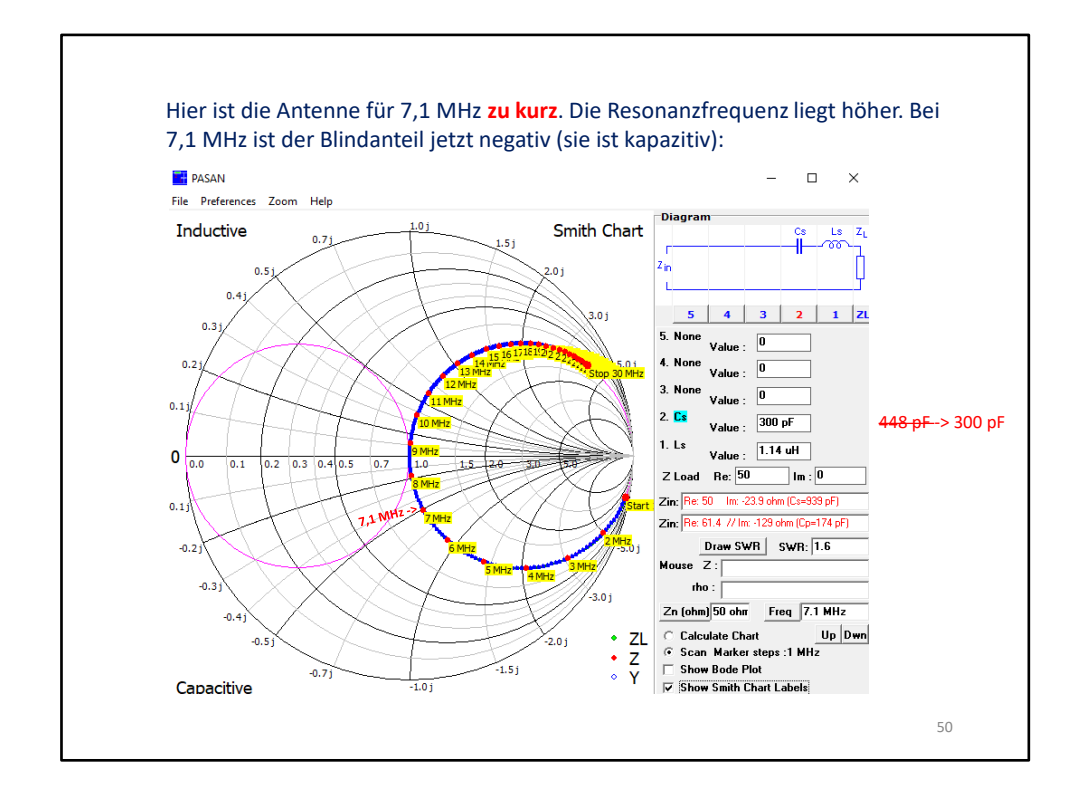

Verändern wir die Resonanzfrequenz der Antenne nach oben, indem die Kapazität auf 300 pF verringert wird, sieht man, dass die Antenne jetzt bei 7,1 MHz **kapazitiv** wird.

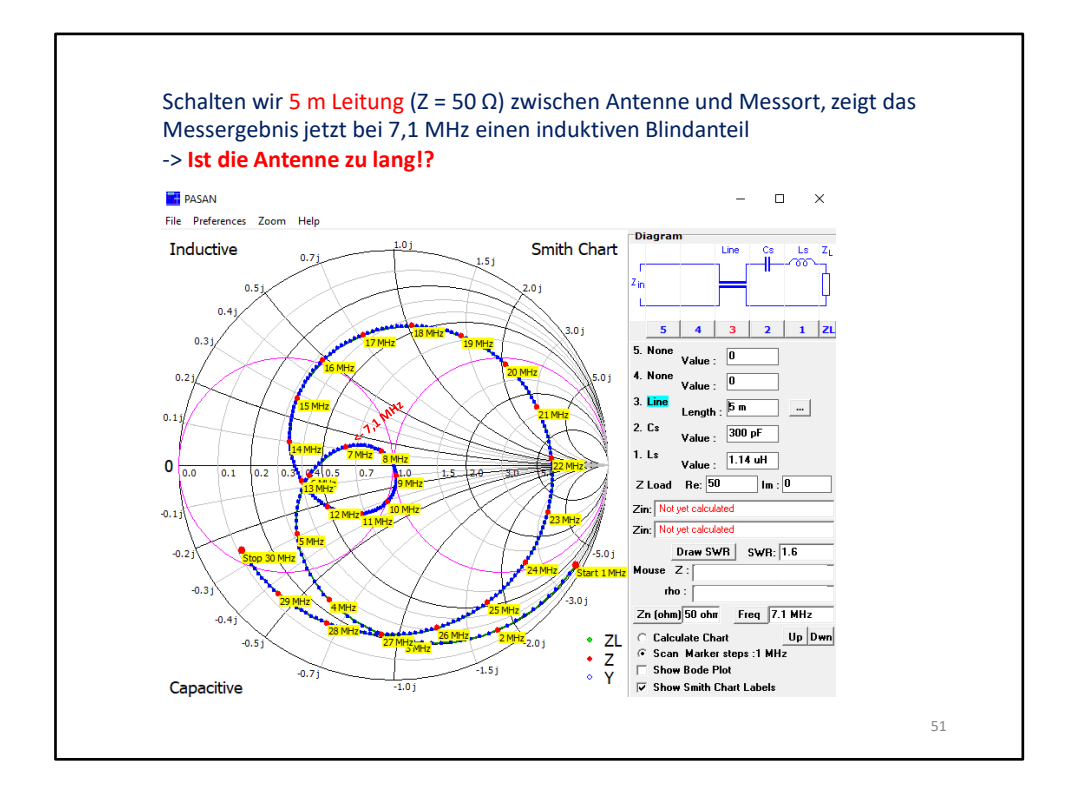

Schalten wir jetzt 5 m Leitung dazu, messen wir am Ende der Leitung bei 7,1 MHZ ein **induktives Verhalten**. Wir würden eigentlich die Antenne verkürzen, stellen dann aber fest, dass sie noch induktiver wird.

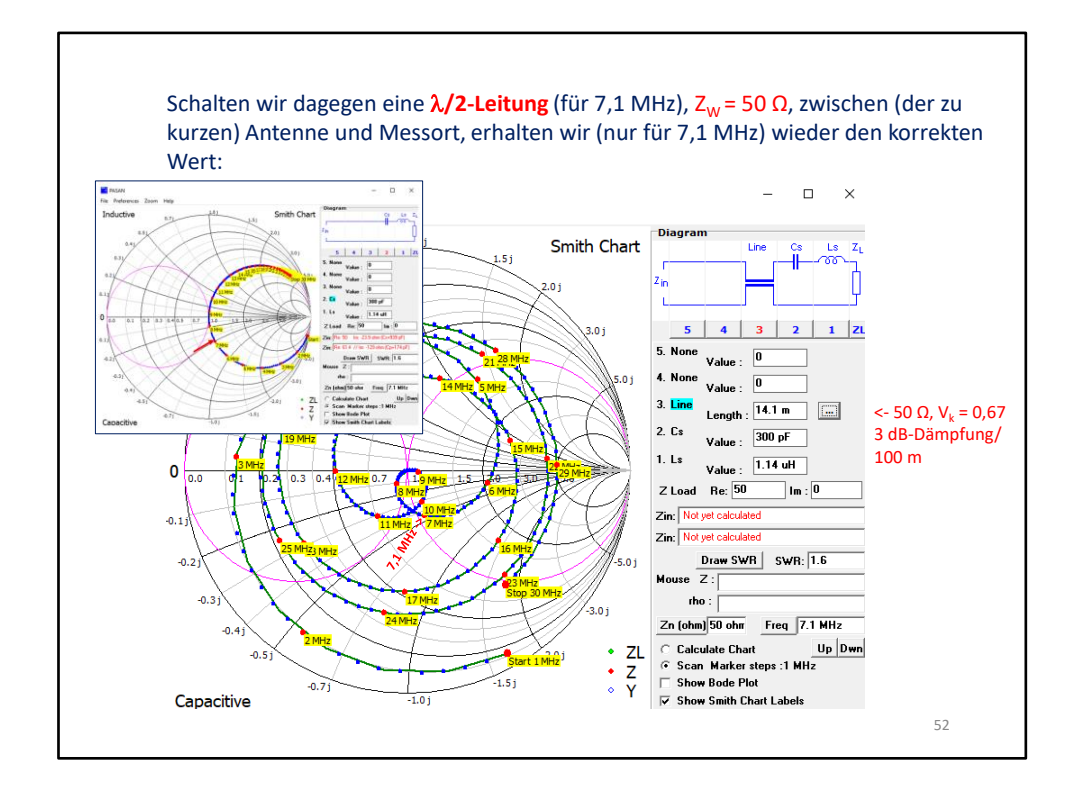

Nehmen wir dagegen eine **/2-lange Leitung**, so entspricht die gemessene Impedanz bei der gewünschten Resonanzfrequenz derjenigen, die direkt an der Antenne gemessen wurde (siehe Folie 50). Allerdings ist der Wirkwiderstand um den Dämpfungsbeitrag der Leitung nach oben verschoben. Das ist hier im Beispiel nicht sichtbar, weil der Anteil bei der relativ kurzen Leitungslänge nicht erkennbar ist.

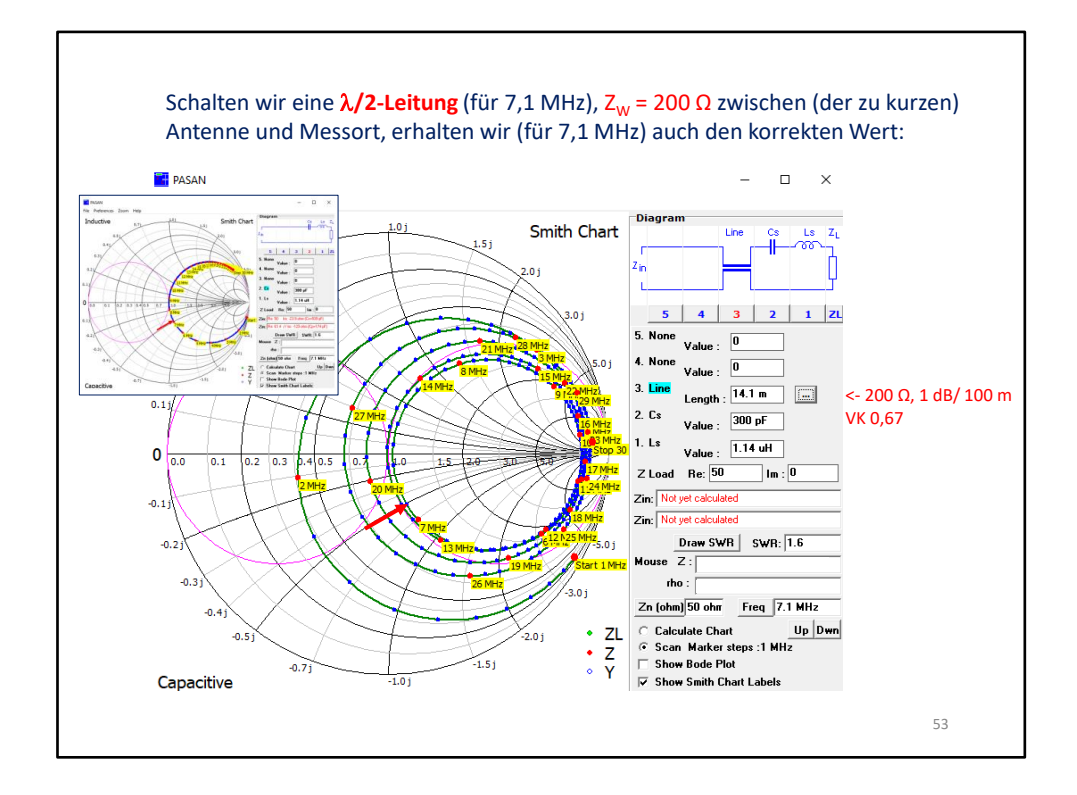

Selbst, wenn die  $\lambda/2$ -Leitung einen anderen Wellenwiderstand als 50  $\Omega$  besitzt, wird die richtige Impedanz bei 7,1 MHz wiedergegeben.

Merke: eine  $\lambda/2$ -Leitung transformiert nicht, sondern bildet genau den Wert, den sie am Eingang sieht, am Ausgang ab.

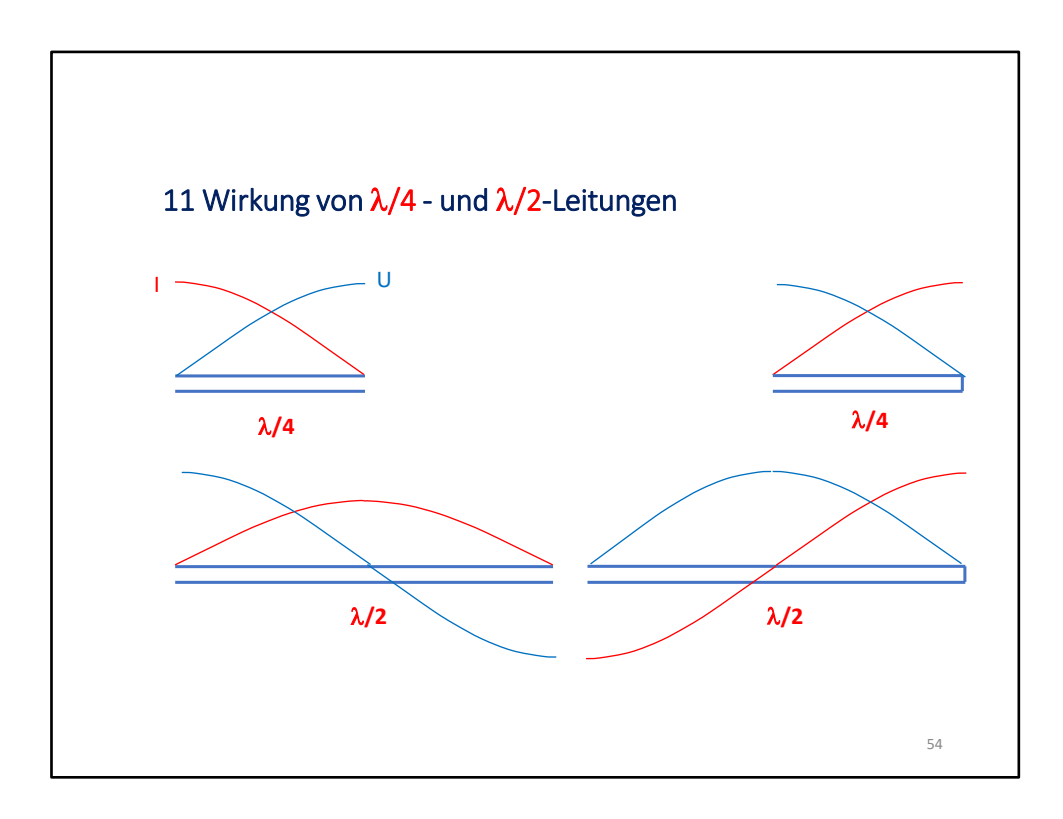

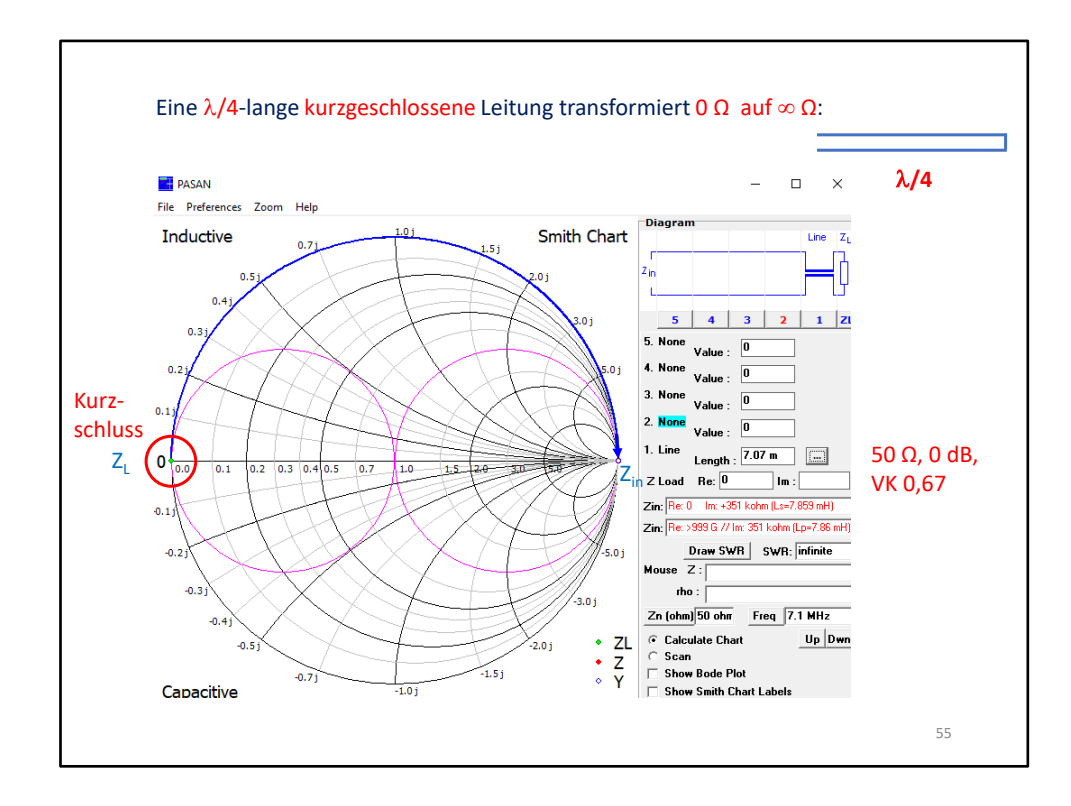

Sie wirkt bis  $\lambda/4$  wie eine Induktivität.

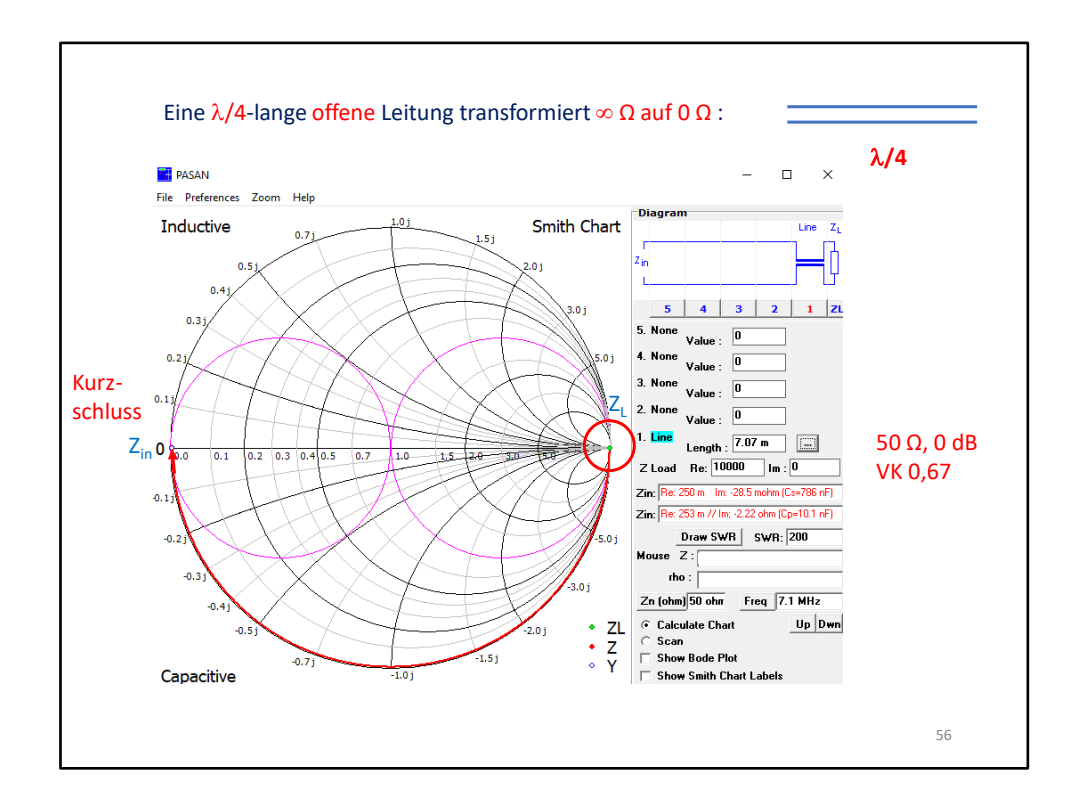

Sie wirkt bis  $\lambda/4$  wie eine Kapazität.

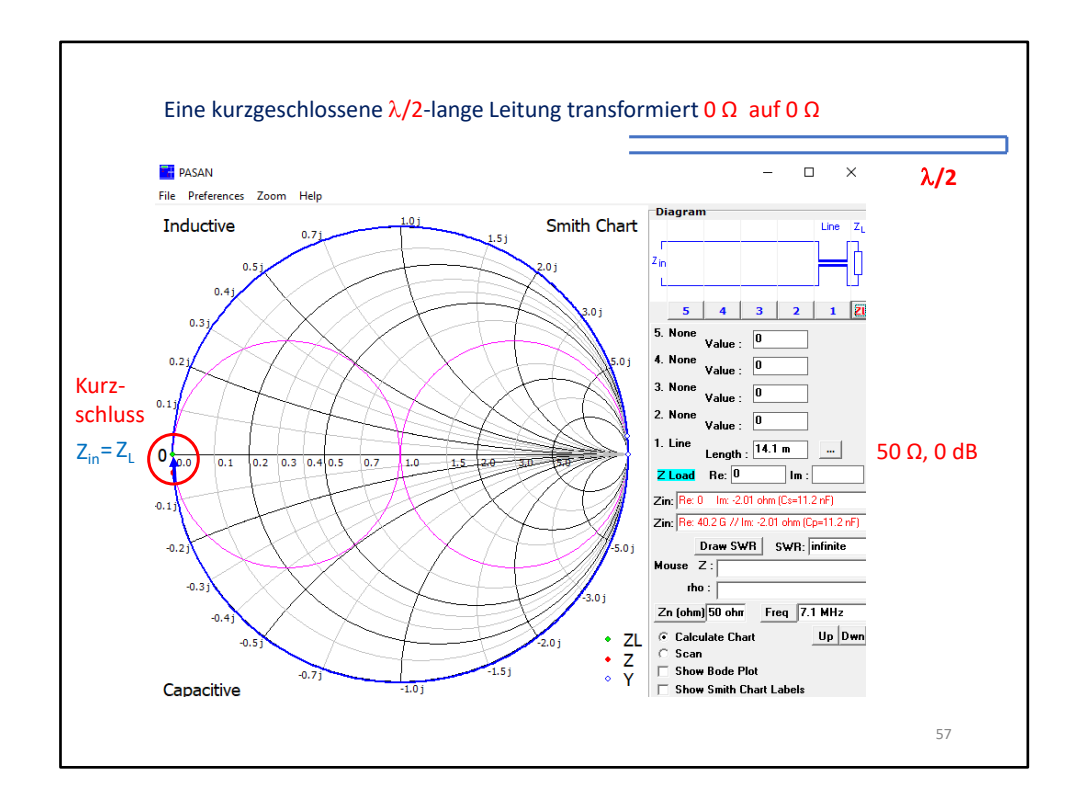

Sie bildet exakt die Impedanz am Anfang ab, die sie am Ende vorfindet.

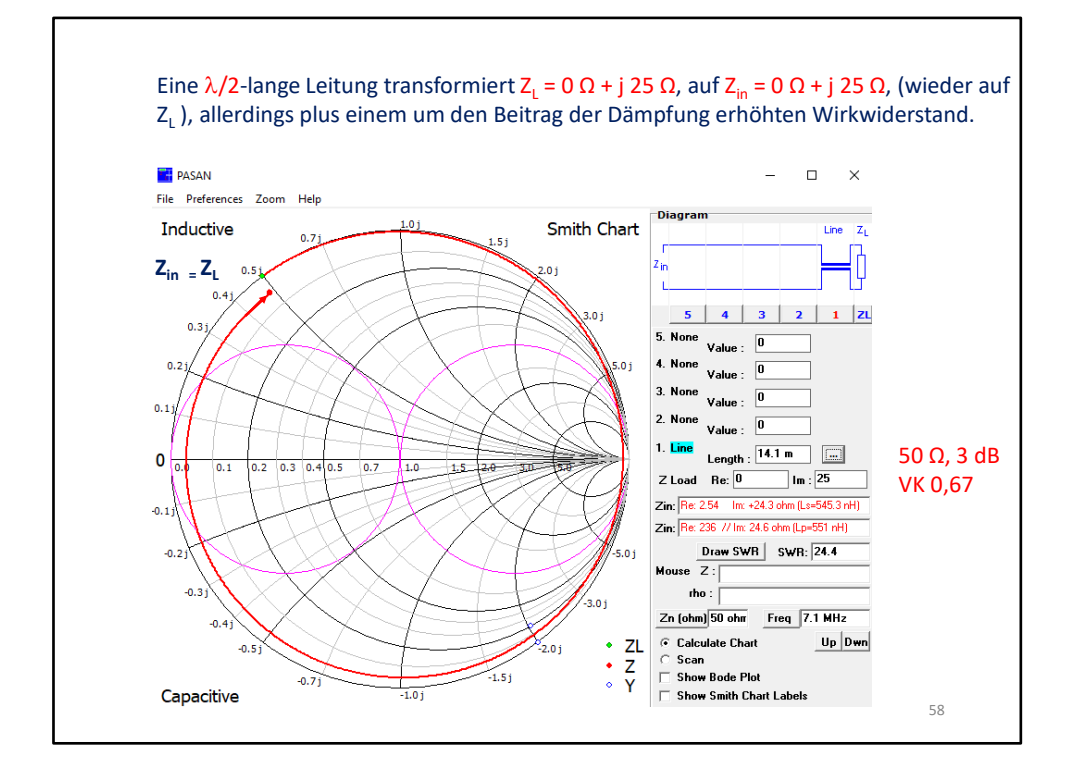

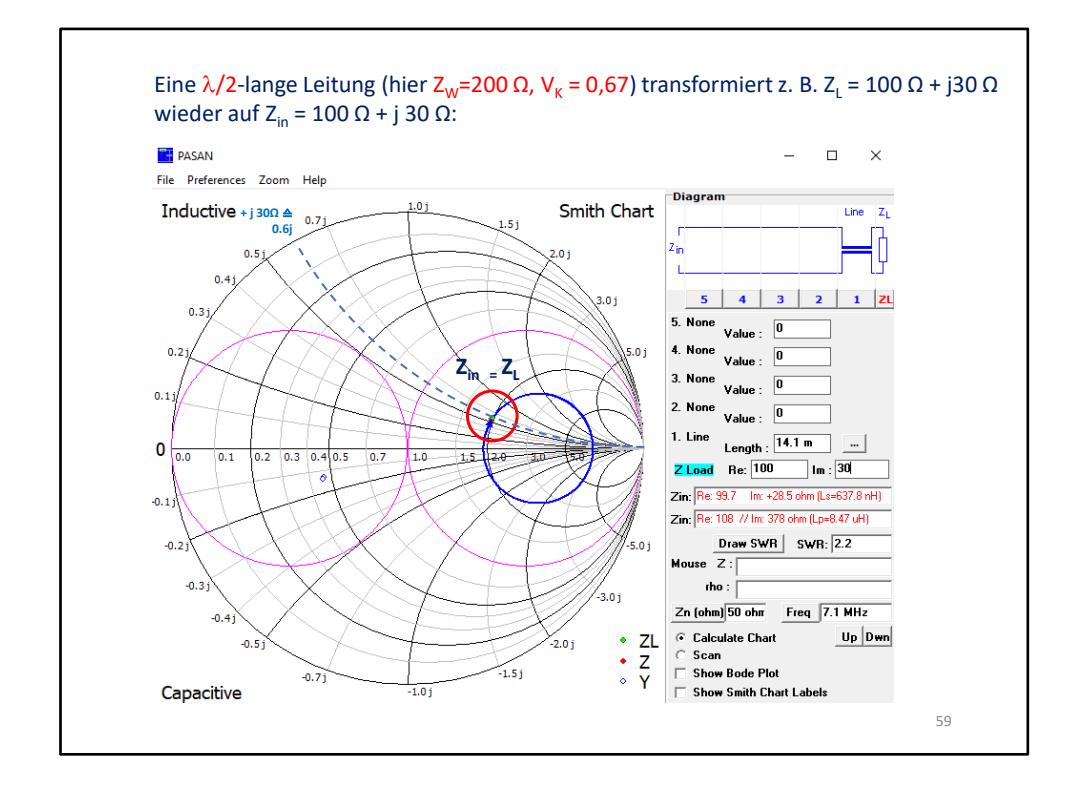

Bei einer  $\lambda/2$ -langen Leitung spielt der Wellenwiderstand keine Rolle. Es wird immer die hinten angelegte Impedanz identisch am Anfang wiedergegeben.

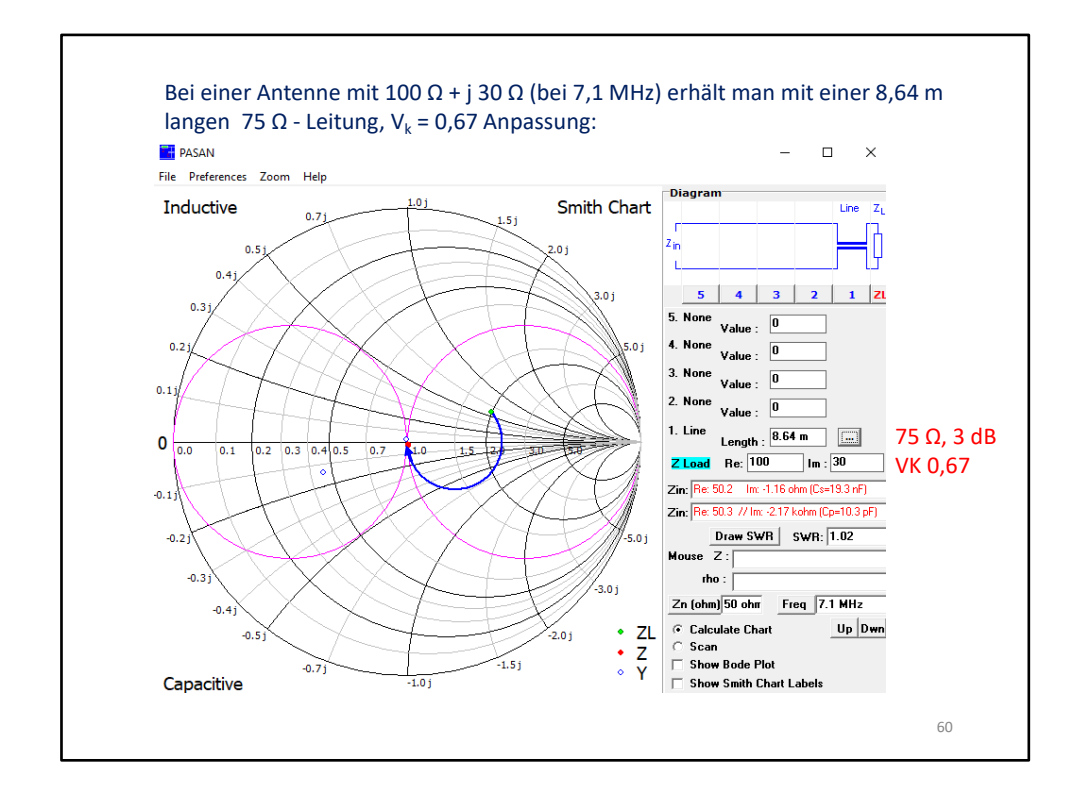

Leitungstransformation ist frequenzgebunden. D.h. sie wirkt nur schmalbandig, im Gegensatz zu Breitband-HF-Trafos, wie z.B. Baluns/Ununs.

Eine Transformation findet auf Leitungen nur bei Fehlanpassung statt!

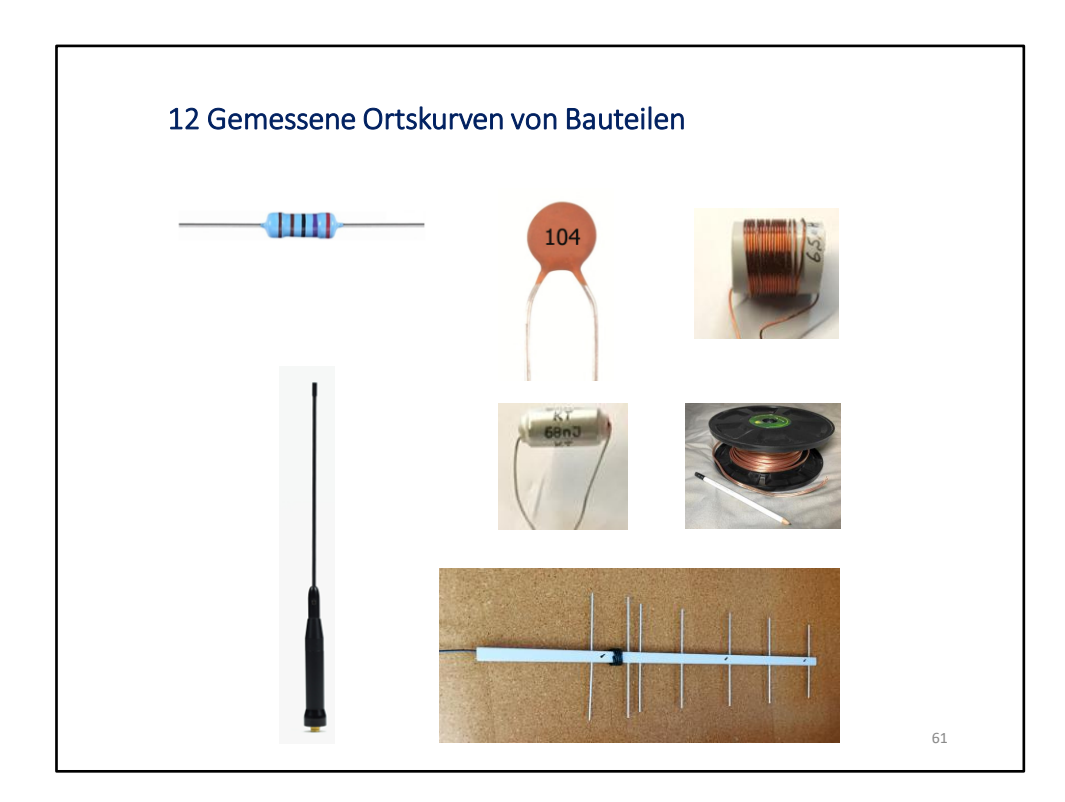

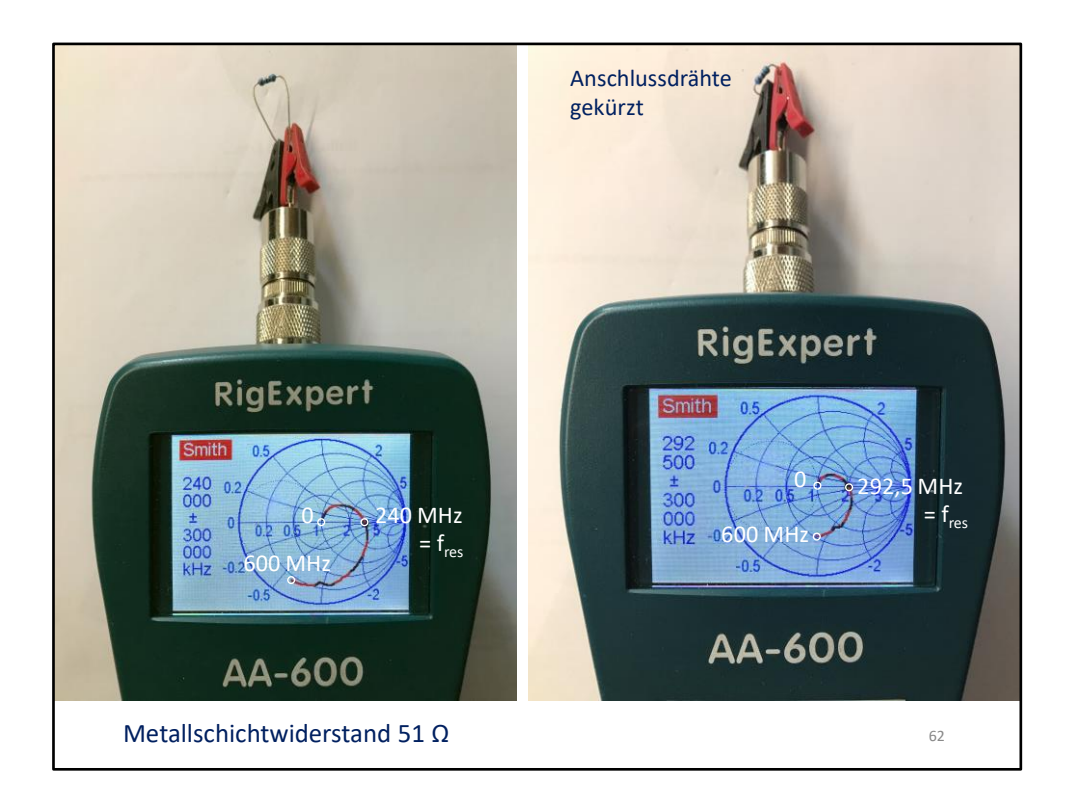

Die Eigenresonanz liegt bei 240 MHz, kürzt man die Anschlussdrähte, wird die Resonanzfrequenz höher.

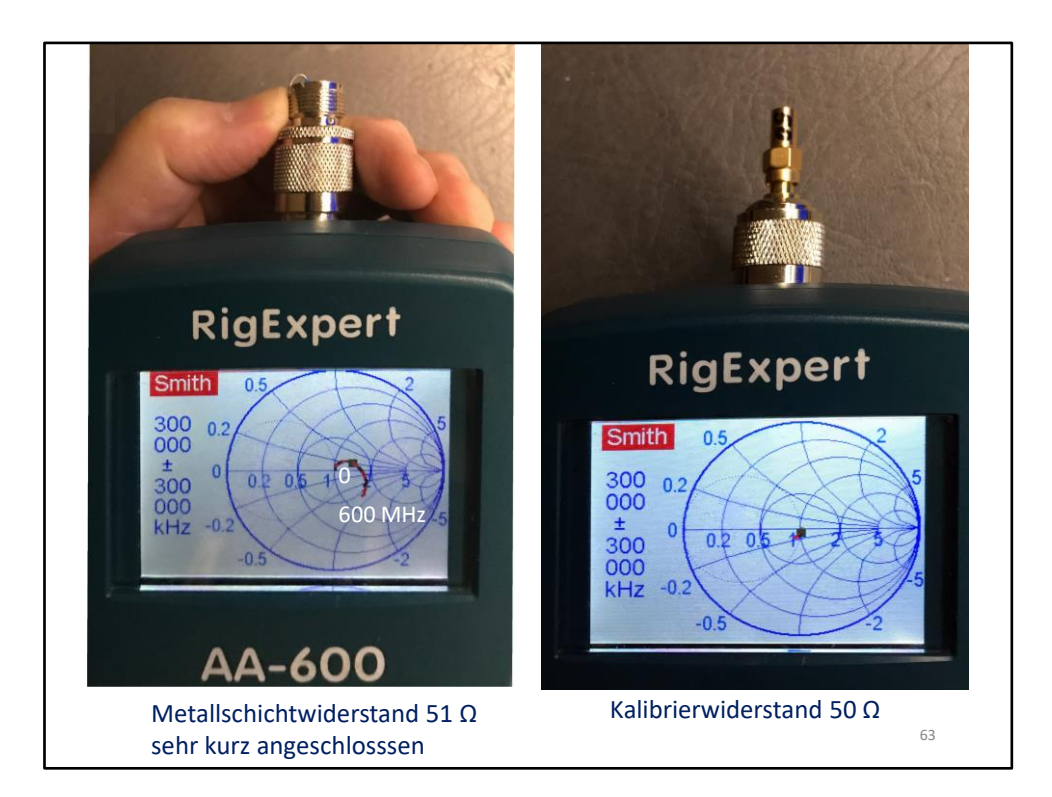

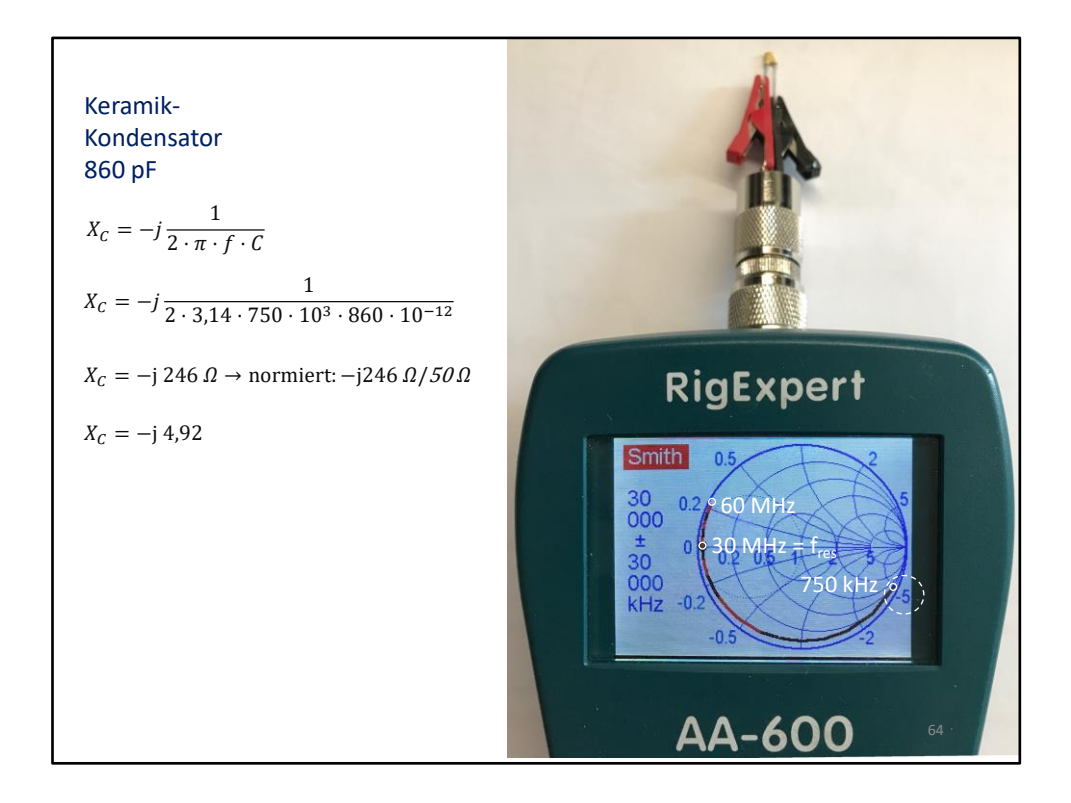

Der Analyzer beginnt bei 250 kHz. Bei 2 MHz ist der Blindwiderstand 0. D.h., hier liegt die Eigenresonanz des Kondensators. Darüber liegende Frequenzen zeigen für diesen Kondensator induktives Verhalten.

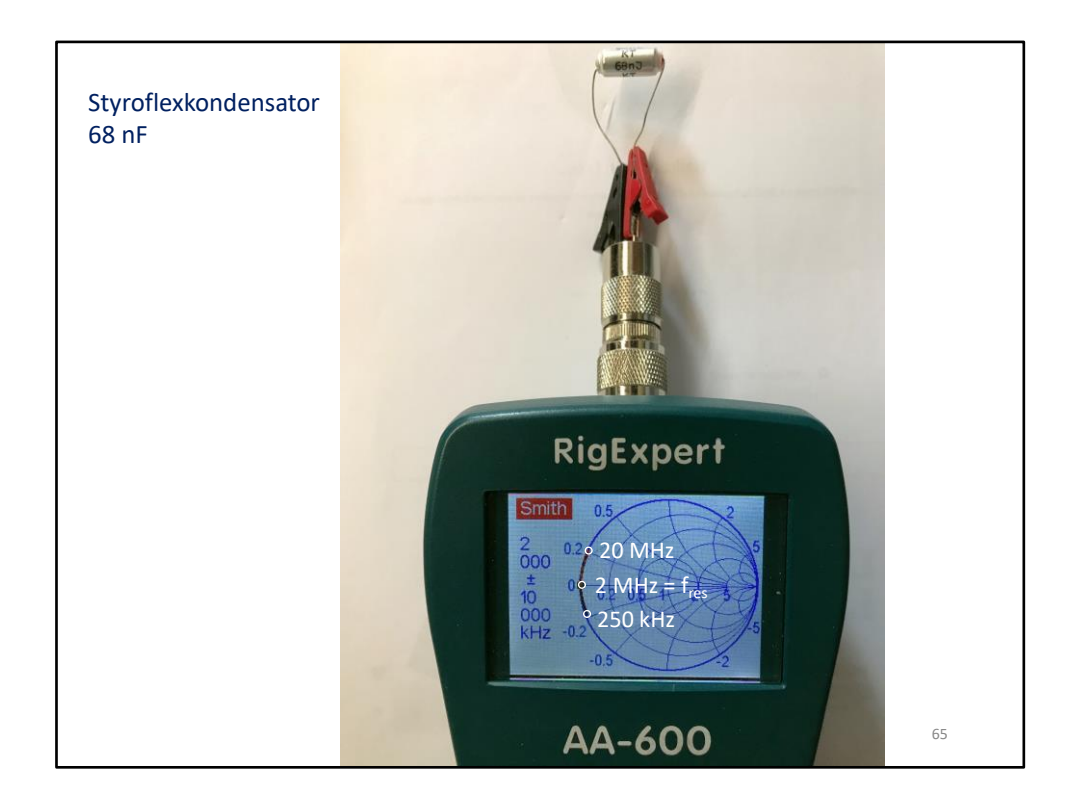

Der Analyzer beginnt bei 250 kHz. Bei 2 MHz ist der Blindwiderstand 0. D.h. hier ist die Eigenresonanz des Kondensators. Darüber liegende Frequenzen zeigen für diesen Kondensator induktives Verhalten.

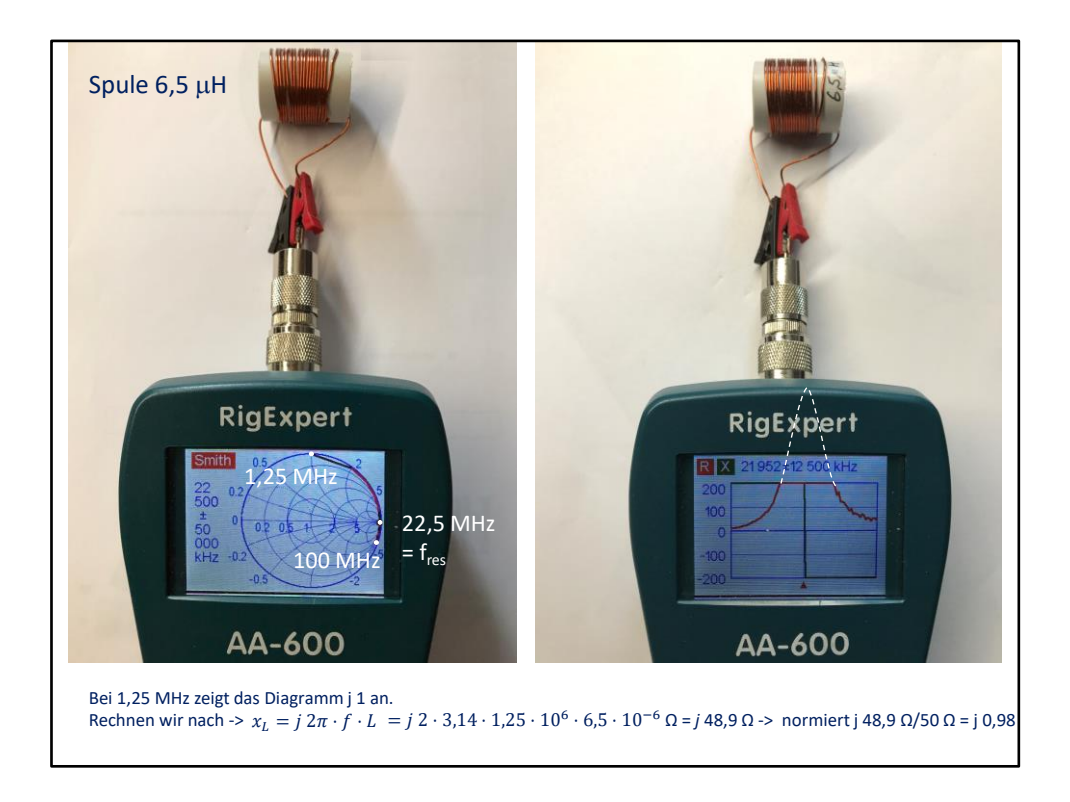

Diese Spule hat eine Eigenresonanz bei 22,5 MHz. Bei höheren Frequenzen wirkt sie wie eine Kapazität. Wenn man den Analyzer im R-X-Modus betreibt, sieht man, dass um 22 MHz diese Spule sich wie ein Parallelschwingkreis verhält. Die Abweichung in der Resonanzfrequenz zwíschen beiden Messungen liegt an der mit 80 Punkten vorgesehenen Auflösung in der Ortskurvendarstellung. Der R-X-Modus ist wesentlich genauer.

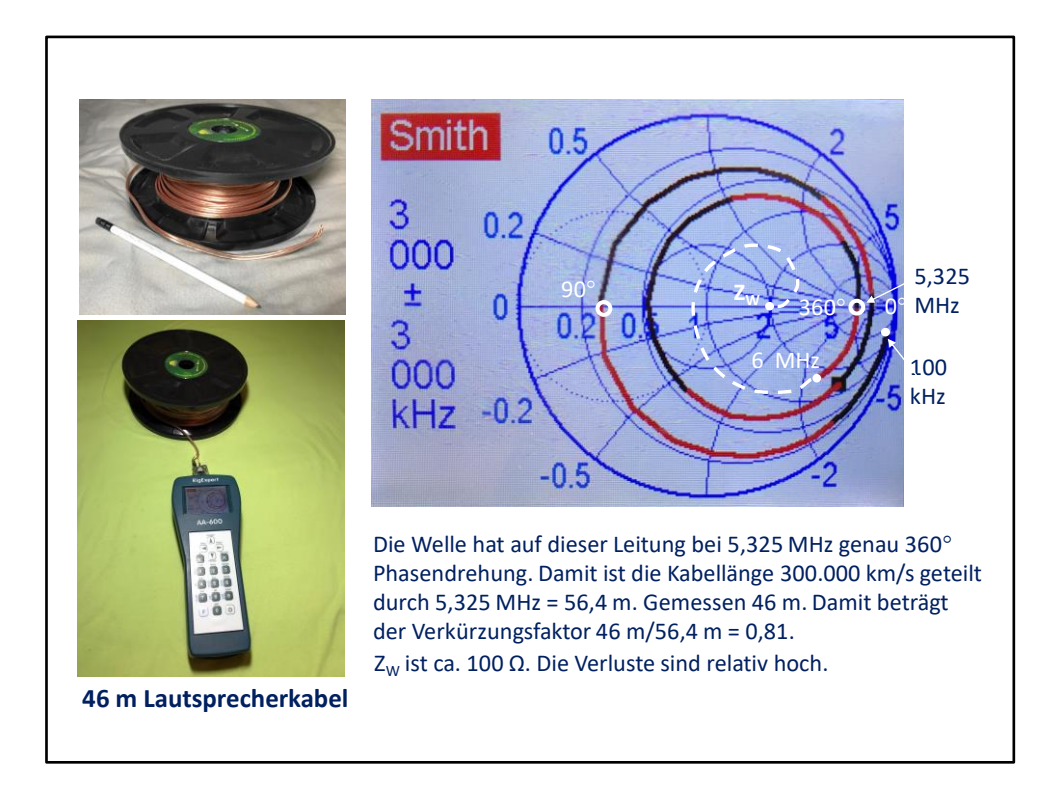

Normalerweise müsste bei einer idealen Leitung die Ortskurve immer auf dem äußeren Kreis laufen. Hier sehen wir eine reale Leitung, mit ziemlich viel Dämpfung (enger werdende Spirale). Je schneller die nach innen geht, desto größer ist die Dämpfung. Würde die Messfrequenz weiter erhöht, würde man sehen, dass die Spirale offensichtlich auf den realen Punkt 2 zuläuft (gestrichelte weiße Linie). Das heißt der Wellenwiderstand dieser Leitung beträgt ca. 50 Ω \* 2 = 100 Ω.

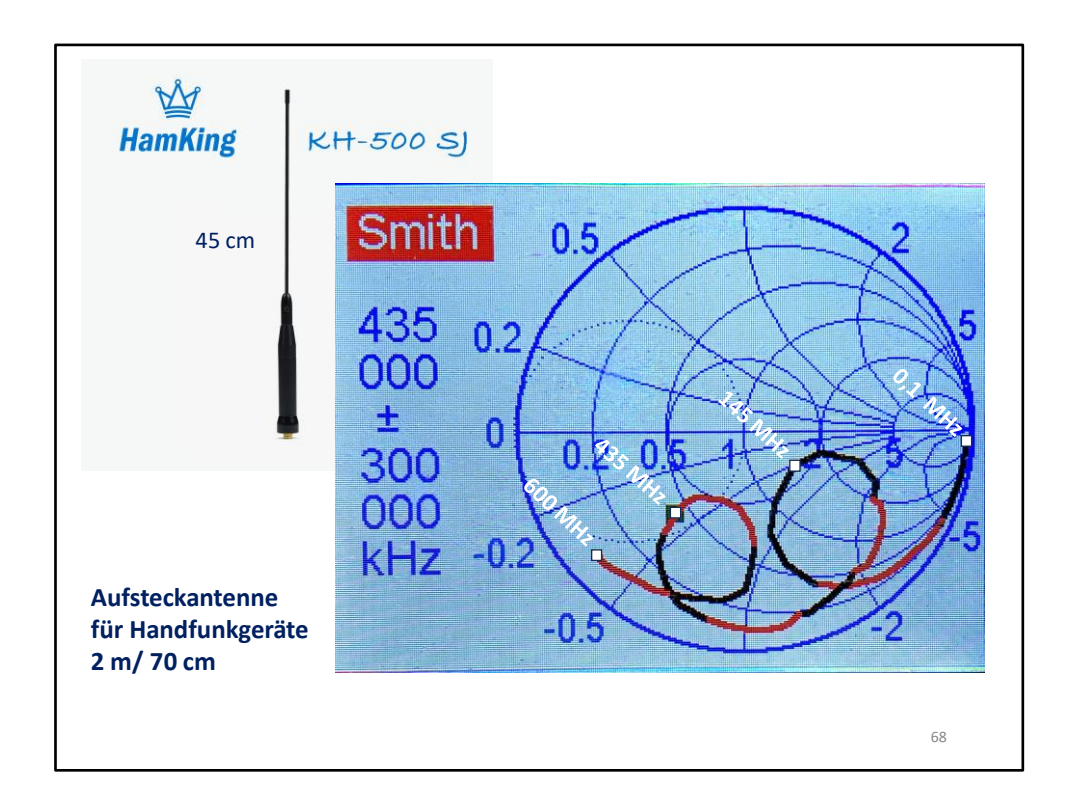

Man sieht, dass die 435 MHz außerhalb des SWR 2-Kreises liegen.

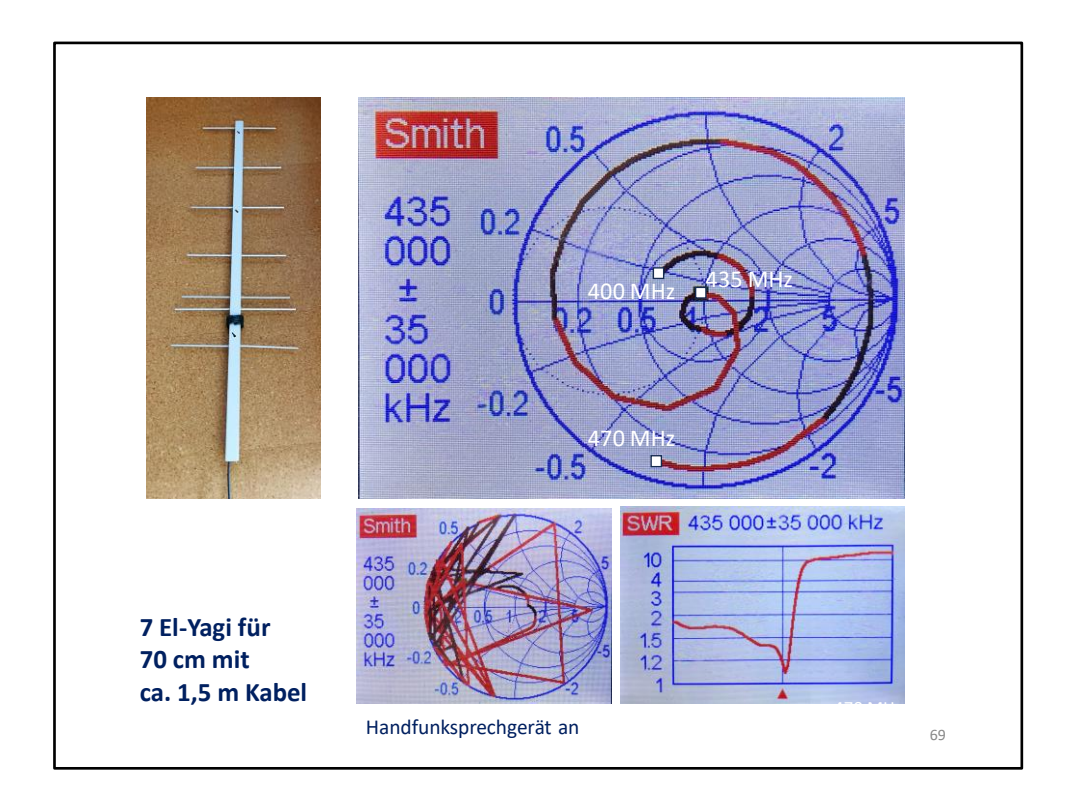

Bei dem unlesbaren Smith-Diagramm war ein Handfunksprechgerät in der Nähe auf Senden. Bei anderen Analyzern verlässt die Ortskurve bei Fremdeinfluss den Smith-Diagramm-Bereich. Die Kurve verläuft dann teilweise außerhalb.

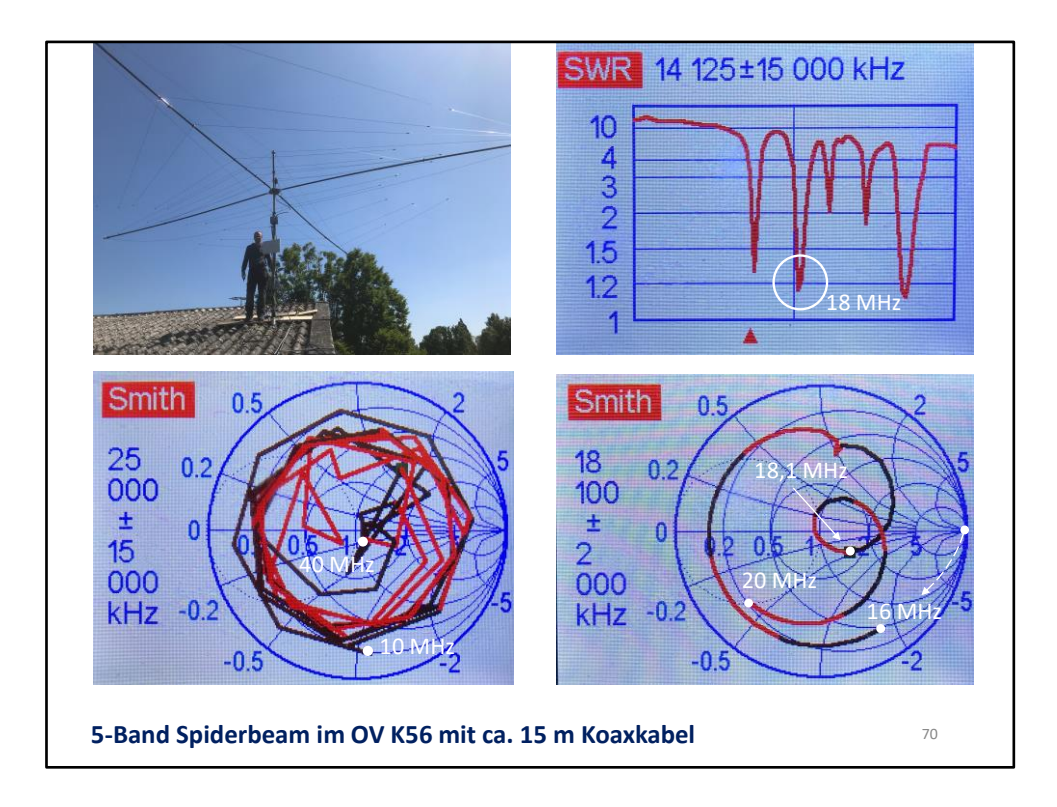

Der Antennenanalyzer AA600 von Rig-Expert löst nur 80 Punkte auf, deshalb kommt es bei einem großen Frequenzumfang zu solchen eckigen Linien.

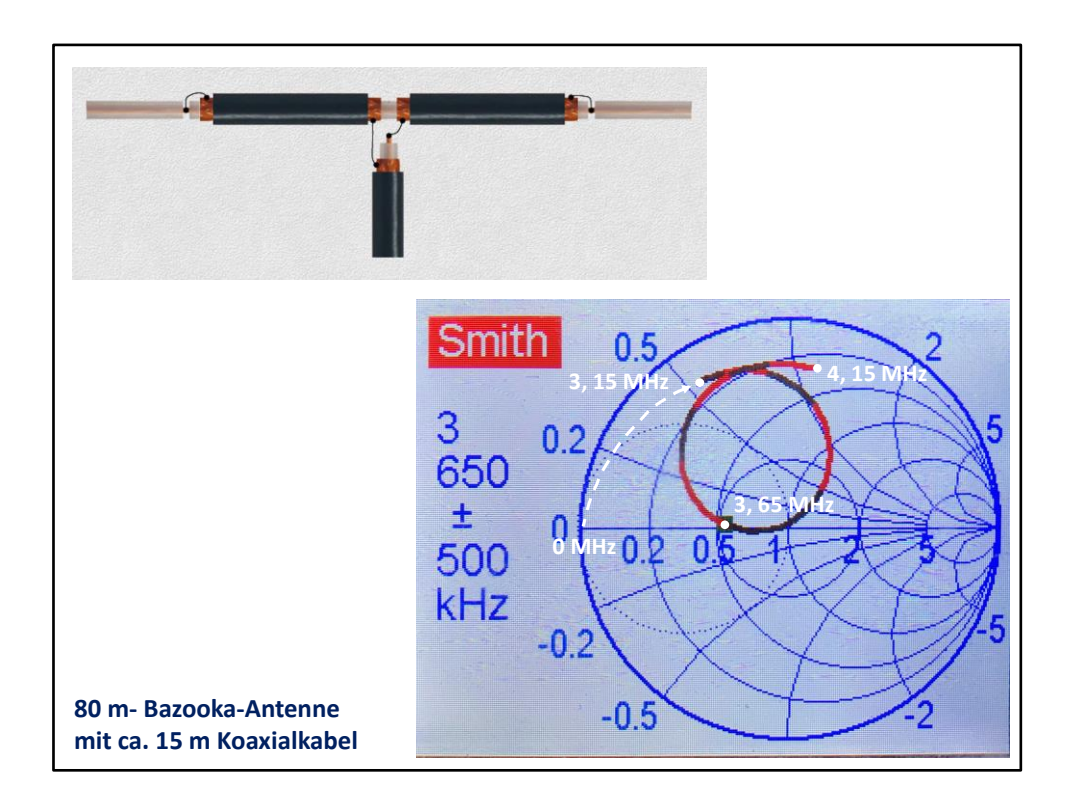

Die Bazzooka-Antenne entspricht einem Faltdipol. Bei Frequenzen gegen 0 bildet sie einen Kurzschluss ist bei zu niedrigen Frequenzen induktiv.

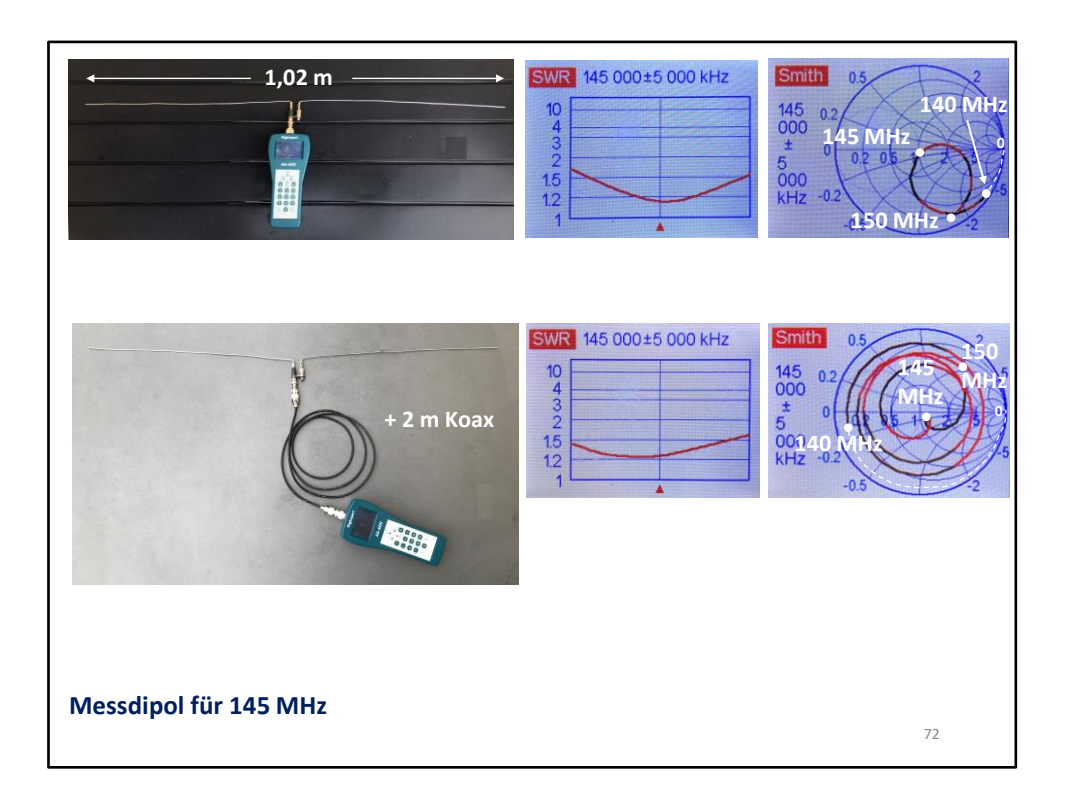

Hier im Bild liegt der Dipol auf einer Unterlage. Die Messungen wurden jeweils mit freistehendem Dipol durchgeführt. Man sieht den Einfluss der Leitung. Aber bei der Resonanzfrequenz durchläuft die Kurve wieder 50 Ω.
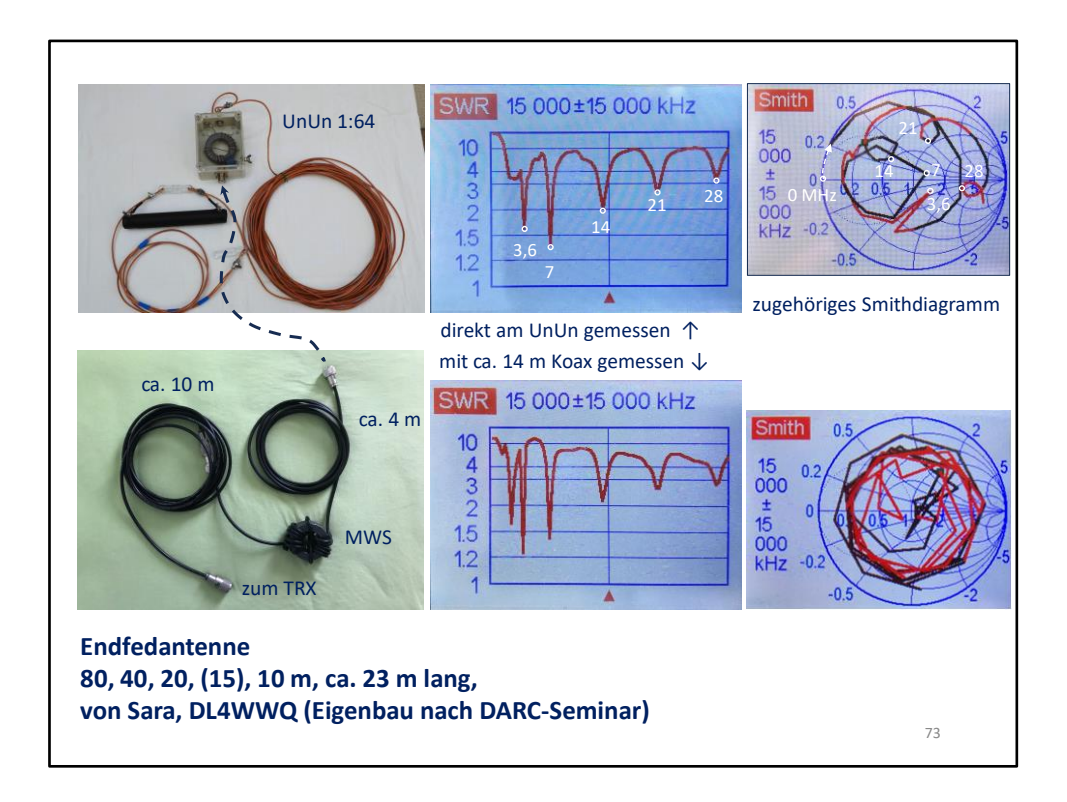

Die Antenne hängt ca. in 7 m Höhe. Der oberste SWR-Verlauf ist direkt hinter dem UnUn 1:64 gemessen worden. Im dazugehörigen Smithdiagramm sieht man, dass 5 Bänder ein nutzbares SWR zeigen. Das darunter liegende SWR ist mit einer dazwischengeschalteten ca. 14 m langen Koaxleitung, in die nach 4 m eine Mantelwellensperre eingefügt wurde, gemessen worden. Hier sieht man, dass das Kabel die SWRs der einzelnen Bänder verbessert und sogar unterhalb des 80 m – Bandes noch eine Resonanz auftaucht. Durch die eingefügte Leitung wird die Ortskurve länger und wegen der geringen Auflösung nicht mehr vernünftig lesbar.

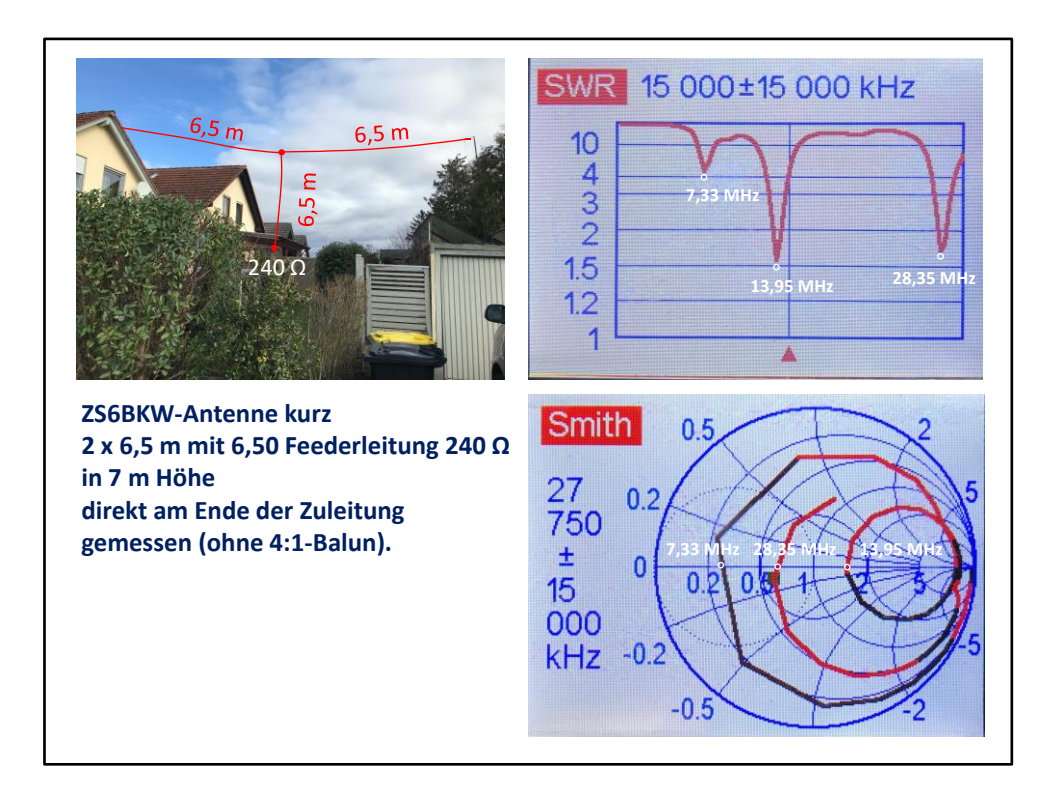

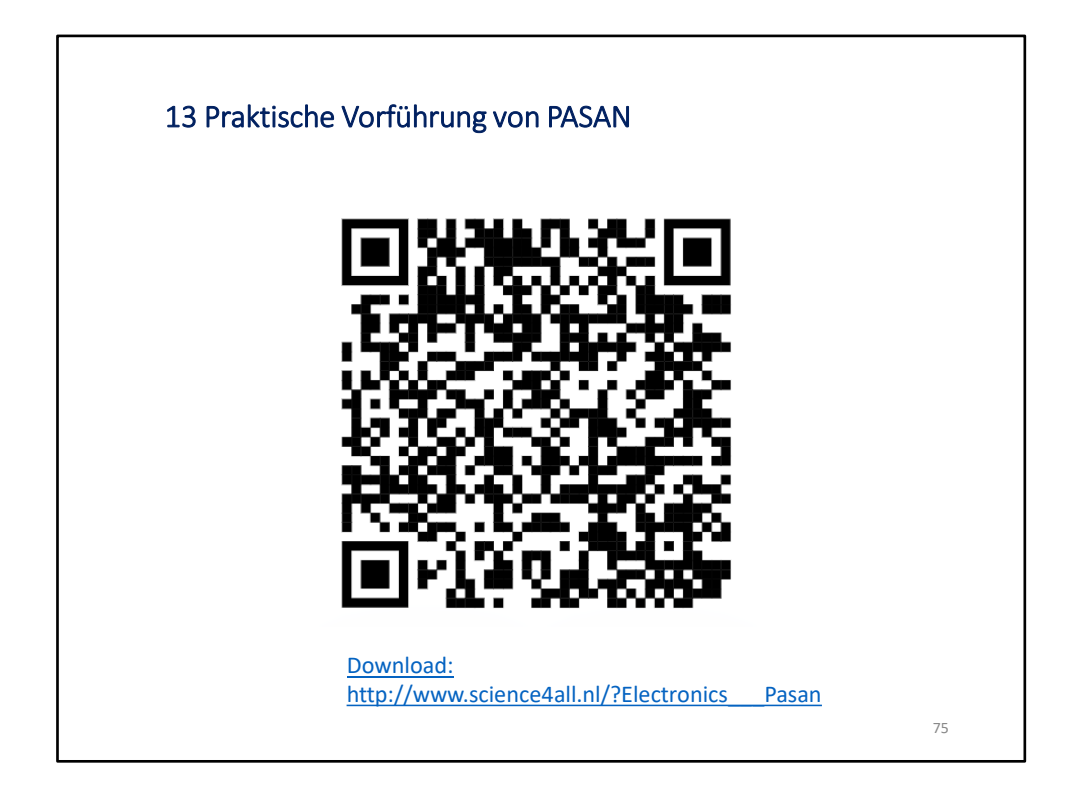

Wenn man mit einem Antennensimulationsprogramm z.B. eine ZS6BKW simuliert hat, ist es schwierig, sie dort mit der Zuleitung zu simulieren. Man übernimmt die Daten der simulierten Antenne in PASAN und und kann hier beobachten, wie die Zuleitung, z.B. 240 Ohm-Flachbandkabel, die Impedanz verändert.

## **Literatur-Internetadressen:**

Buch: **HF-Messungen mit einem aktiven Stehwellenmessgerät**, Gerd Janzen, DJ6SJ, ISBN: 3-88006-170-X

Buch: **Smith-Diagramm, Einführung und Praxisleitfaden**, Joachim Müller, DG4SBA, ISBN: 978-3-88976-155-2

[https://de.wikipedia.org/wiki/](https://de.wikipedia.org/wiki/Smith-Diagramm)**Smith-Diagramm**

[https://www.darc.de/fileadmin/filemounts/distrikte/c/ortsverbaende/19/](https://www.darc.de/fileadmin/filemounts/distrikte/c/ortsverbaende/19/Smith_Diagramm_Tutorial.pdf)**Smith\_Diagramm\_Tutorial.pdf**

<https://www.allaboutcircuits.com/technical-articles/using-the-admittance-smith-chart-to-analyze-rlc-circuit-componets-through-examples/>

Simulationssoftware SIMSMITH (komplex, sehr umfangreich, kostenlos): [http://www.ae6ty.com/smith\\_charts.html](http://www.ae6ty.com/smith_charts.html)

[dk2fq@darc.de](mailto:dk2fq@darc.de) <https://dk2fq.jimdofree.com/> Wolfgang Beer – DK2FQ – K56

76